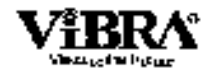

# <span id="page-0-0"></span>Весы неавтоматического действия **HT** Руководство по эксплуатации

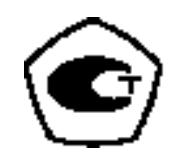

# **BAKHO**

- Пожалуйста, внимательно ознакомьтесь с настоящим руководством пользователя
- После прочтения держите руководство в надежном месте недалеко от весов

Shinko Denshi Co., Ltd.

# **Введение**

Благодарим Вас за приобретение наших новых электронных аналитических весов серии HT/HTR CE на основе датчика Tuning-Fork.

Этот документ описывает работу с весами.

# Инструкции

- Авторские права на этот документ принадлежат компании SHINKO DENSHI CO., LTD.. Копирование или перепечатка этого документа целиком, или какой-либо его части, без разрешения правообладателя не допускается.
- Пожалуйста, обратите внимание, что постоянные улучшения и модификации могут приводить к частичному несоответствию устройства его описанию в этом документе.
- Содержание данного документа может быть изменено без предварительного уведомления.
- Этот документ был тщательно подготовлен. Однако если Вы обнаружите в нём какую-либо ошибку или неточность, пожалуйста, сообщите нам об этом.
- Документы, в которых отсутствуют какие-либо страницы, либо нарушен их порядок, будут заменены. По вопросам замены просим обращаться в магазин, где Вы приобрели весы, либо в наш отдел продаж.
- Неисправности весов или их операционной системы будут рассмотрены в соответствии с условиями контракта на техническое обслуживание. Однако просим принять к сведению, что мы не берём на себя никакой ответственности за последствия неисправности весов, такие, как остановка работы.
- $VIBRA$  это зарегистрированная торговая марка компании SHINKO DENSHI CO., LTD.. Названия компаний и их продуктов, упоминающиеся в этом документе - это торговые марки или зарегистрированные торговые наименования, принадлежащие их уважаемым владельцам.
- Microsoft, Windows это зарегистрированные наименования или торговые марки, принадлежащие корпорации Microsoft в США и / или других странах.

# **Важное замечание**

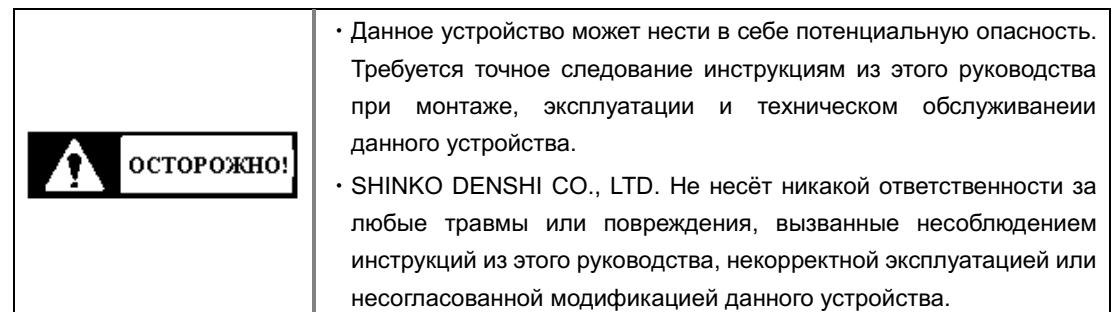

- Потенциальные опасности в индустрии промышленного оборудования возрастают в связи с внедрением новых материалов и способов их обработки, а также с ускорением работы оборудования. Невозможно предвидеть все возможные ситуации, связанные с этими опасностями. Кроме того, существует столько различных «невозможно» и «нельзя», что перечислить их все в руководстве по эксплуатации не представляется возможным. Поэтому следует полагать, что всё, что не описано в данном руководстве по эксплуатации, выполнять нельзя. Следует выполнять только операции, описанные в данном руководстве. При установке, эксплуатации, техническом обслуживании или проверке весов рекомендуется не только строго соблюдать инструкции из настоящего руководства и обращать внимание на обозначения, нанесённые на корпус, но и уделять адекватное внимание мерам безопасности.
- Авторские права на этот документ принадлежат компании SHINKO DENSHI CO., LTD.. Копирование, раскрытие и распространение изображений и инженерных материалов без согласования с SHINKO DENSHI CO., LTD. не допускается.
- При возникновении вопросов либо необходимости в любой дополнительной информацией по этому документу, обращайтесь в магазин, где Вы приобрели данное устройство, указывая точное название модели и серийный номер.
- Производитель: SHINKO DENSHI CO., LTD.

Адрес: 3-9-11 Yushima, Bunkyo-ku, Tokyo 113-0034 JAPAN

Официальный представитель на территории России, поставщик: Vibra Rus Ltd. Факт. адрес: 115114, Россия, Москва, Павелецкая набережная 2 стр. 3 офис 119.

Тел.: +7-495-740-68-71

WEB-страница: www.vibra.ru E-mail: info@vibra.ru

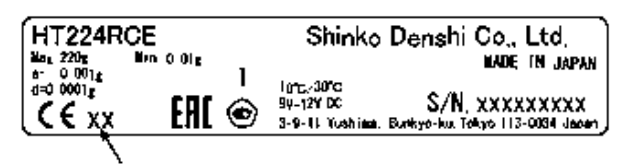

Последние две цифры года производства

- Страна производства: Япония
- Год производства:

# **Как пользоваться этим документом**

# ■**Обозначения, используемые в этом документе.**

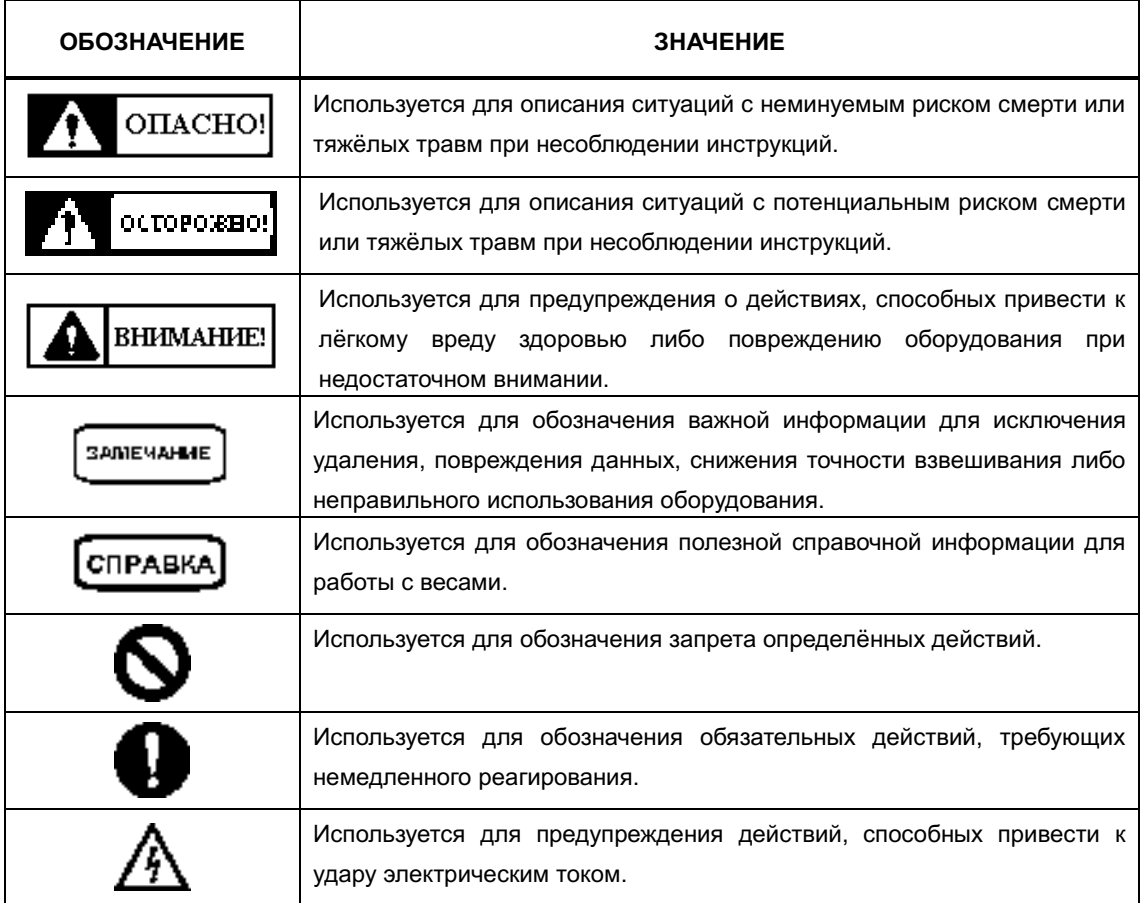

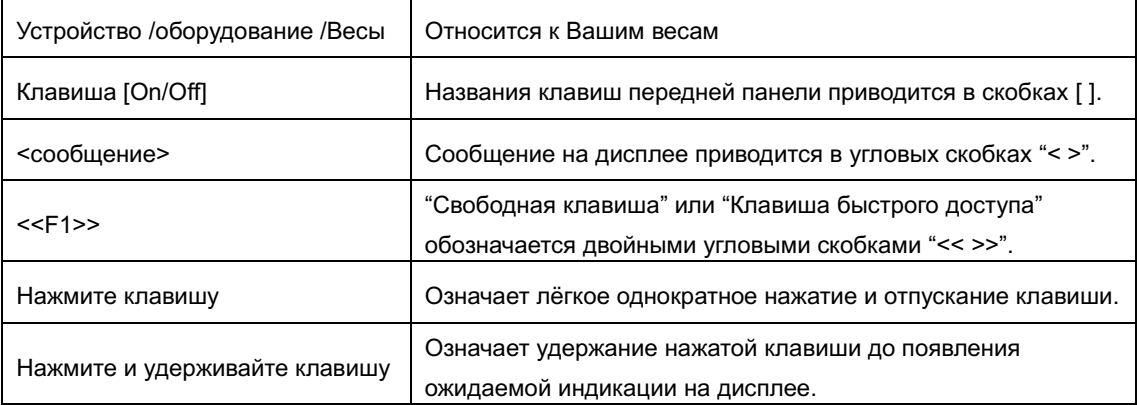

# ■Как читать это руководство.

Данное руководство состоит из следующих разделов:

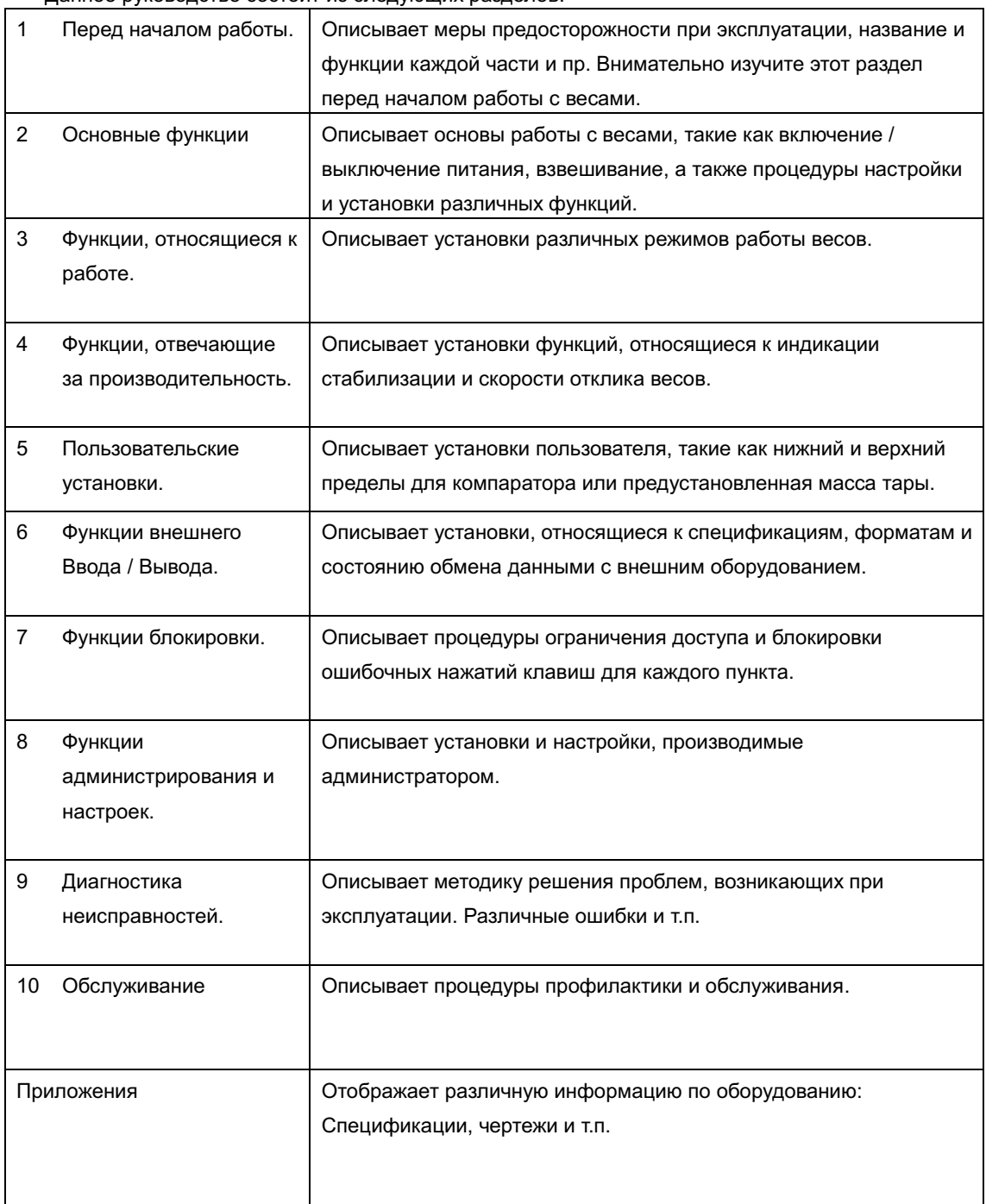

# Оглавление

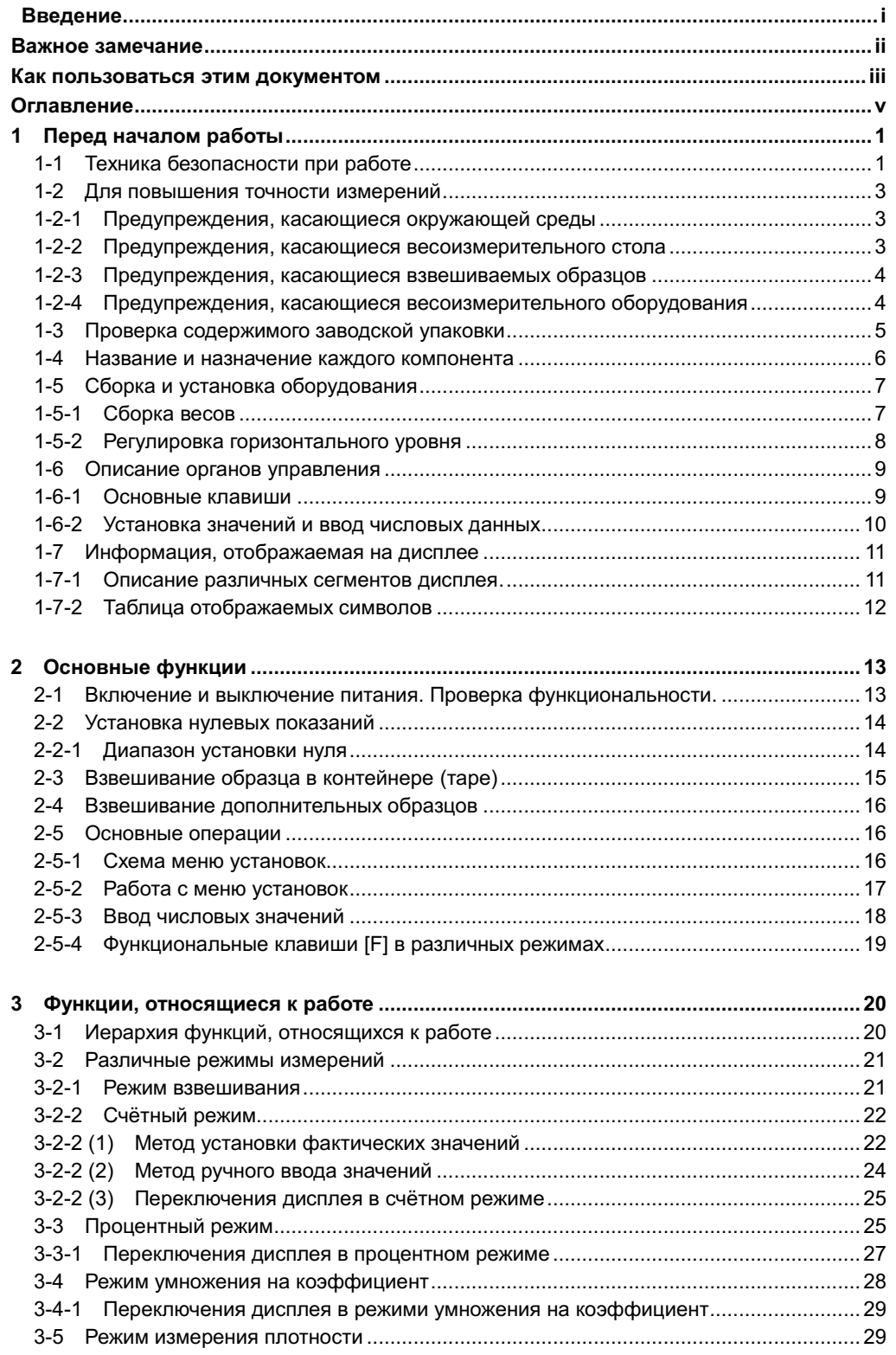

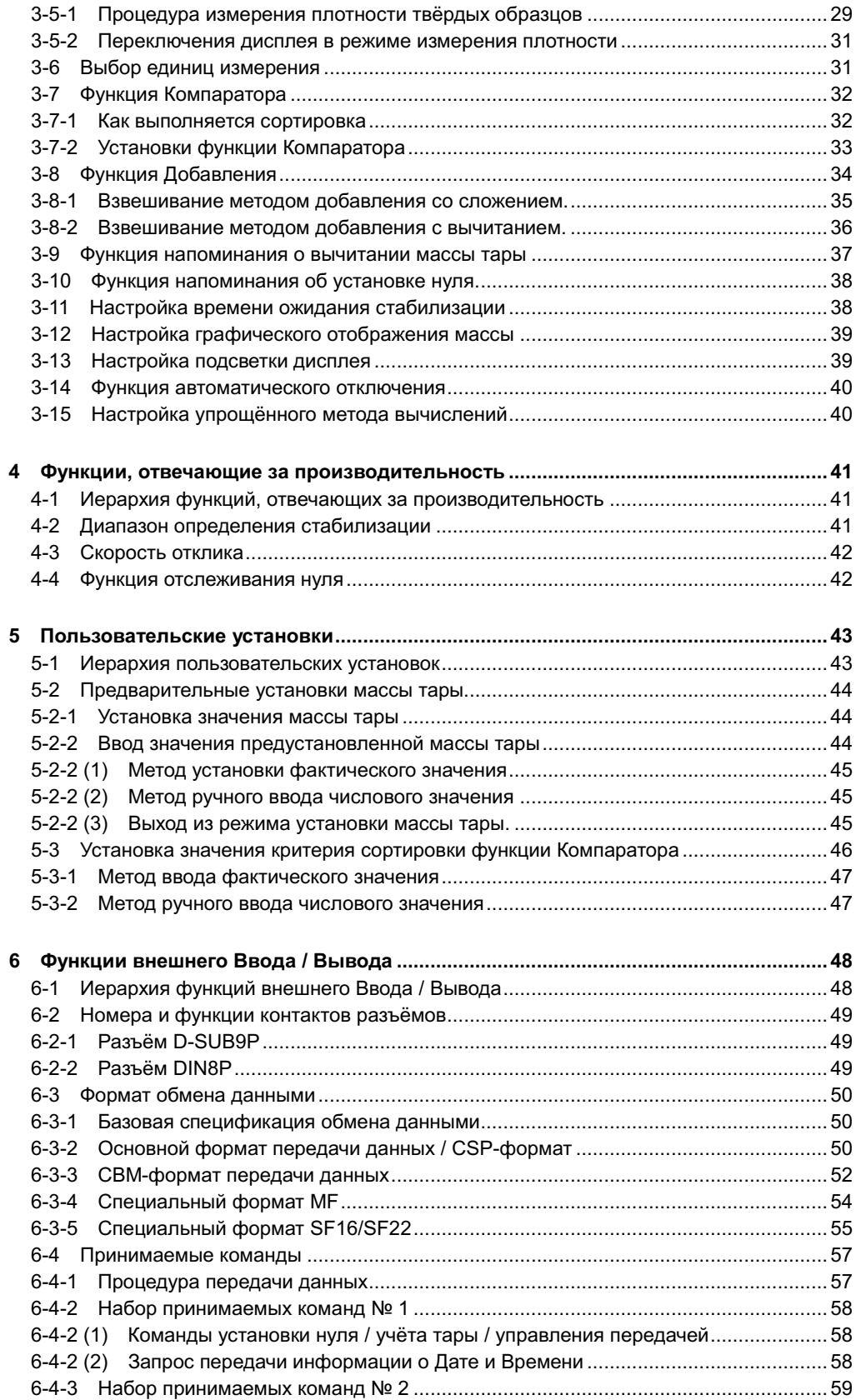

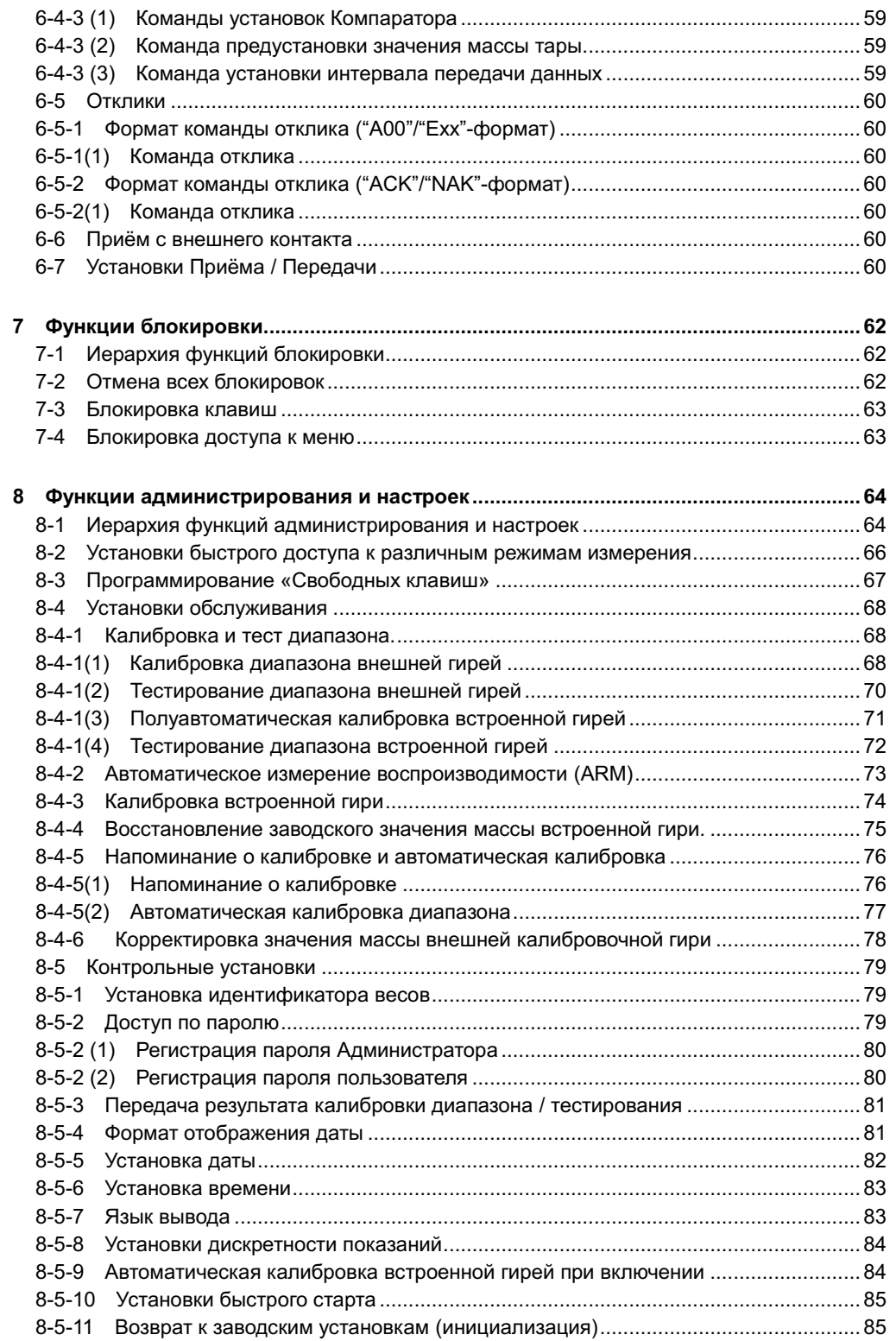

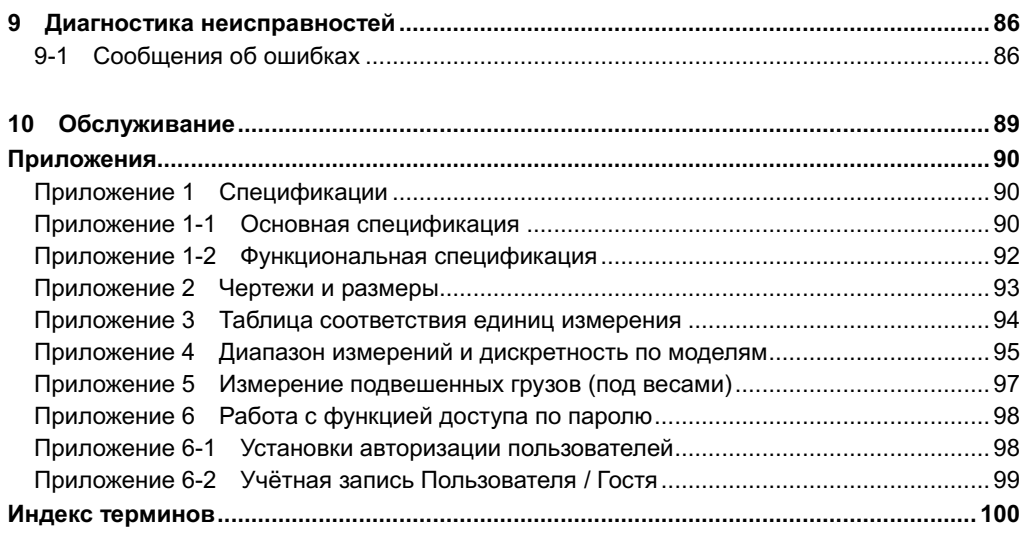

# <span id="page-10-0"></span>**1 Перед началом работы**

# <span id="page-10-1"></span>**1-1 Техника безопасности при работе.**

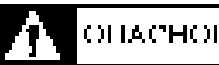

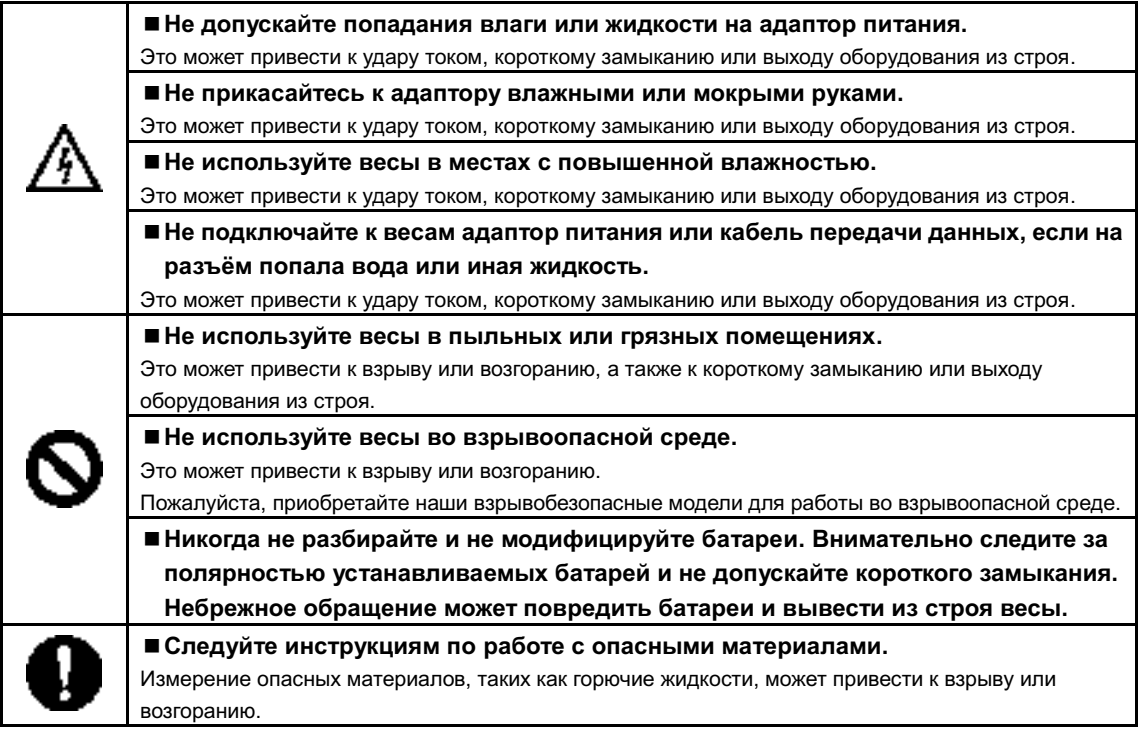

### осторожно! Δ

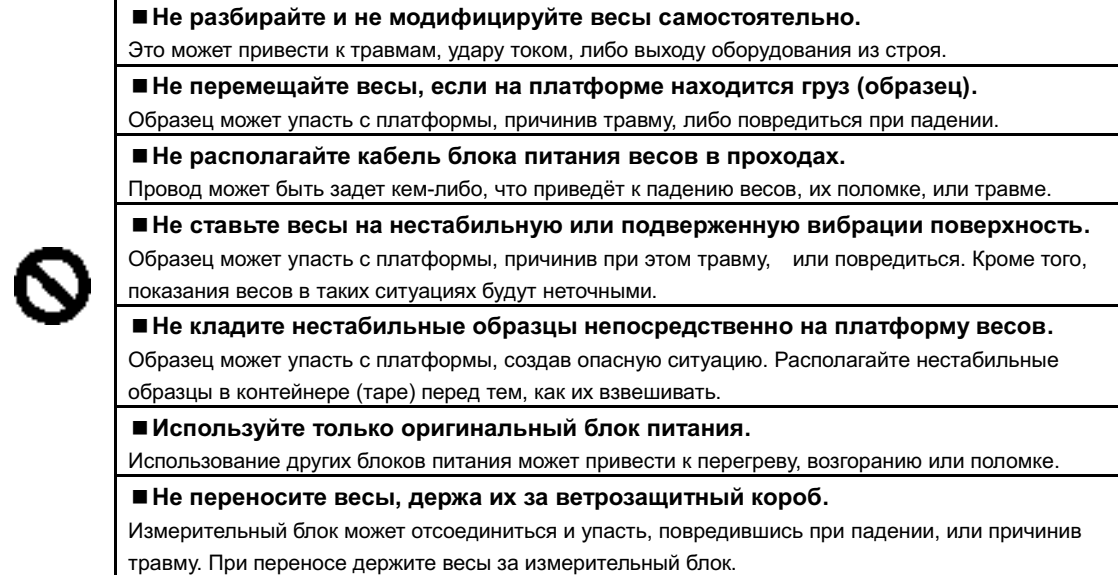

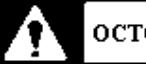

осторожно!

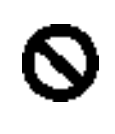

### **■Не используйте весы, если они не работают правильно.**

Если при работе с весами появится дым или необычный запах, немедленно выключите весы из сети и обратитесь для ремонта в наш сервисный центр, либо к поставщику, у которого Вы приобретали весы. Продолжение работы с такими весами может привести к удару током или возгоранию. Также, не пытайтесь ремонтировать весы самостоятельно.

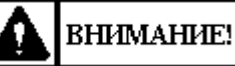

# ВНИМАНИЕ!

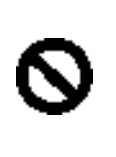

### **■Не прикладывайте к весам чрезмерных усилий и не допускайте ударов.**

Такое обращение может привести к повреждению или выходу весов из строя. Образцы на платформе располагайте аккуратно, не допуская падений.

**■Для чистки весов не пользуйтесь летучими растворителями.**  Корпус весов может деформироваться. Протирайте весы сухой мягкой тканью, либо тканью, слегка смоченной нейтральным моющим средством.

**ЗАМЕЧАНИЯ** 

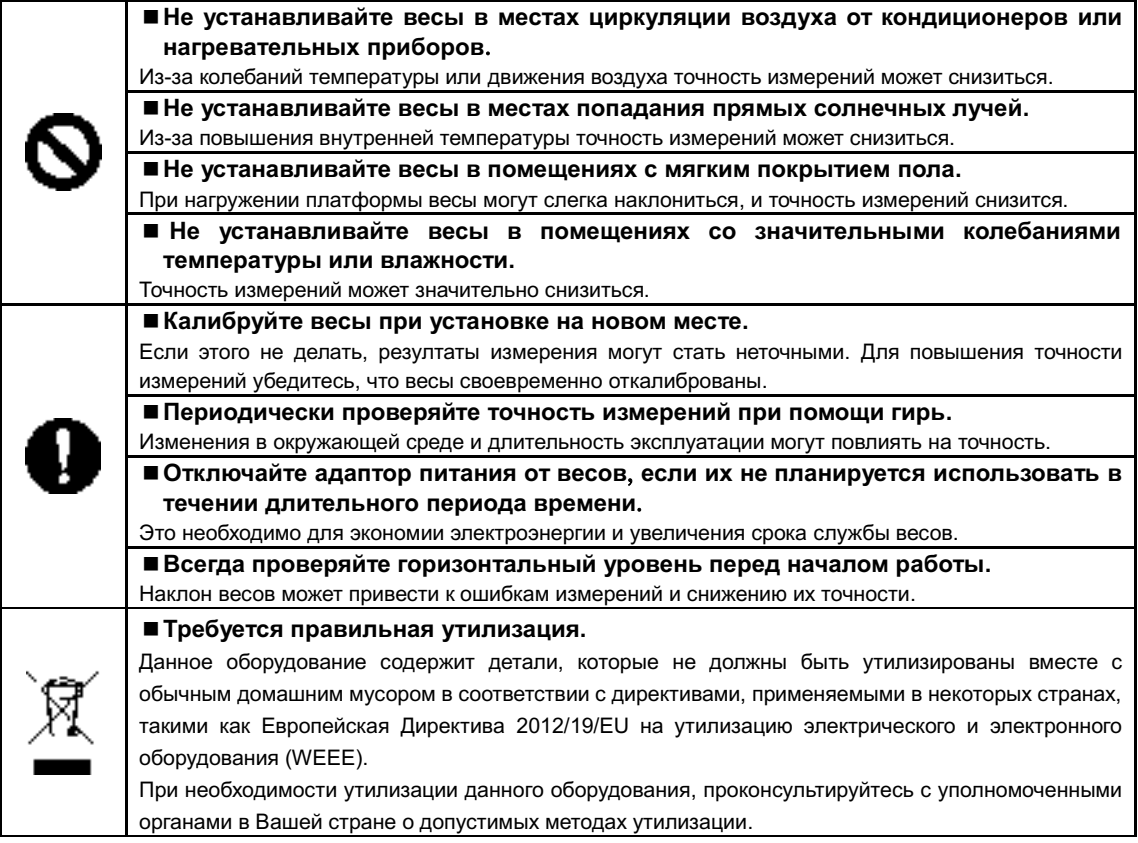

### <span id="page-12-0"></span>**1-2 Для повышения точности измерений.**

<span id="page-12-1"></span>Для повышения точности измерений необходимо снизить насколько это возможно влияние факторов, вызывающих погрешность. Это не только аппаратная погрешность самих весов, но и тип, состояние образца, среда измерения (вибрация, температура, влажность, и т.д.). Эти факторы напрямую влияют на результат измерений для весов с высокоточными датчиками.

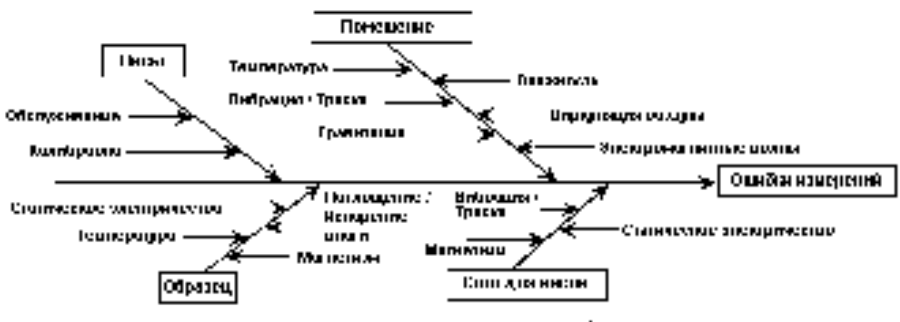

Финцисанияные и повозключения

## **1-2-1 Предупреждения, касающиеся окружающей среды.**

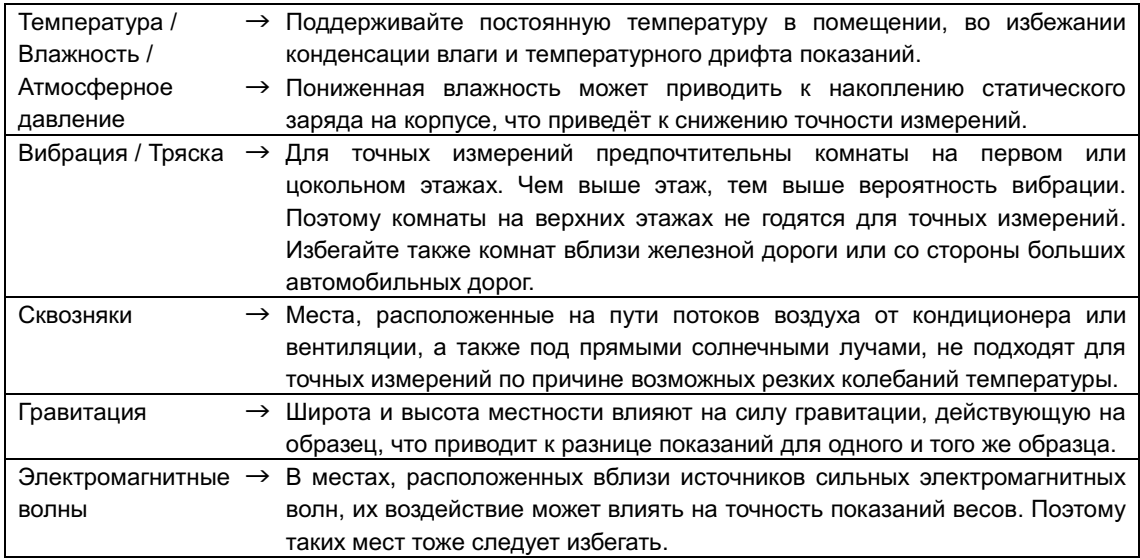

### <span id="page-12-2"></span>**1-2-2 Предупреждения, касающиеся весоизмерительного стола.**

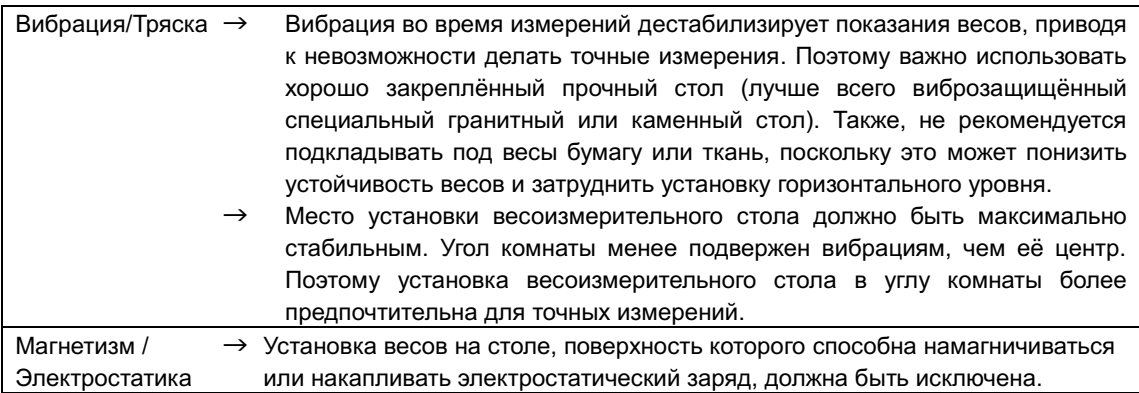

<span id="page-13-0"></span>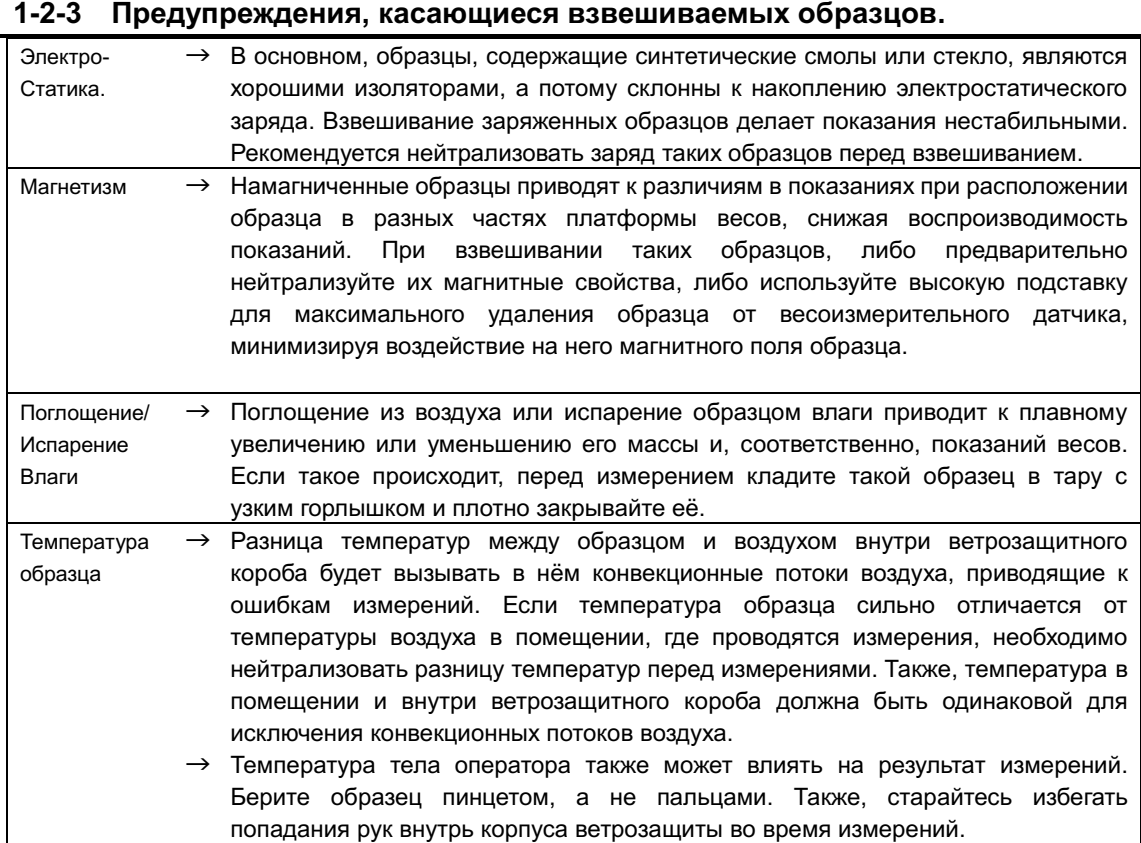

# <span id="page-13-1"></span>**1-2-4 Предупреждения, касающиеся весоизмерительного оборудования.**

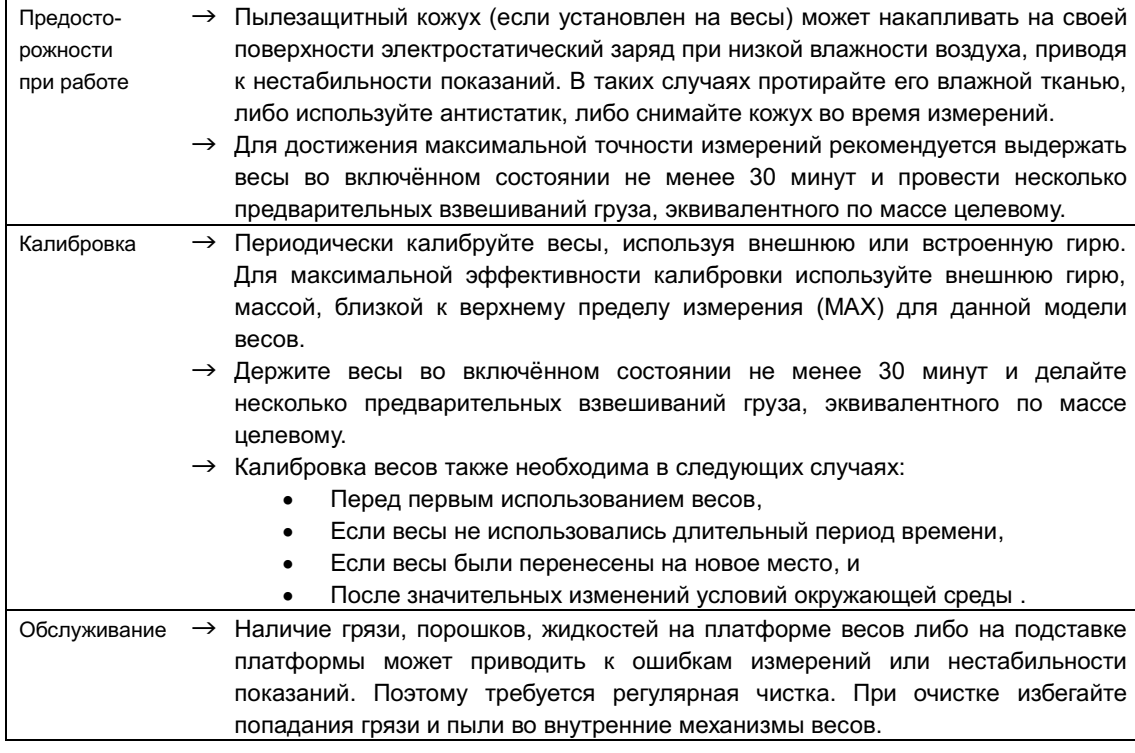

# <span id="page-14-0"></span>**1-3 Проверка содержимого заводской упаковки.**

Комплект поставки должен состоять из следующих частей:

Если что-либо из этого отсутствует или повреждено, пожалуйста, информируйте об этом магазин, в котором Вы приобретали весы.

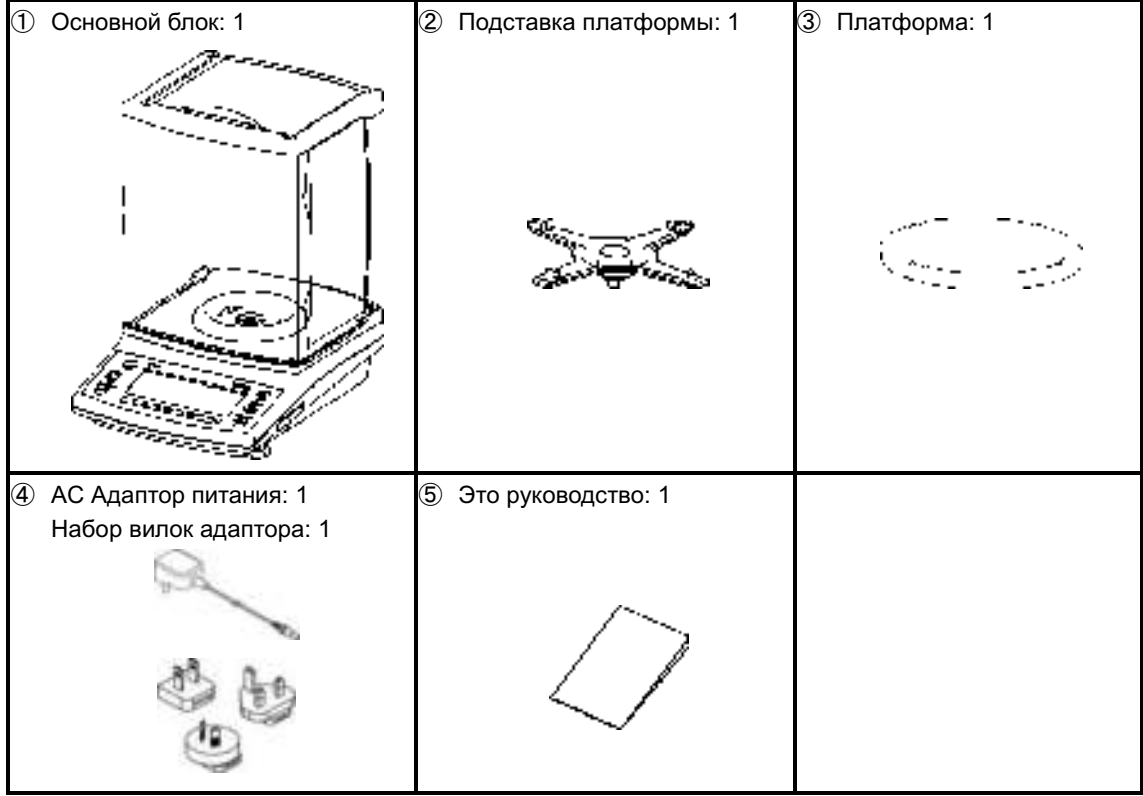

# <span id="page-15-0"></span>**1-4 Название и назначение каждого компонента.**

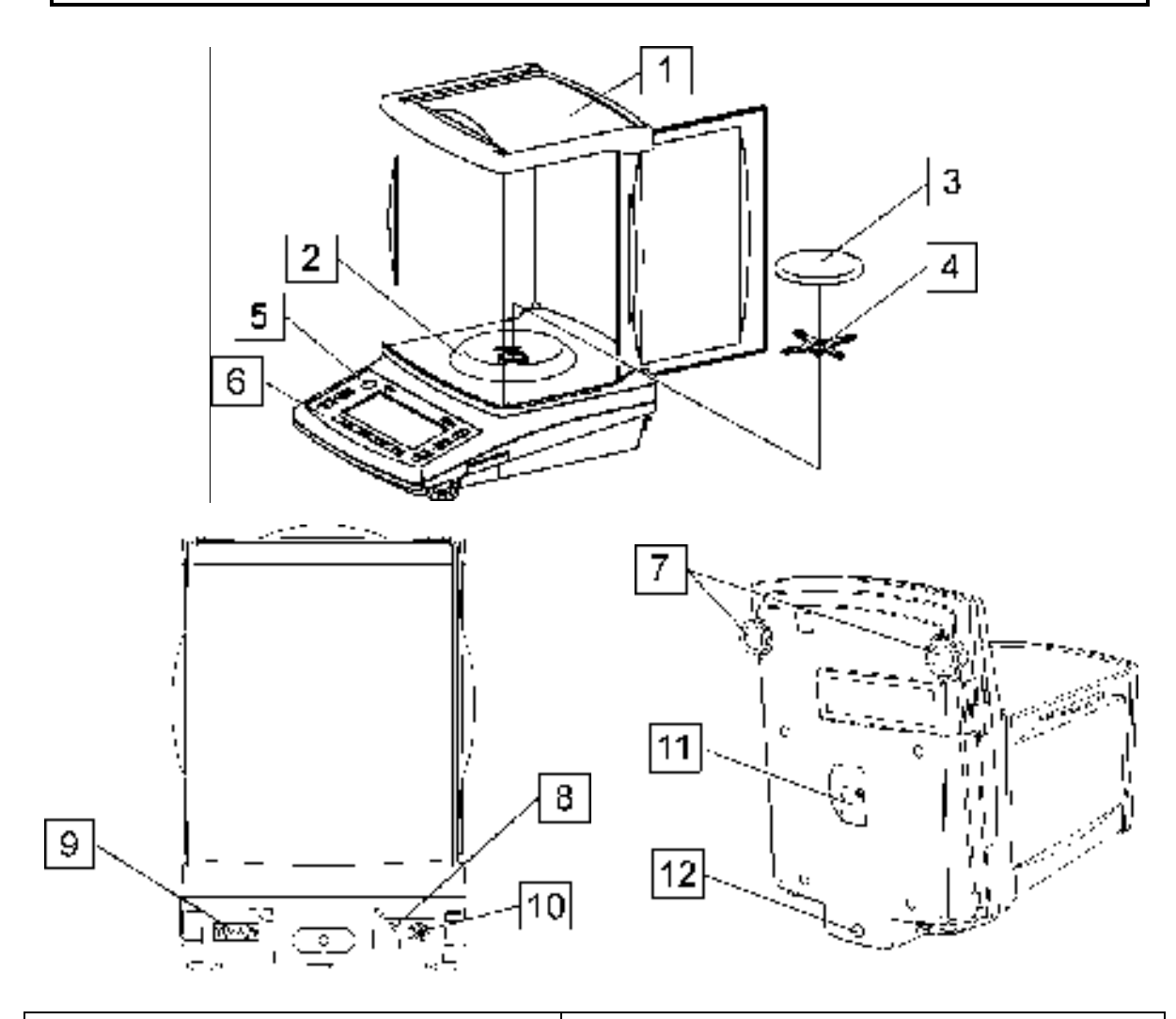

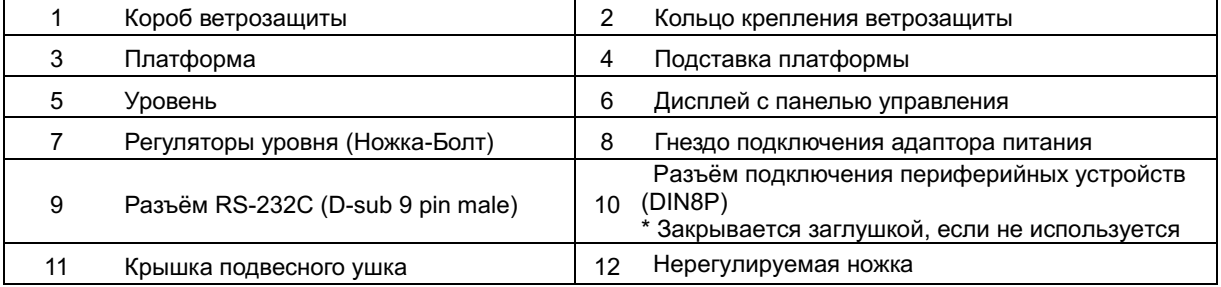

## <span id="page-16-0"></span>**1-5 Сборка и установка оборудования.**

```
[waasuna.]
```
После перемещения весов на новое место, откройте дверку ветрозащиты для выравнивания температур внутри и снаружи ветрозащитного короба для большей точности показаний. Дайте весам прогреться в течение 5 минут после включения питания.

## <span id="page-16-1"></span>**1-5-1 Сборка весов.**

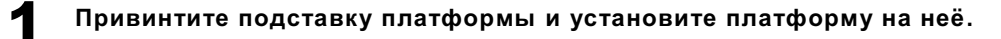

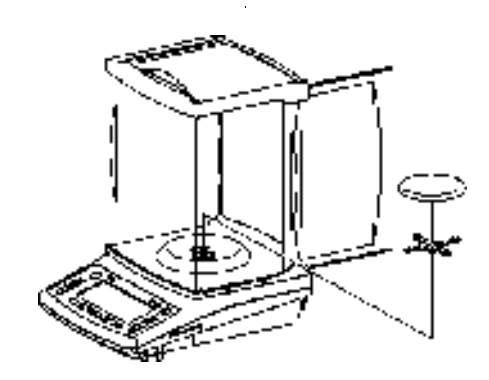

2 **Присоедините разъём адаптора к весам, затем подключите адаптор к сети.**

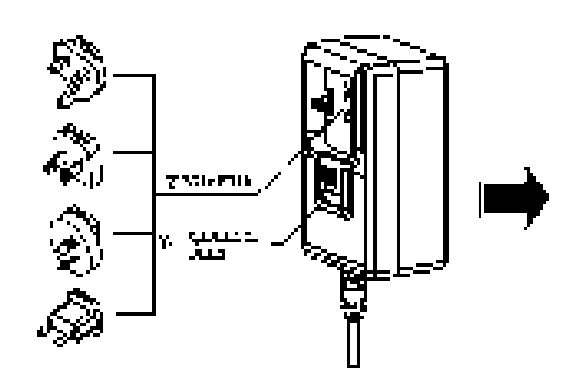

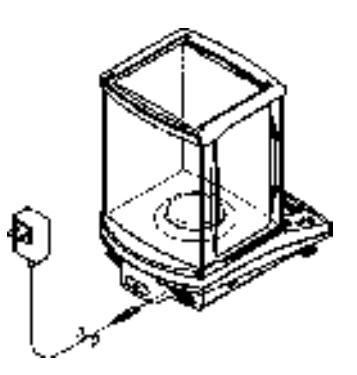

## <span id="page-17-0"></span>**1-5-2 Регулировка горизонтального уровня.**

1 **Снимите транспортировочные фиксаторы с ножек-регуляторов.** 

13

2 **Отрегулируйте уровень по пузырьковому индикатору.** 

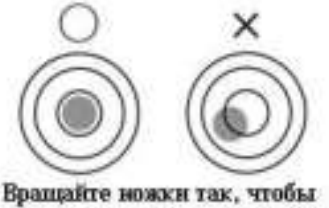

пузырёк индикатора оказался в центре окружности.

При выпуске с завода ножки снабжены двумя угловыми фиксаторами. Поверните их в направлении, указанном на рисунке слева, для освобождения ножек-регуляторов.

- (1) Для регулировки горизонтального уровня вращайте регулировочные ножки, находящиеся спереди на нижней панели.
- (2) Пузырёк индикатора уровня должен переместиться в центр окружности, как показано на рисунке слева.
- (3) После окончания регулировки уровня слегка надавите на углы весов, чтобы убедиться, что они не качаются.

Вращайте ножки в направлениях, указанных на рисунке ниже, для регулировки положения пузырька индикатора уровня.

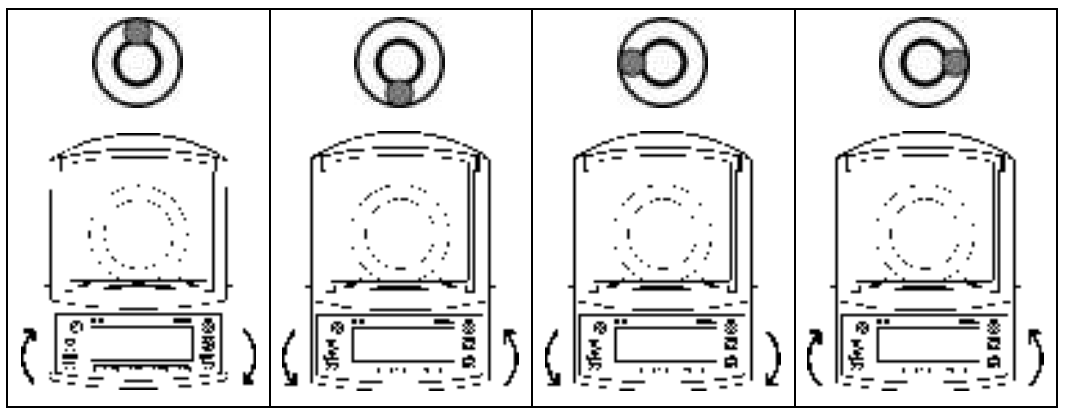

## <span id="page-18-0"></span>1-6 Описание органов управления.

#### <span id="page-18-1"></span> $1 - 6 - 1$ Основные клавиши.

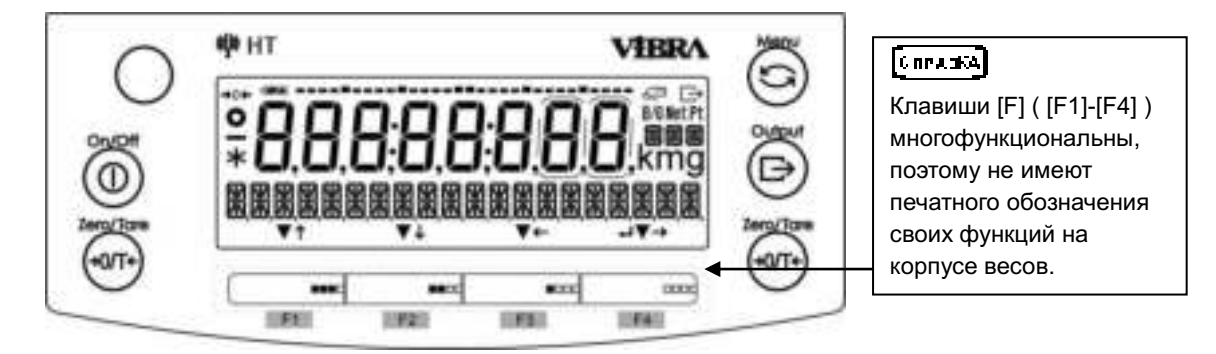

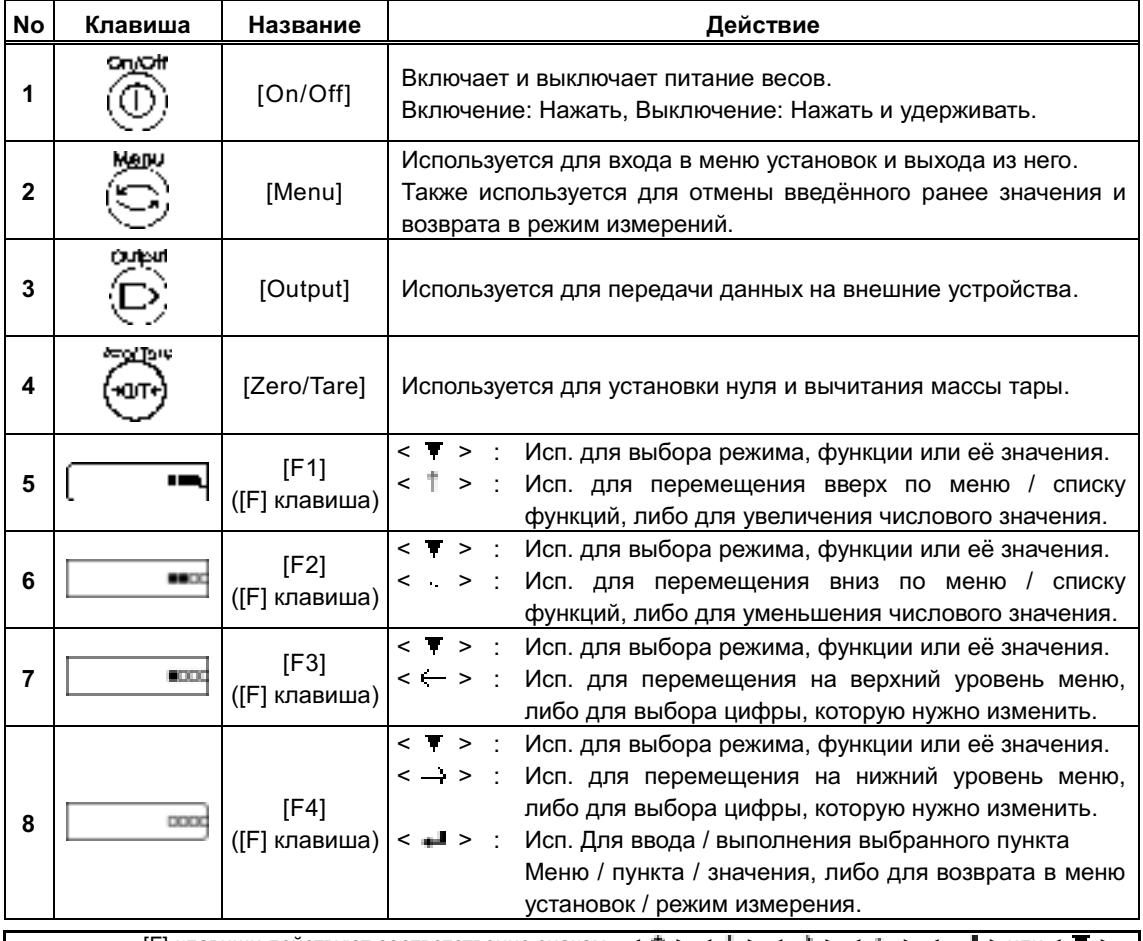

**Concess** 

[F]-клавиши действуют соответственно знакам < † >, < ₩ >, < ₩ >, < ₩ >, < ₩ > или < ▼ >, отображённым на дисплее над ними. Если над клавишей знака нет - она не работает. Также, на эти клавиши могут быть назначены функции быстрого доступа. Смотрите раздел 8-2 для инструкций по установкам быстрого доступа, и раздел 8-3 для назначения «свободных клавиш».

# <span id="page-19-0"></span>**1-6-2 Установка значений и ввод числовых данных.**

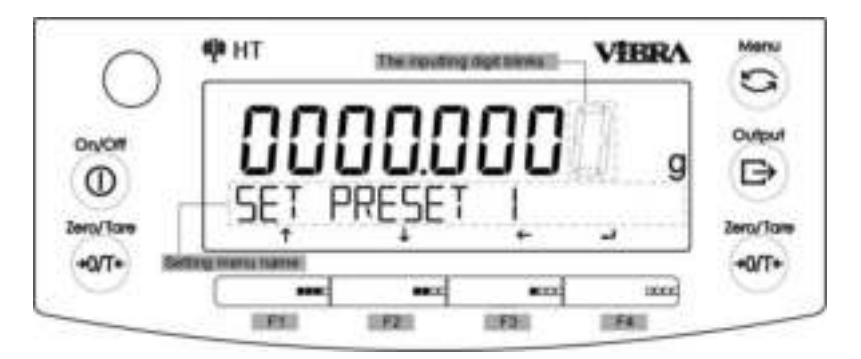

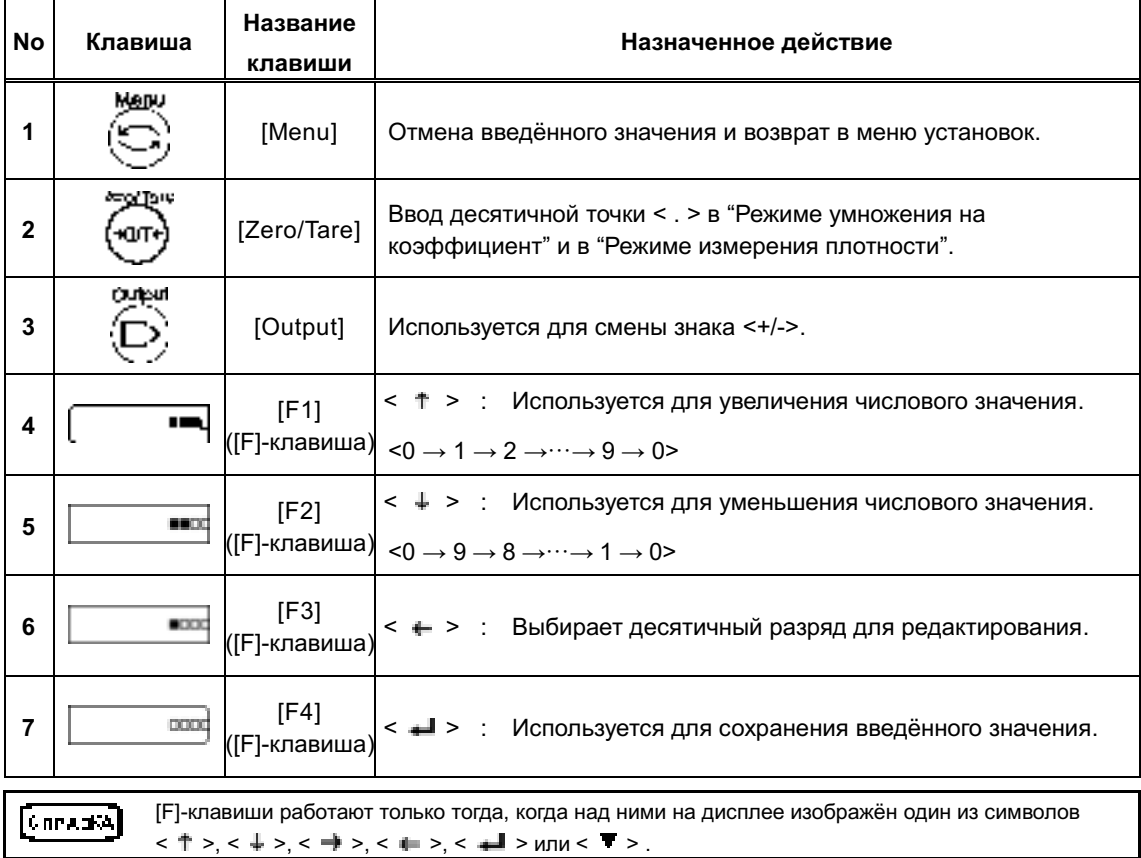

# <span id="page-20-0"></span>**1-7 Информация, отображаемая на дисплее.**

# <span id="page-20-1"></span>**1-7-1 Описание различных сегментов дисплея.**

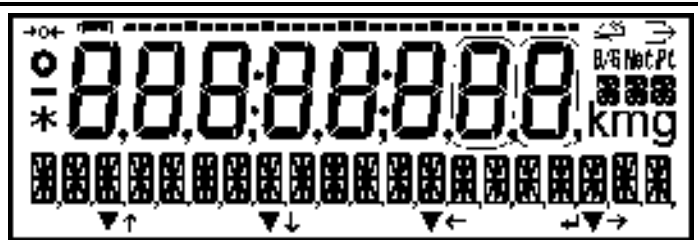

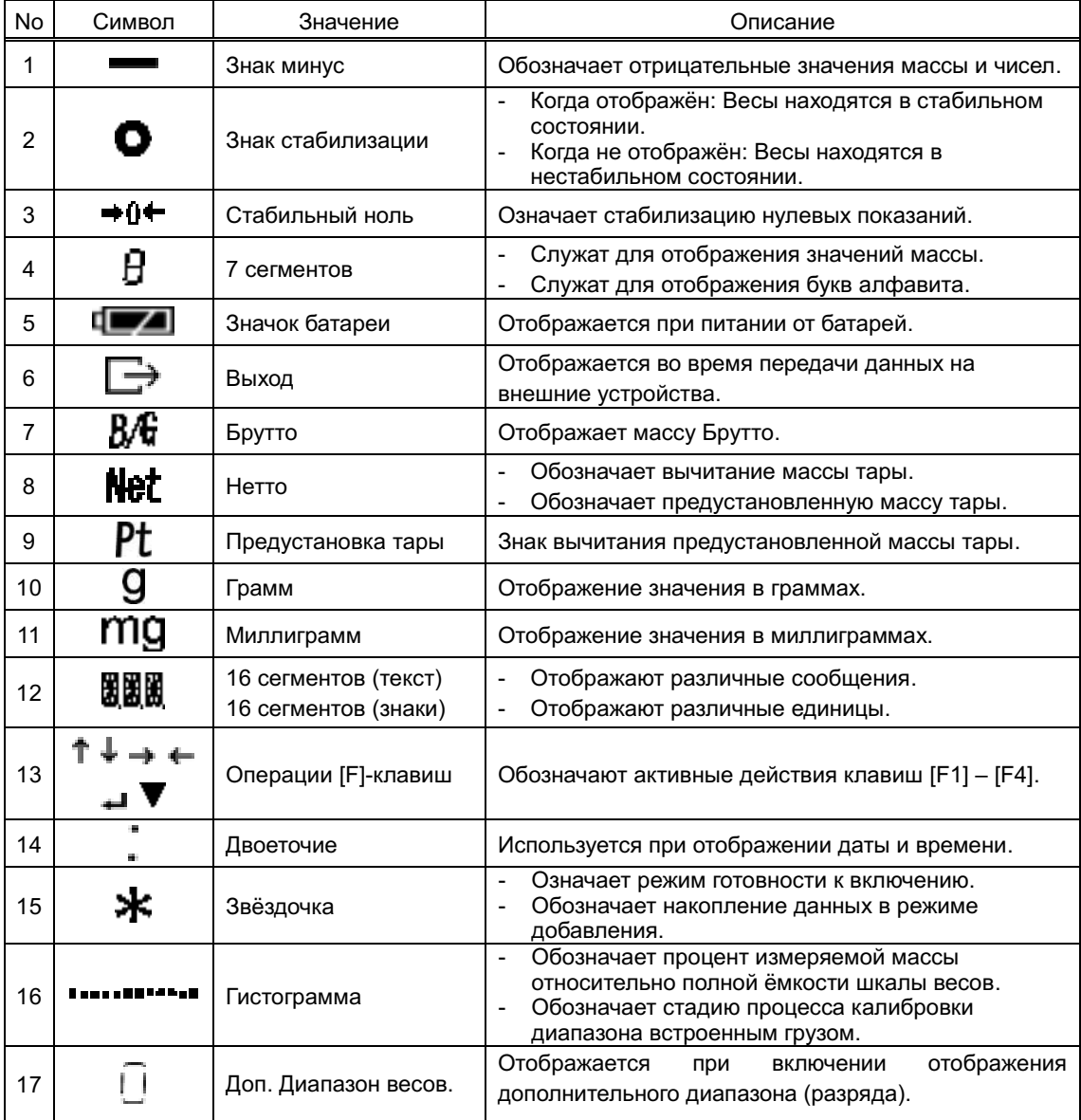

<span id="page-21-0"></span>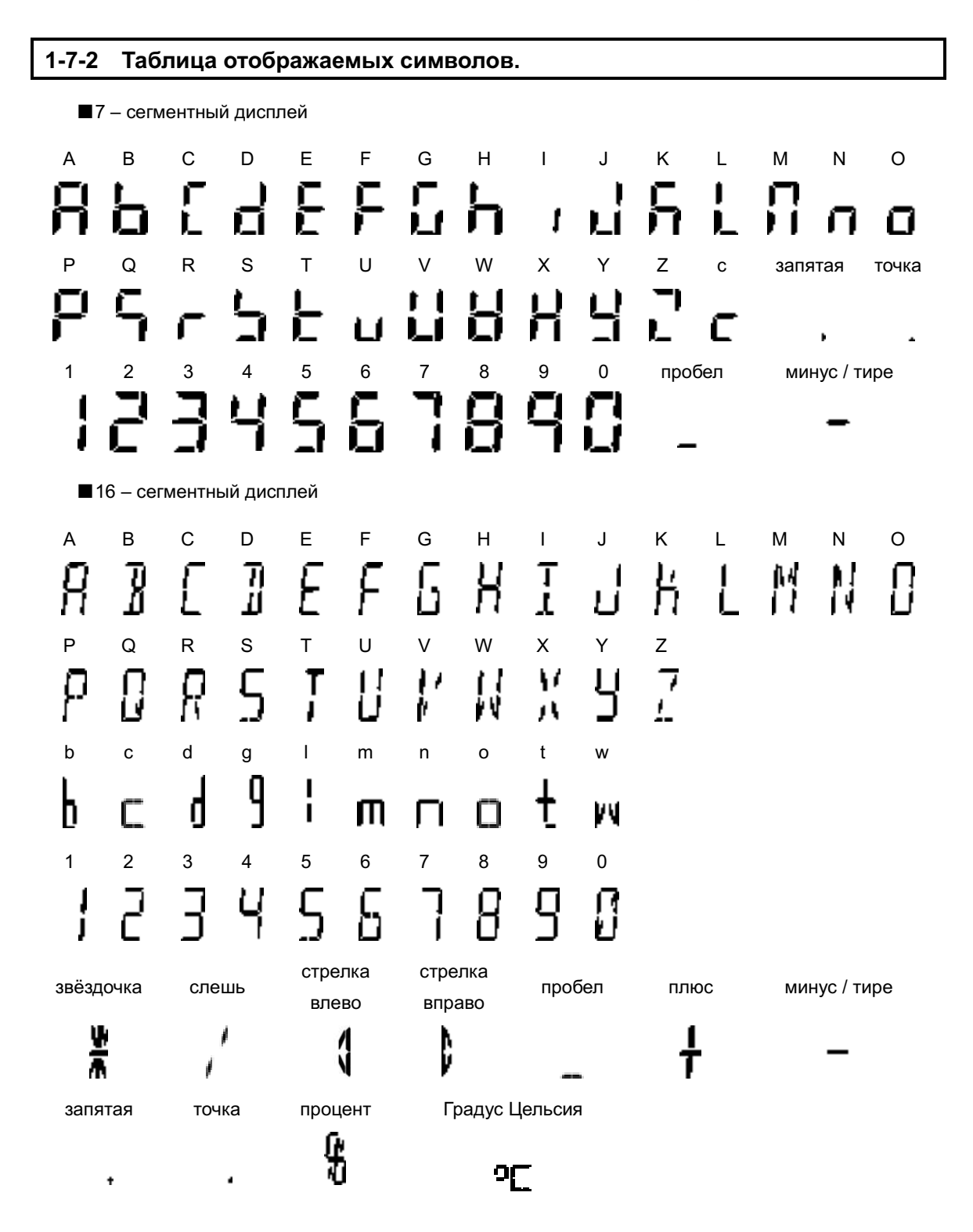

# <span id="page-22-0"></span>**2 Основные функции**

При включении весов на дисплее отображается номер версии программного обеспечения (ПО). Убедитесь, что номер версии ПО соответствует номеру, указанному в описании типа средства измерений. Например:

### htnххх\*

### *Внимание:*

При проверке версии ПО следует учитывать особенность отображения некоторых символов на жидкокристаллическом дисплее.

<span id="page-22-1"></span>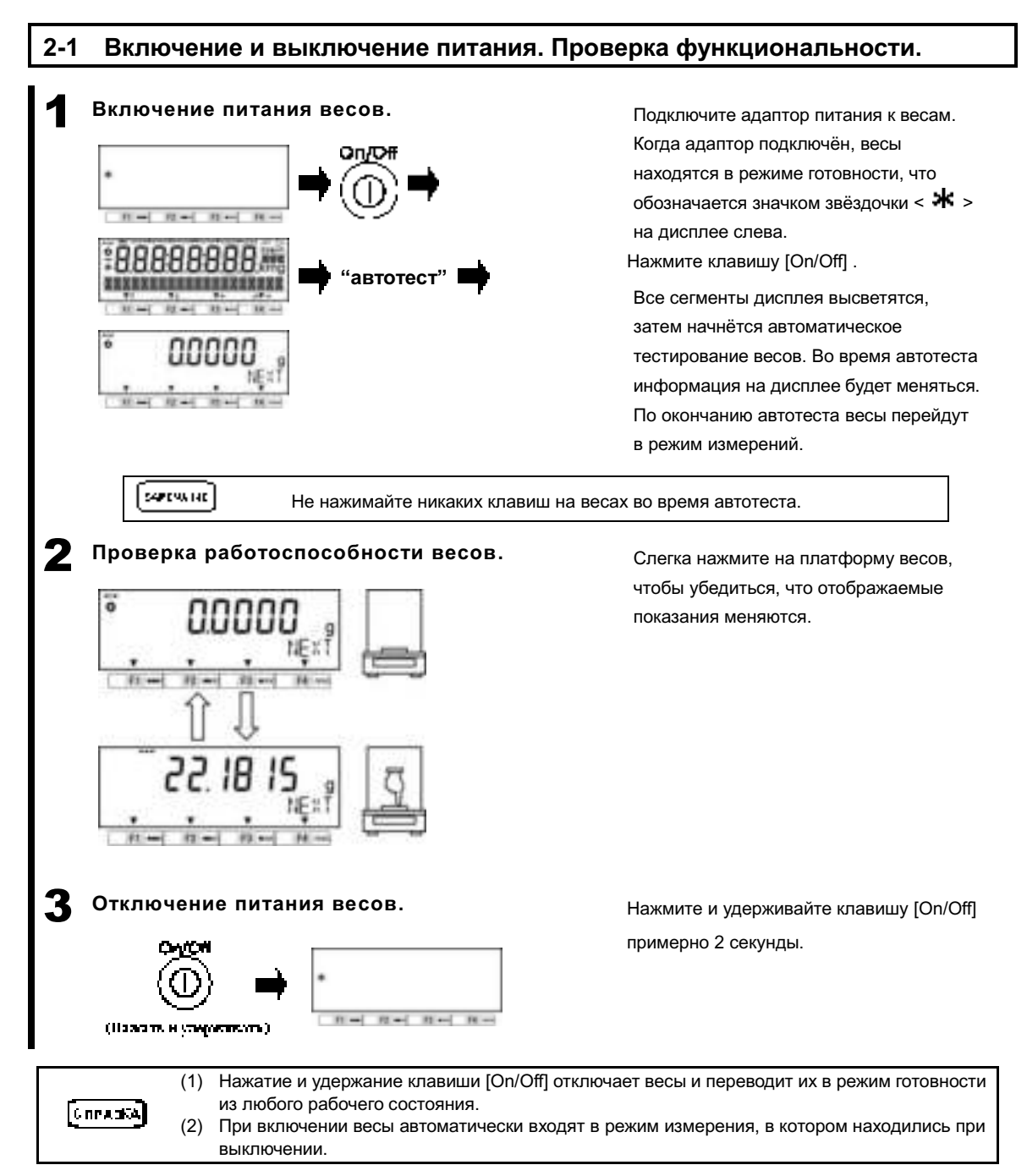

<span id="page-23-0"></span>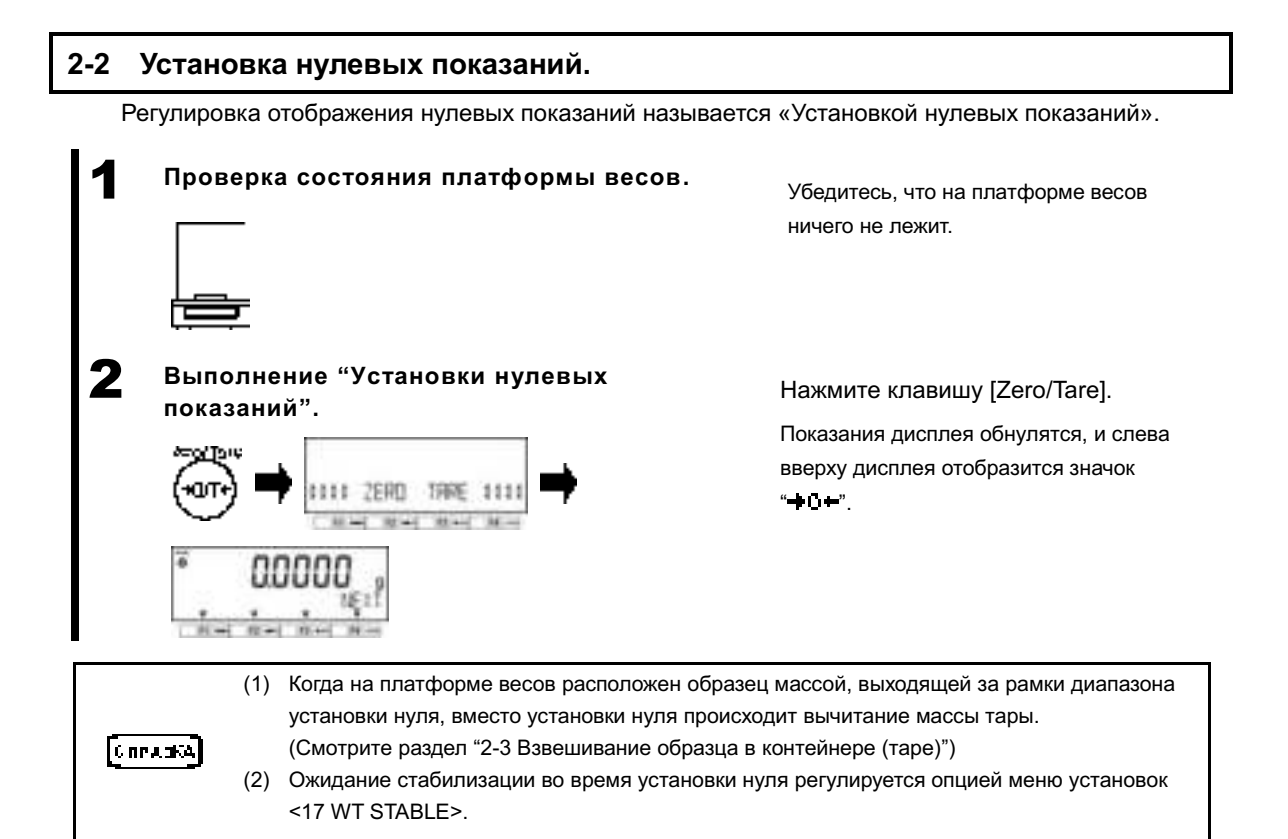

## <span id="page-23-1"></span>**2-2-1 Диапазон установки нуля.**

Для весов данного модельного ряда существует определённый диапазон, в пределах которого работает функция установки нулевых показаний. То есть показания в рамках этого диапазона могут определяться как нулевые. Если нагрузка меньше нижнего предела этого диапазона, функция установки нулевых показаний не работает. Если нагрузка превышает верхний предел, функция установки нулевых показаний не работает, но вместо неё происходит вычитание тары.

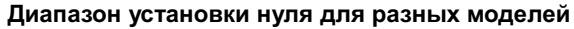

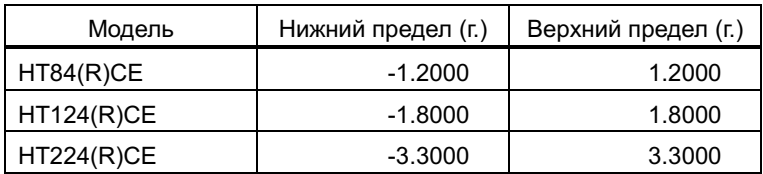

## <span id="page-24-0"></span>**2-3 Взвешивание образца в контейнере (таре).**

Когда нужно взвесить образец, расположенный в контейнере (таре), масса самого контейнера должна вычитаться из общей массы, чтобы отобразилась только масса самого образца. Эта операция называется вычитанием массы тары или «тарированием».

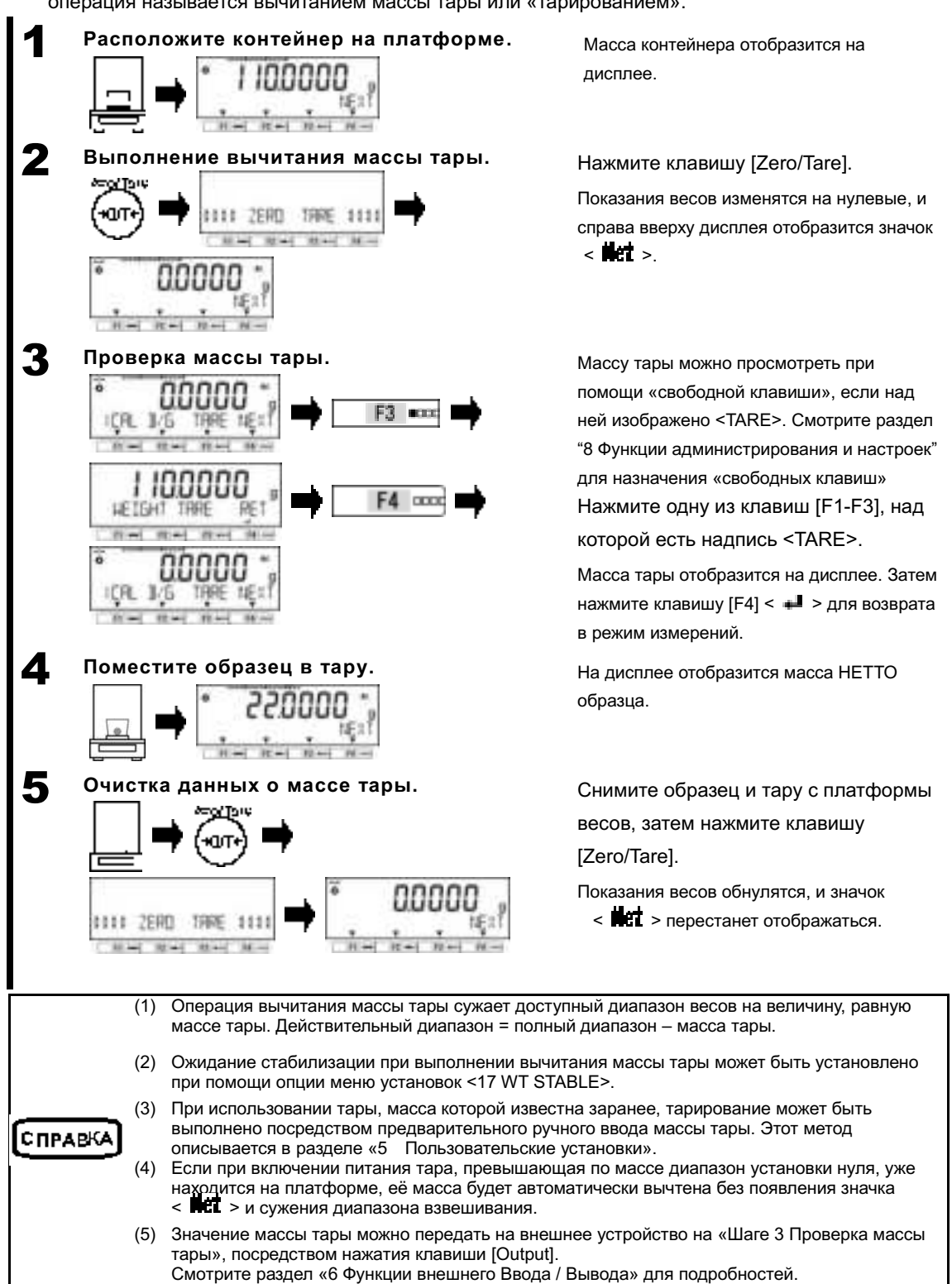

<span id="page-25-1"></span><span id="page-25-0"></span>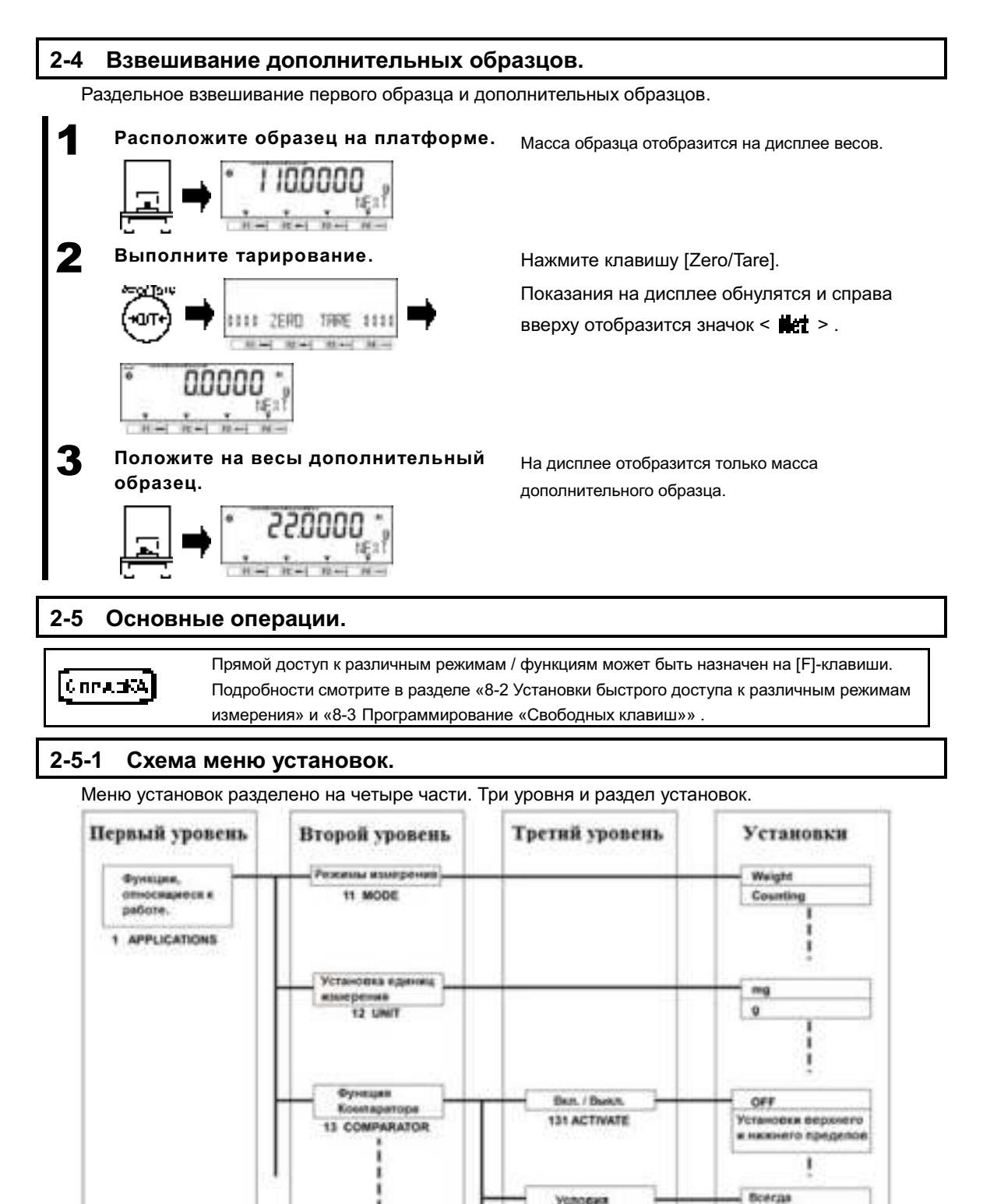

<span id="page-25-2"></span>**Vonogare** 

cophrocese

132 CONDITION ı ı

Только после

стабилизации

## <span id="page-26-0"></span>**2-5-2 Работа с меню установок.**

Процедура для выполнения установок различных функций меню из режима взвешивания:

■Перейдите к нужному пункту меню, установку которого хотите изменить.

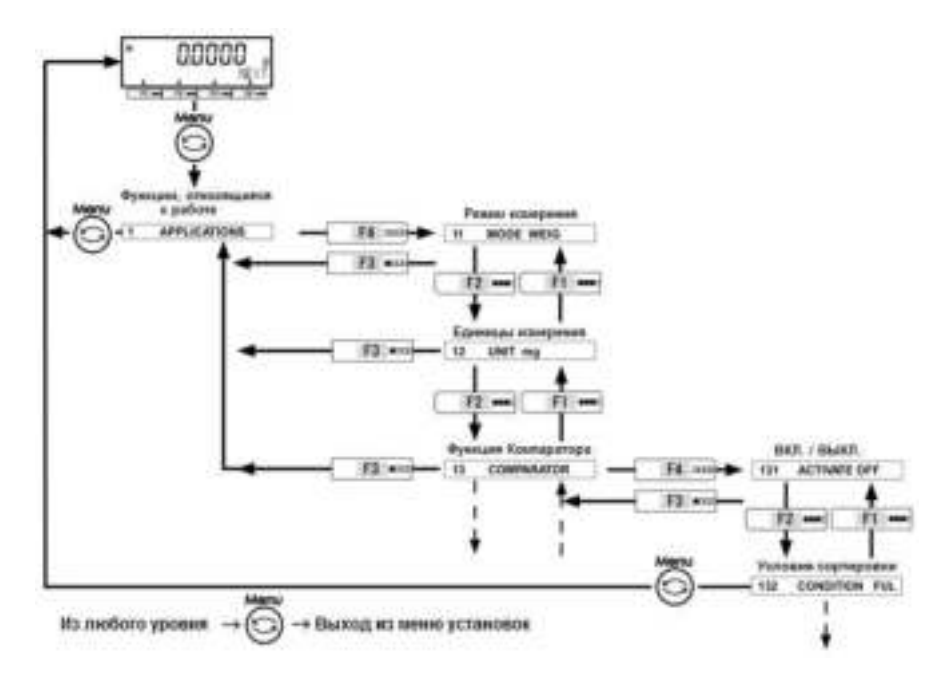

■Выберите нужное значение и подтвердите / сохраните выбор.

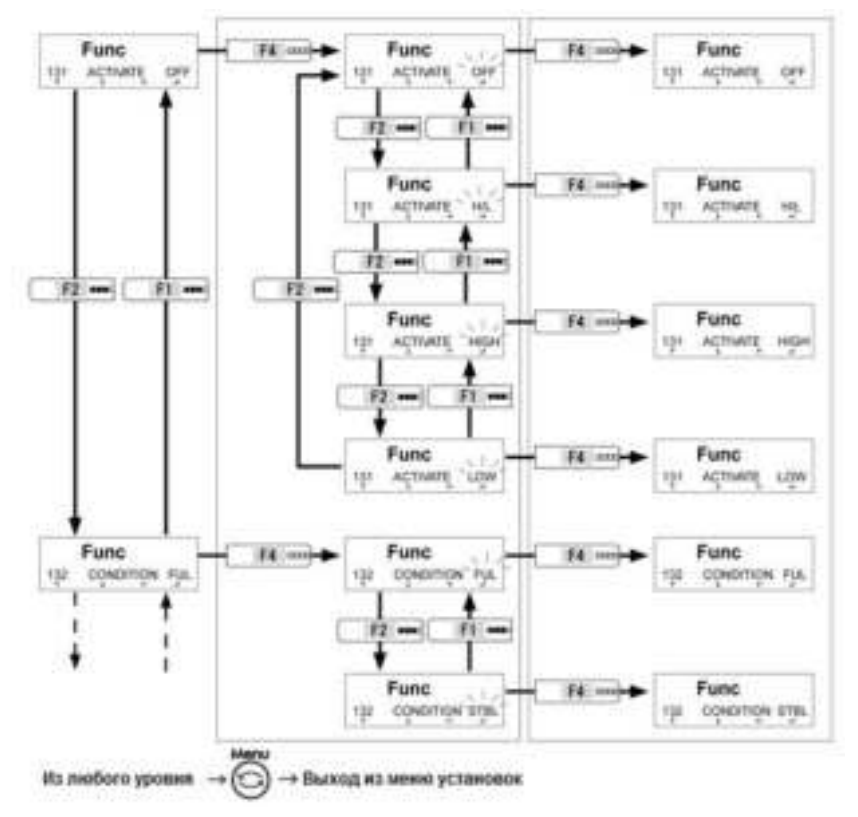

### <span id="page-27-0"></span>**2-5-3 Ввод числовых значений.**

Ввод верхнего / нижнего пределов, контрольной массы, массы груза, предустановленной массы тары, коэффициента, плотности жидкости, даты / времени и ID / пароля в разных режимах.

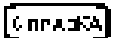

Ввод числовых значений ограничен максимум восьмью цифрами.

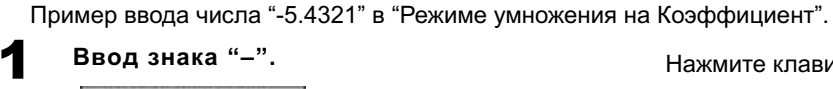

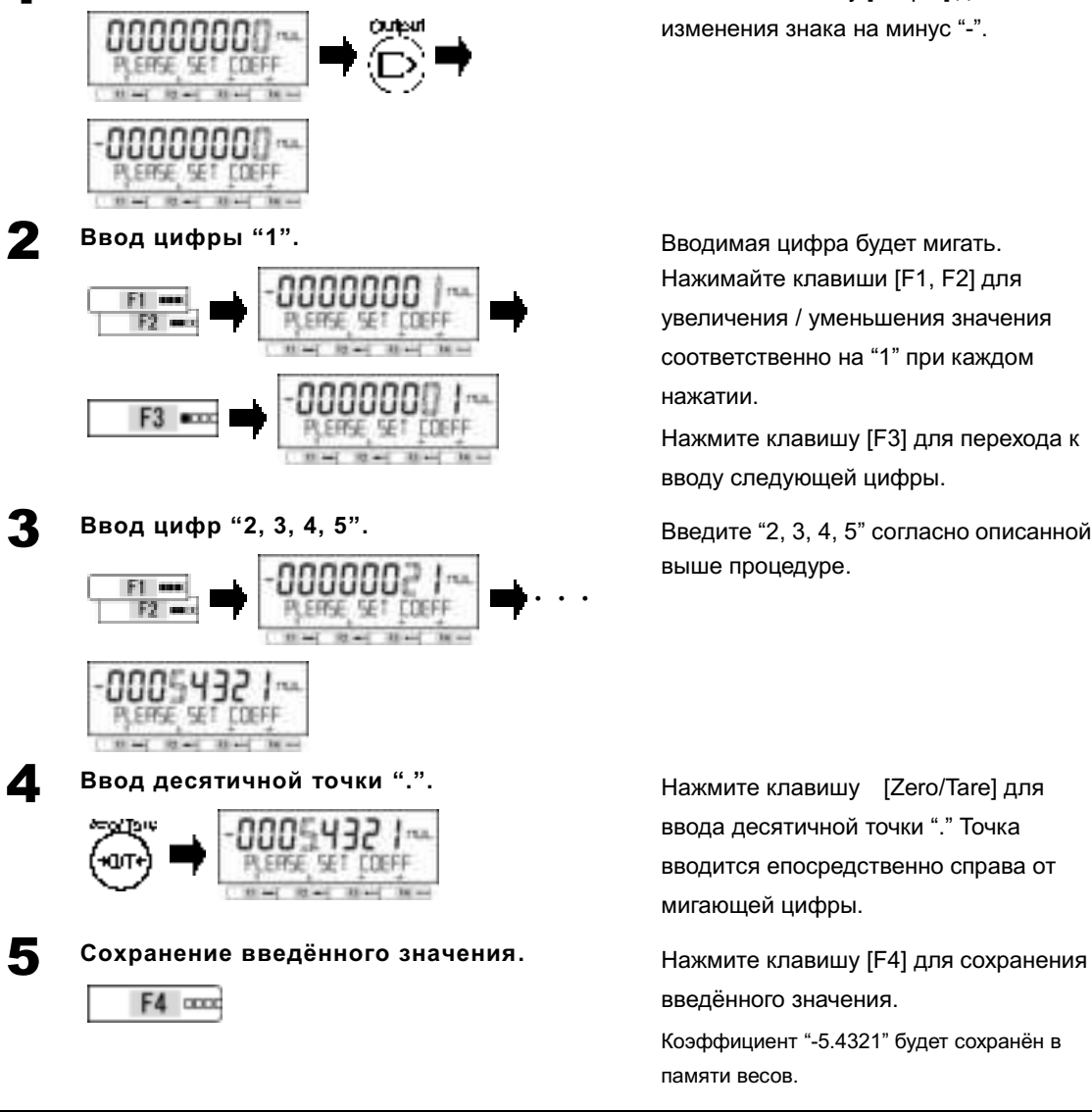

Нажмите клавишу [Output] для изменения знака на минус "-".

Вводимая цифра будет мигать. Нажимайте клавиши [F1, F2] для увеличения / уменьшения значения соответственно на "1" при каждом нажатии.

Нажмите клавишу [F3] для перехода к вводу следующей цифры.

Введите "2, 3, 4, 5" согласно описанной выше процедуре.

Нажмите клавишу [Zero/Tare] для ввода десятичной точки "." Точка вводится епосредственно справа от мигающей цифры.

введённого значения.

Коэффициент "-5.4321" будет сохранён в памяти весов.

**GreatA** 

Знаки "-" и " . " не могут использоваться при вводе значений ID или пароля. Смотрите раздел "8-5-1 Установка идентификатора весов".

# <span id="page-28-0"></span>**2-5-4 Функциональные клавиши [F] в различных режимах.**

Вы можете переключать режимы измерений, либо выбирать и устанавливать функции при помощи функциональных клавиш [F] в каждом из режимов измерений. Эта глава описывает переключения клавиш [F] при помощи клавиши [F4] .

Смотрите раздел "3 Функции, относящиеся к работе" для описания действий клавиш [F1-F3] .

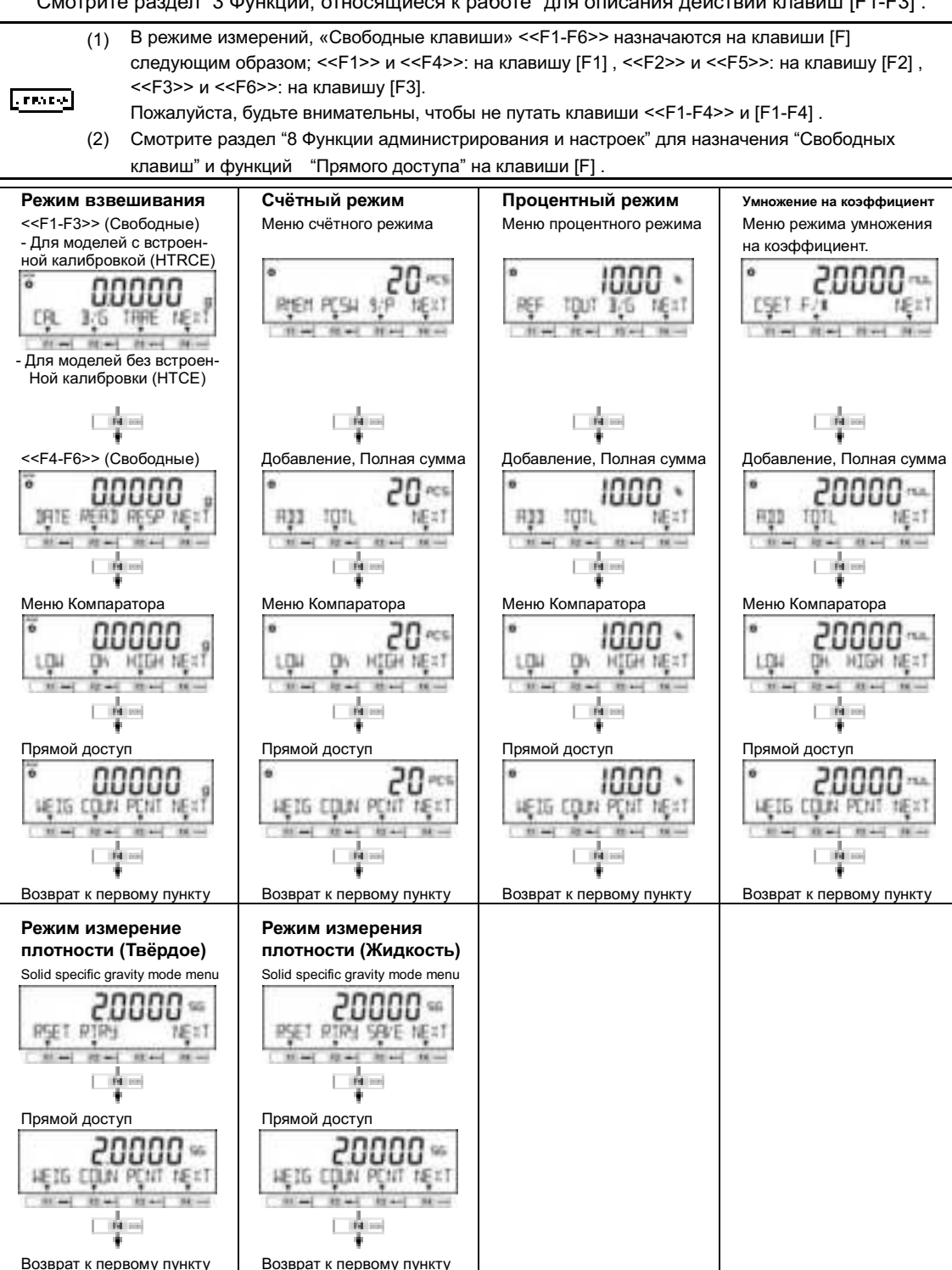

# <span id="page-29-0"></span>**3 Функции, относящиеся к работе**

Установки, изменяющие работу весов.

# <span id="page-29-1"></span>**3-1 Иерархия функци, относящихся к работе**

### ★: Установки по умолчанию

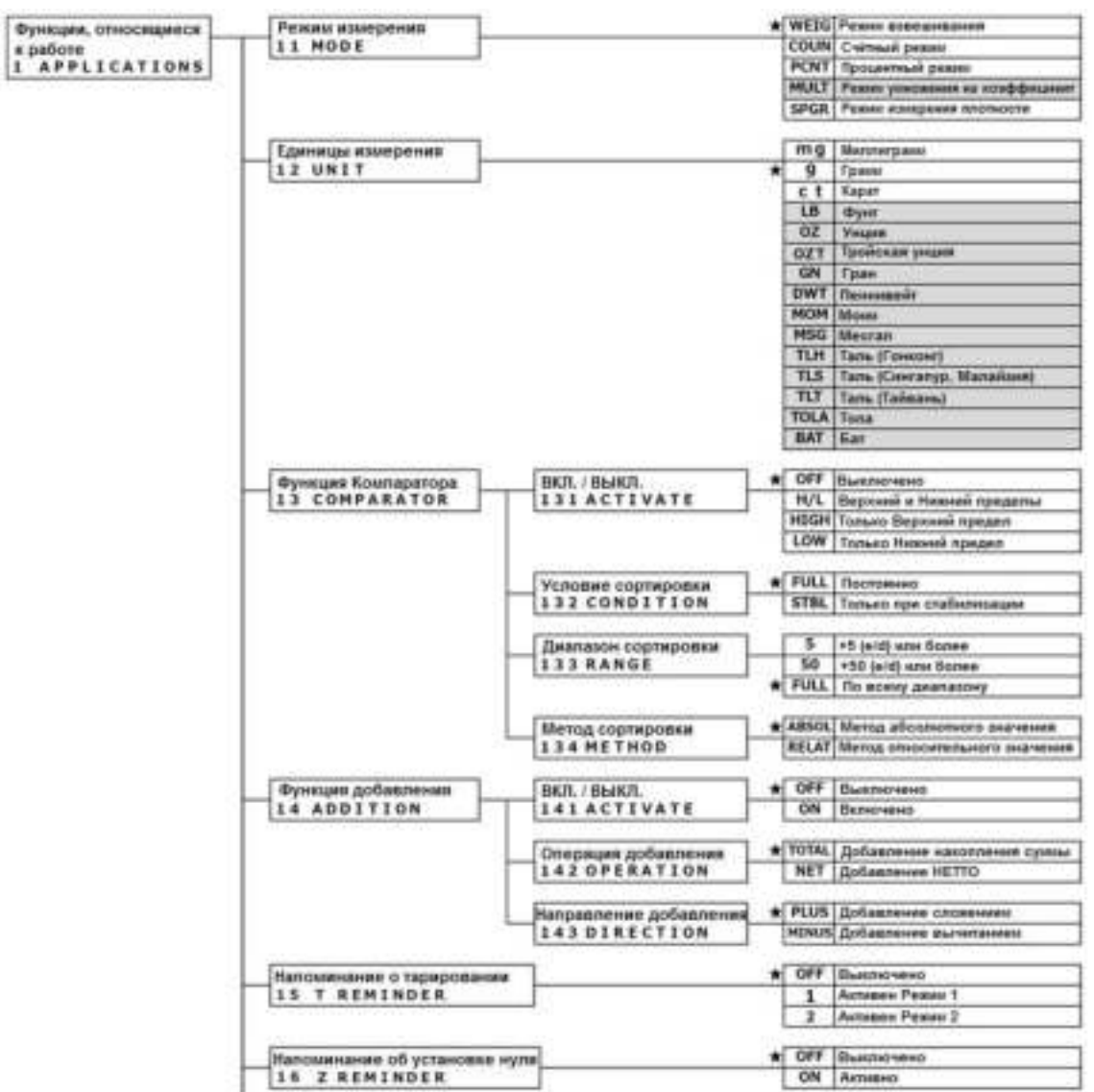

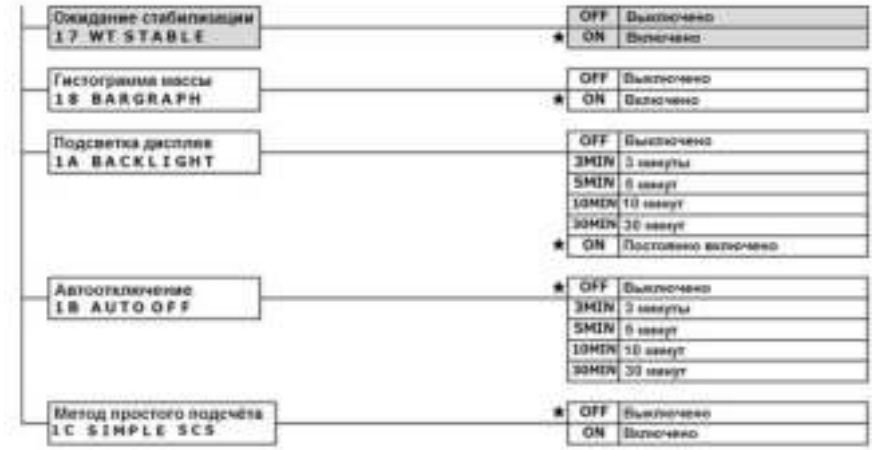

## **3-2 Различные режимы измерений.**

Смотри раздел "6 Функции внешнего Ввода / Вывода" о передаче на внешние устройства.

### <span id="page-30-1"></span>**3-2-1 Режим взвешивания.**

<span id="page-30-0"></span>l

 $[6nrs33]$ 

Режим взвешивания – это основной режим работы весов.

В режиме взвешивания можно использовать различные функции «Свободных клавиш». (с. 67) [GrinwakA]

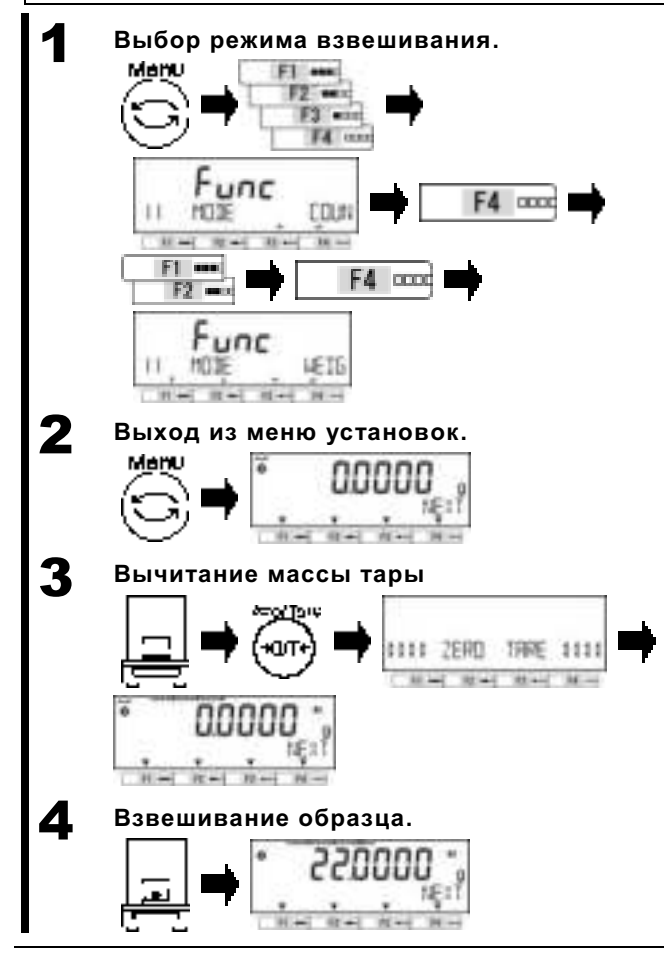

Нажмите клавишу [Menu], затем клавиши [F1-F4] для выбора пункта <11 MODE>.

Нажмите клавишу [F4] для изменения.

Нажмите клавиши [F1/F2] для выбора.

WEIG : Режим взвешивания

Нажмите клавишу [F4] для

подтверждения выбора.

Нажмите клавишу [Menu] для перехода в режим взвешивания.

Поставьте контейнер на платформу, если это необходимо, и нажмите клавишу [Tare].

Масса тары будет вычтена, индикация обнулится, и на дисплее отобразится значок  $\leq$   $\leq$   $\geq$ .

Поставьте образец на платформу (или в тару). Масса образца отобразится на дисплее.

#### <span id="page-31-0"></span> $3 - 2 - 2$ Счётный режим

Счётный режим предназначен для подсчёта количества однотипных образцов посредством сохранения в памяти средней массы одного образца, и затем деления общей массы на сохранённую в памяти массу этого образца.

Существует два метода ввода значения массы контрольного образца;

Метод установки Выбранное количество образцов кладётся на платформу весов для вычисления средней массы одного образца. фактического значения: Значение массы образца вводится вручную при помощи Метод ввода числового значения: клавиш панели управления.

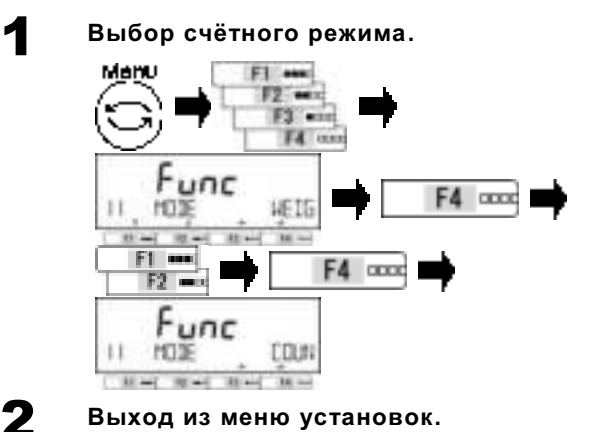

Нажмите клавишу [Menu], затем клавиши [F1-F4] для выбора пункта <11 MODE>.

Нажмите клавишу [F4] для изменения значения.

Нажимайте клавиши [F1/F2] для выбора.

COUN: Счётный режим Нажмите [F4] для подтверждения.

Нажмите клавишу [Menu] для перехода в Счётный режим.

#### <span id="page-31-1"></span> $3-2-2(1)$ Метод ввода фактического значения

COUNTING MODE  $\mathbf{H} = \left\{ \begin{array}{ll} \mathbf{H} = \left\{ \begin{array}{ll} \mathbf{H} = \left\{ \begin{array}{ll} 0 \end{array} \right. \end{array} \right. \end{array} \right. \mathbf{H} = \left\{ \begin{array}{ll} \mathbf{H} = \left\{ \begin{array}{ll} \mathbf{H} = \left\{ \begin{array}{ll} 0 \end{array} \right. \right. \end{array} \right. \end{array} \right.$ 

Размещение выбранного числа образцов на весах для сохранения среднего значения массы.

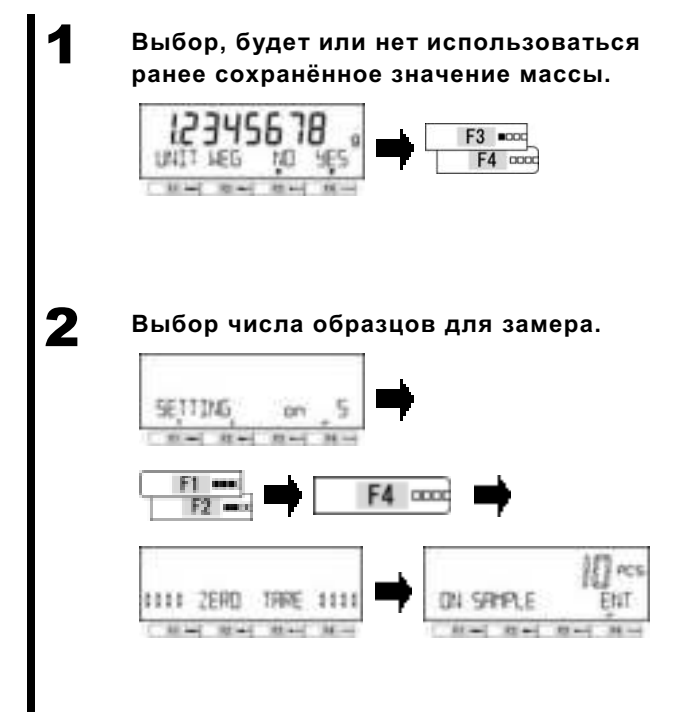

Нажмите клавиши [F3/F4] для выбора, будет или нет использоваться сохранённое ранее значение массы. Если не сохранено - шаг пропускается. Нажмите клавиши [F3/F4] для выбора.

**NO: Новое значение** YES: Сохранённое значение Если выбрано <YES> - переходим к шагу 6.

Нажмите клавиши [F1/F2] для выбора:

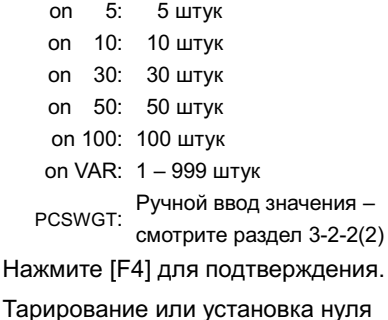

произойдут автоматически.

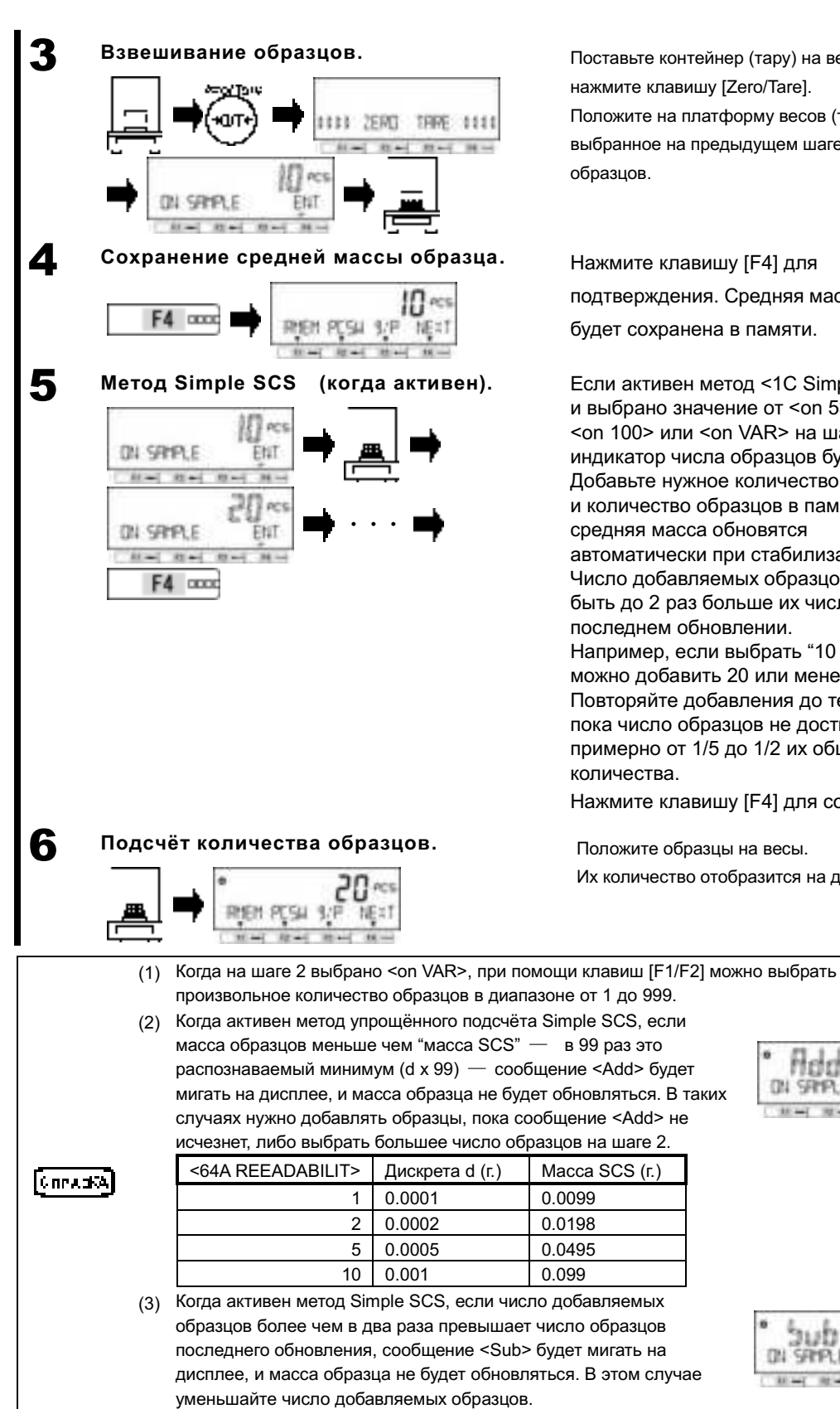

Поставьте контейнер (тару) на весы и нажмите клавишу [Zero/Tare]. Положите на платформу весов (тару) выбранное на предыдущем шаге число

Нажмите клавишу [F4] для подтверждения. Средняя масса образца будет сохранена в памяти.

Если активен метод <1C Simple SCS> и выбрано значение от <on 5> до <on 100> или <on VAR> на шаге 2. индикатор числа образцов будет мигать. Добавьте нужное количество образцов, и количество образцов в памяти и средняя масса обновятся автоматически при стабилизации. Число добавляемых образцов может быть до 2 раз больше их числа при последнем обновлении. Например, если выбрать "10 PCS", можно добавить 20 или менее штук. Повторяйте добавления до тех пор, пока число образцов не достигнет примерно от 1/5 до 1/2 их общего количества.

Нажмите клавишу [F4] для сохранения.

Положите образцы на весы. Их количество отобразится на дисплее.

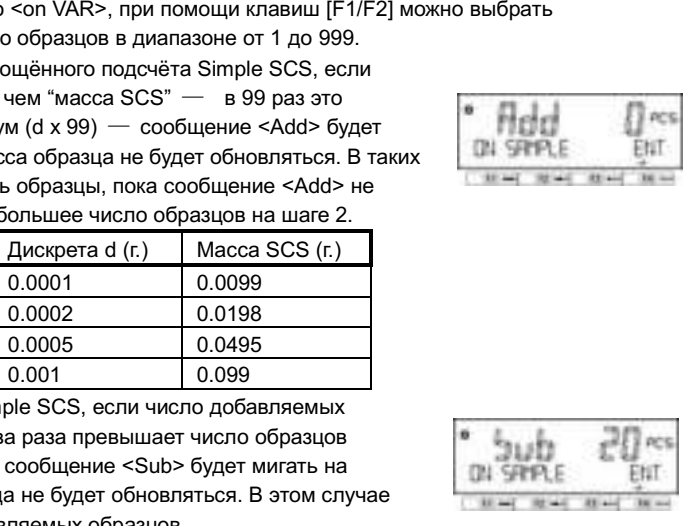

# <span id="page-33-0"></span>**3-2-2 (2) Метод ручного ввода значений.**

1 **Выбор, будет или нет использоваться** 

Ввод числового значения массы образца с панели управления..

**ранее сохранённое значение массы.**  $F3$   $m$ ood  $F4$   $0000$ 2 **Выбор ручного ввода значения массы. SETTING** PC SAG  $H = \left\{ \begin{array}{ll} H = 0 & H = 0 \end{array} \right.$ F4 cood 3 **Ввод числового значения массы. ввод числа**  F4 cccc (См. раздел "2-5-3 Ввод числовых значений") 4 **Подсчёт количества образцов.** 

Нажмите клавиши [F3/F4] для выбора, будет или нет использоваться сохранённое ранее значение массы. Если не сохранено – шаг пропускается.

Нажмите клавишу [F3/F4] для выбора.

NO: Новое значение YES: Сохранённое значение

Если выбрано <YES> - переходим к шагу 4.

Нажмите клавиши [F1/F2] для выбора.

PCSWGT: Ручной ввод значения массы образца. Нажмите клавишу [F4] для подтверждения.

Введите значение массы образца. Нажмите [F4] для подтверждения.

Положите контейнер (тару) на весы. Нажмите клавишу [Zero/Tare] для вычета массы тары. Положите образцы в контейнер. Количество образцов отобразится на дисплее.

<span id="page-34-0"></span>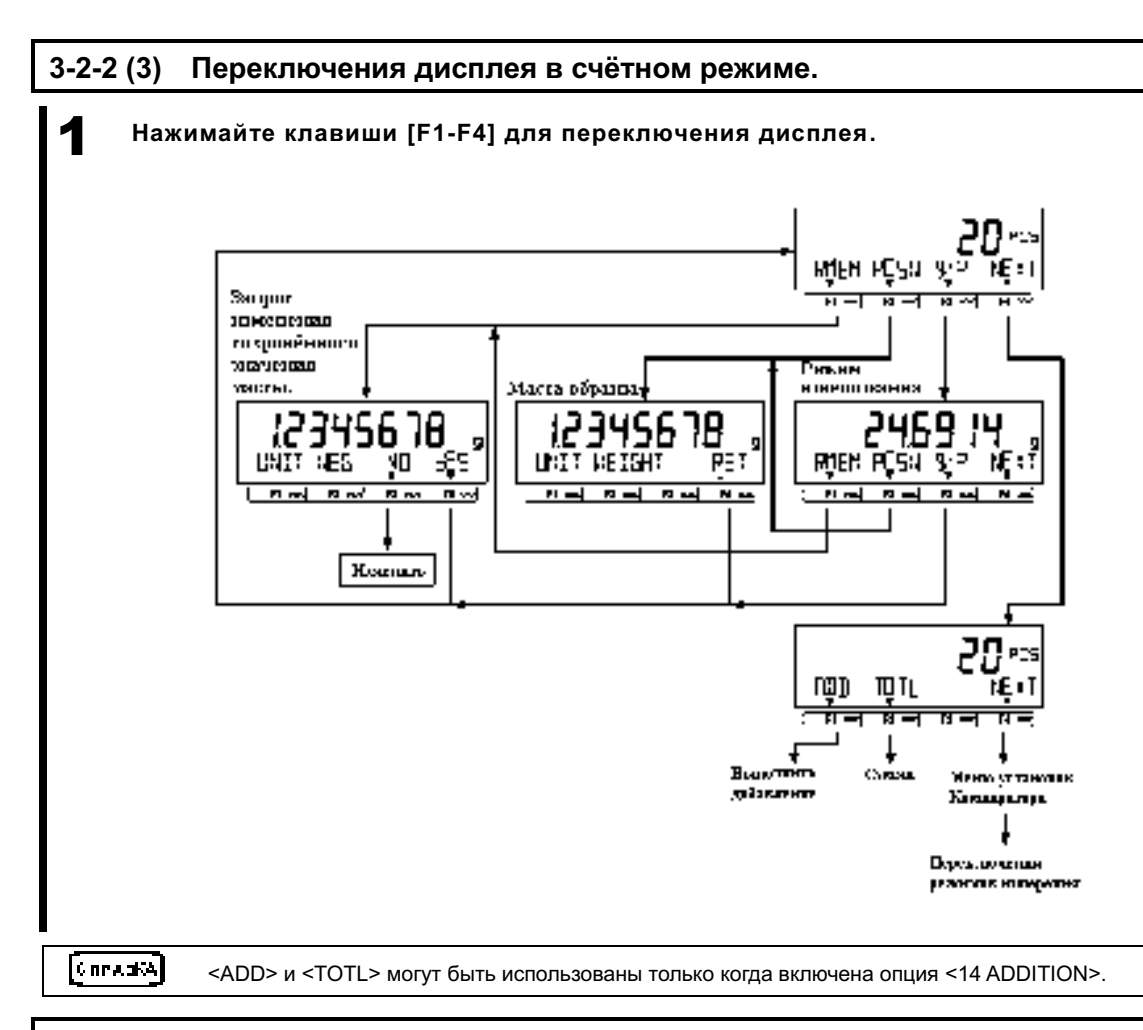

#### <span id="page-34-1"></span> $3 - 3$ Процентный режим

Масса измеряемого образца отображается в процентах относительно массы контрольного образца. Существуют два метода ввода значения массы контрольного образца.

- Метод ввода фактического значения Взвешивание контрольного образца и сохранение  $([onW])$ : значения его массы.
	- Ввод числового значения контрольной массы при помощи клавиш панели управления.
- Ручной ввод числового значения  $( [NUM] )$ :
	- (1) Нижний предел значения контрольной массы 0.01 д.
	- (2) Минимальное отображаемое значение процента устанавливается автоматически в зависимости от сохранённого значения контрольной массы.

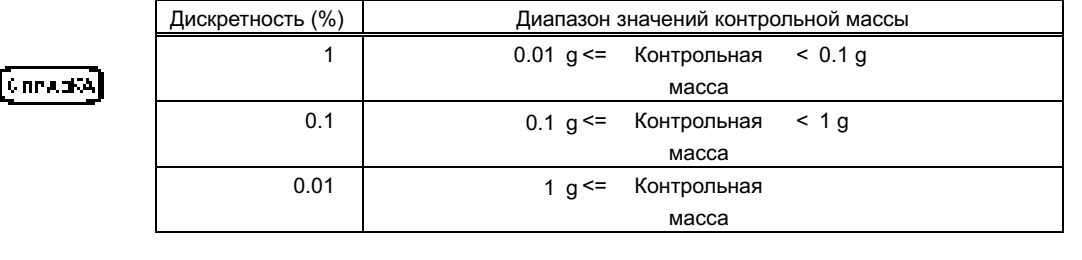

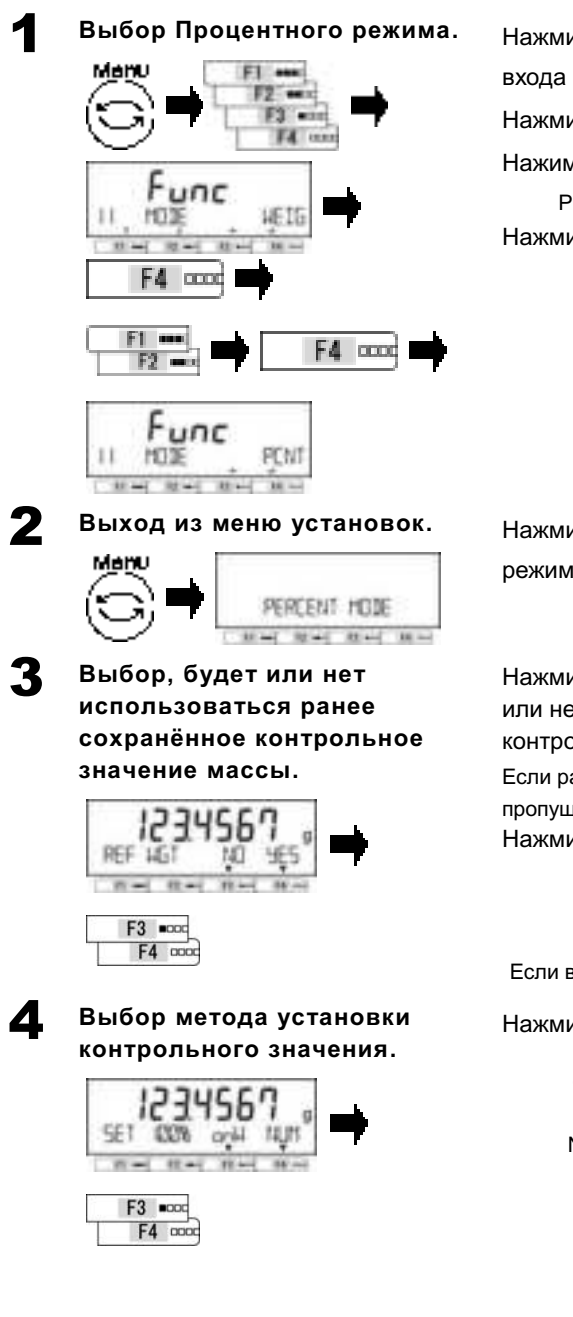

Нажмите клавишу [Menu], затем клавиши [F1-F4] для входа в меню выбора режима работы <11 MODE>. Нажмите клавишу [F4] для активации выбора. Нажимайте клавиши [F1/F2] для выбора. PCNT : Процентный режим

Нажмите клавишу [F4] для подтверждения.

Нажмите клавишу [Menu] для перехода в Процентный режим.

Нажмите одну из клавиш [F3/F4] для выбора, будет или нет использоваться ранее сохранённое значение контрольной массы.

Если ранее значение не сохранялось, данный шаг будет пропущен.

Нажмите одну из клавиш [F3/F4] для выбора.

- NO: Ввод нового значения
- YES : Использовать ранее
- сохранённое

Если выбрано <YES>, переходите к шагу 6.

Нажмите одну из клавиш [F3/F4] для выбора.

onW : Фактическое значение массы NUM: Ручной ввод числового значения массы
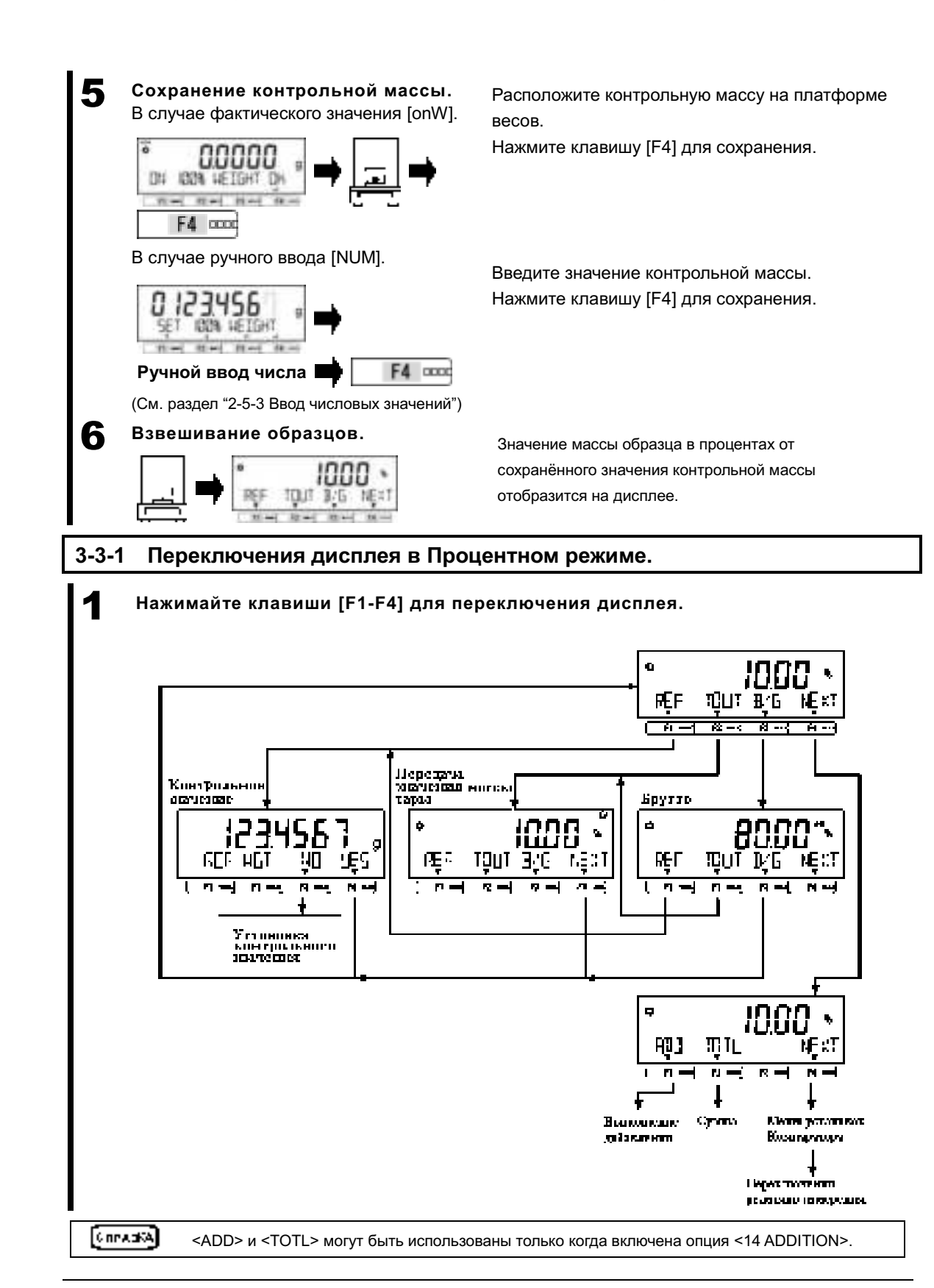

**3-4 Режим умножения на Коэффициент.**

Измеренная масса умножается на заданный коэффициент, и результат отображается на дисплее.

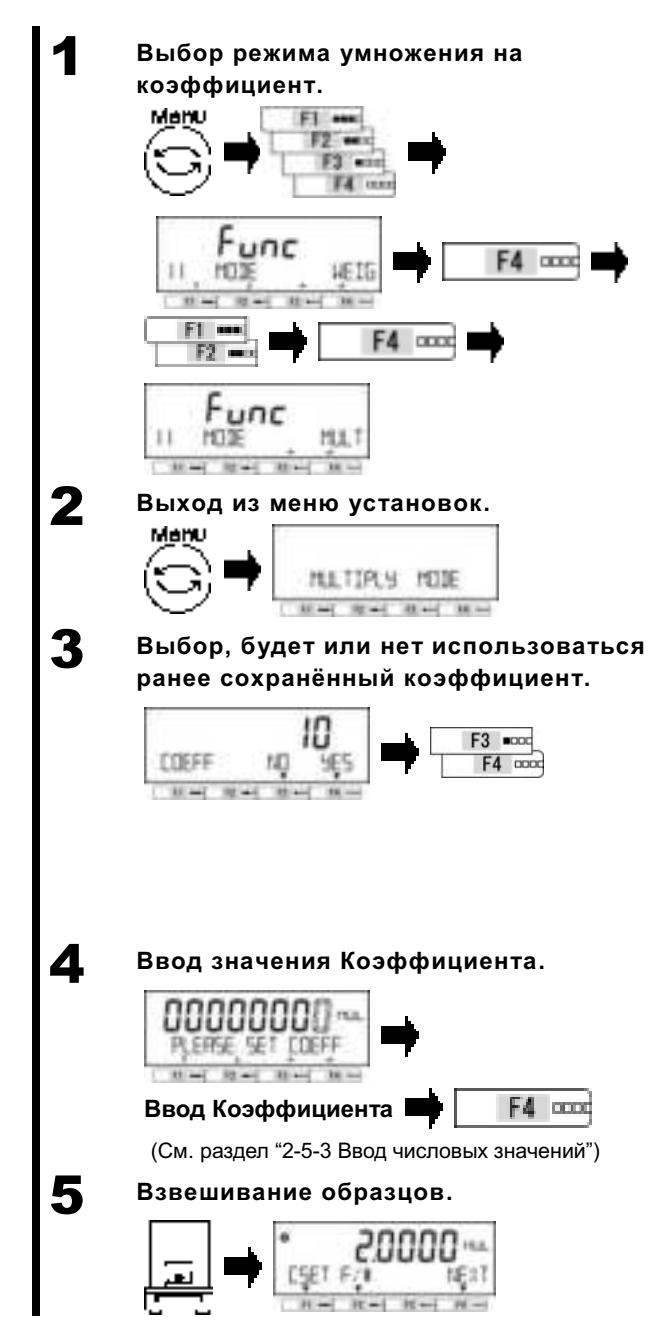

Нажмите клавишу [Menu], и затем клавиши [F1-F4] для входа в меню выбора режима работы <11 MODE>. Нажмите клавишу [F4] для активации выбора значения.

Нажимайте клавиши [F1/F2] для выбора.

**MULT** Режим умножения на Коэффициент Подтвердите выбор клавишей [F4].

Нажмите клавишу [Menu] для перехода в режим умножения на Коэффициент.

Нажмите одну из клавиш [F3/F4] для выбора, будет или нет использоваться сохранённый ранее коэффициент. Если он не сохранялся – этот шаг пропускается.

NO: Ввод нового значения YES: Использовать сохранённое Если выбрано <YES>, переход к шагу 6.

Введите значение Коэффициента. Нажмите клавишу [F4] для подтверждения.

Масса образца, умноженная на заданный коэффициент, отобразится на дисплее.

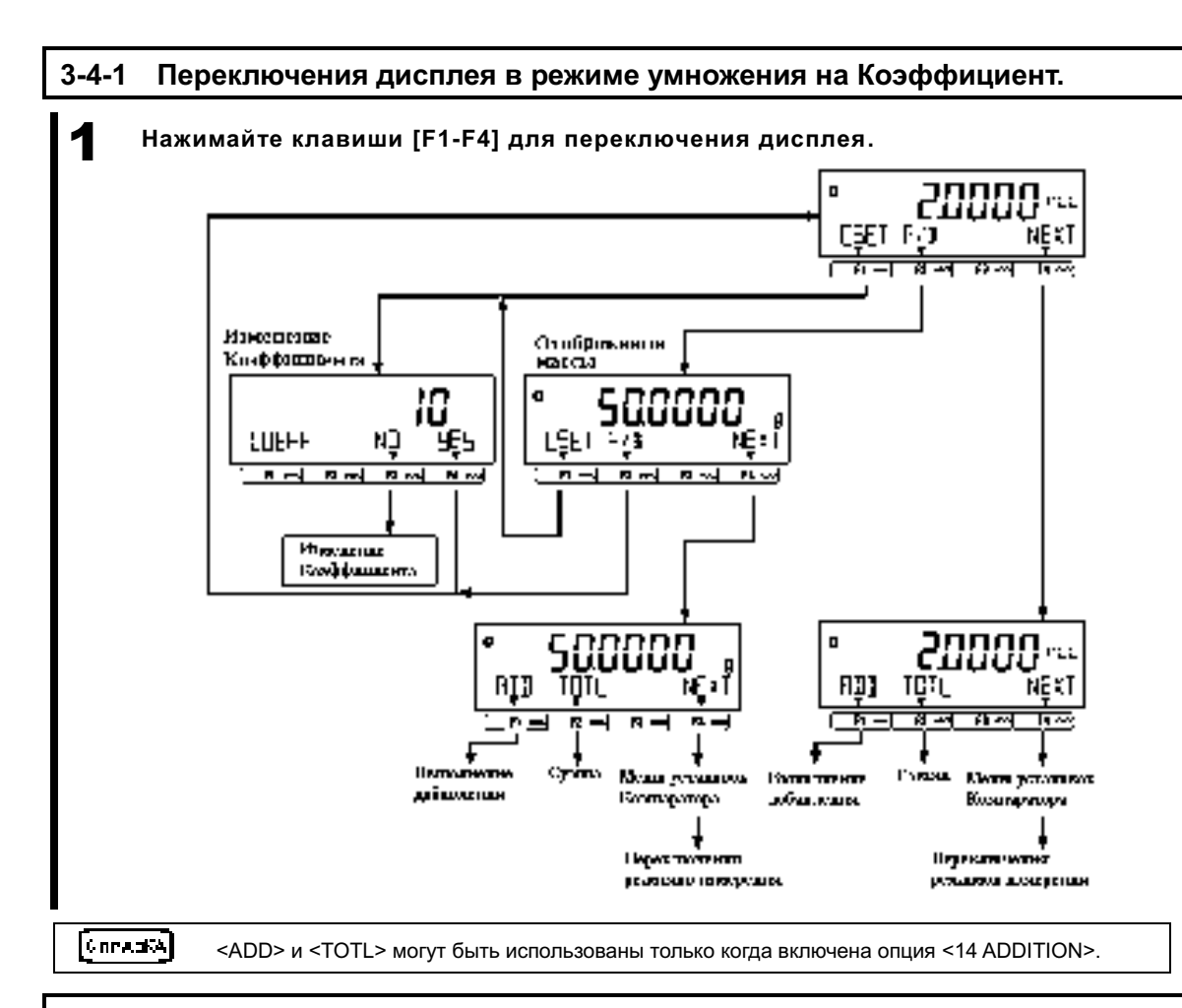

#### **3-5 Режим измерения плотности.**

В режиме измерения плотности производится вычисление отношения плотности жидкого образца к плотности воды при её температуре (4°C). Для измерения плотности твёрдых образцов требуется приобрести специальный фирменный комплект инструментов для измерения плотности, либо приготовить приспособление самостоятельно: Контейнер для воды, подвес для крючка с сетчатой платформой / корзинкой для образцов, термометр и т.п. в соответствии со спецификой измеряемых образцов.

Если приобретён специальный фирменный набор инструментов для измерения плотности, смотрите отдельное руководство, идущее в комплекте с этим набором.

#### **3-5-1 Процедура измерения плотности твёрдых образцов.**

Процедура измерения плотности:

- 1. Подготовьте оборудование фирменного набора инструментов для измерения плотности.
- 2. Введите значения температуры воды, либо плотности иной контрольной жидкости.
- 3. Измерьте массу образца в воздухе.
- 4. Компенсируйте (тарируйте) массу платформы / корзинки, погруженной в жидкость.
- 5. Измерьте массу образца в жидкости.
- 6. На дисплее отобразится плотность измеряемого образца.

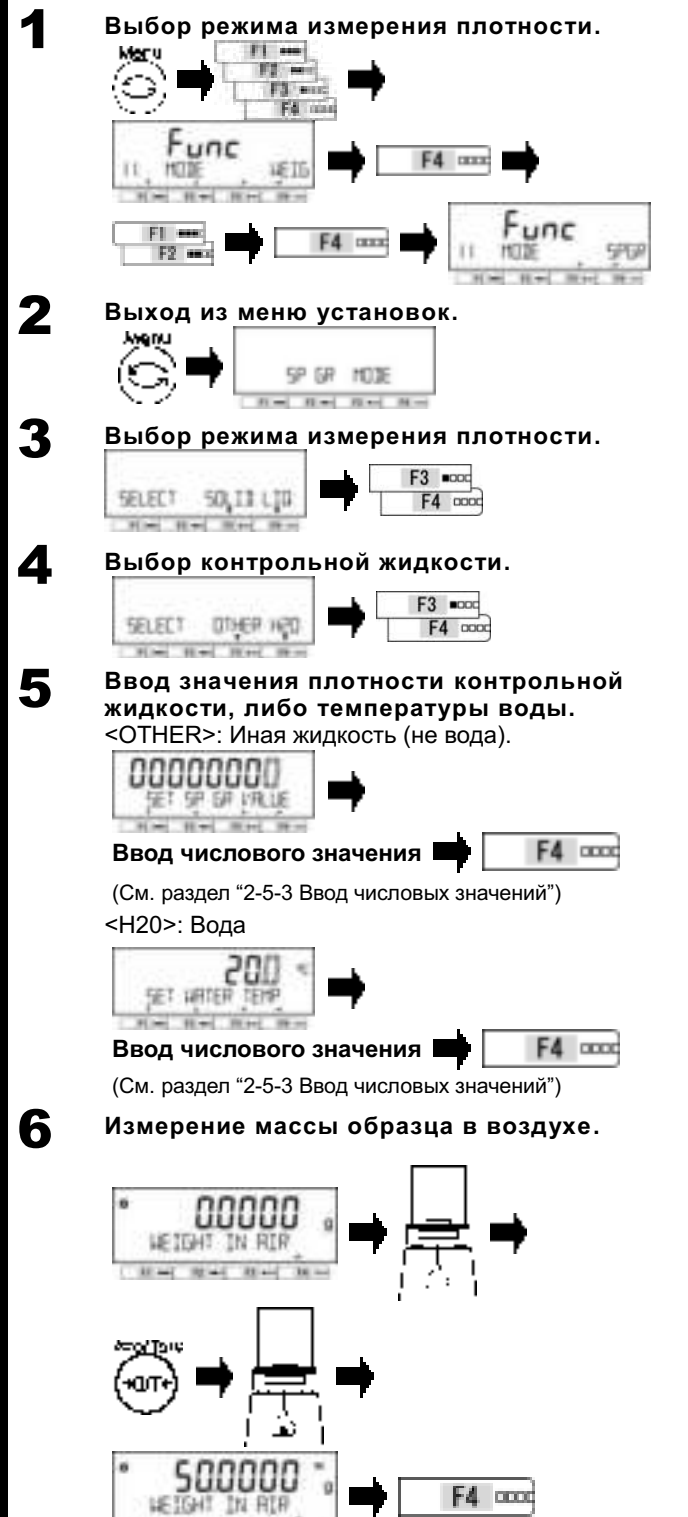

**Heat Read Heat** 

Нажмите клавишу [Menu], затем нажмите клавиши [F1-F4] для входа в меню выбора режима <11 MODE>. Нажмите клавишу [F4] для активации выбора режима работы.

Клавишами [F1/F2] выберите режим: SPGR: Режим измерения плотности. Подтвердите выбор клавишей [F4].

Нажмите клавишу [Menu] для переключения в режим измерения плотности.

При помощи клавиш [F3/F4] выберите режим измерения плотности: SOLID: Для твёрдых образцов LIQ : Для жидких образцов

При помощи клавиш [F3/F4] выберите контрольную жидкость.

ОТНЕR: Иная жидкость (не вода). Н20: Вода

Для иной жидкости, введите значение её плотности, и нажмите клавишу [F4] для подтверждения.

Если используется вода, введите её температуру, и нажмите клавишу [F4] для подтверждения.

Установите сетчатую платформу / корзинку на весы (или на крюк под весами) и нажмите клавишу [Zero/Tare] для тарирования. Установите на платформу / в корзинку образец, и нажмите клавишу [F4] после стабилизации для сохранения значения массы.

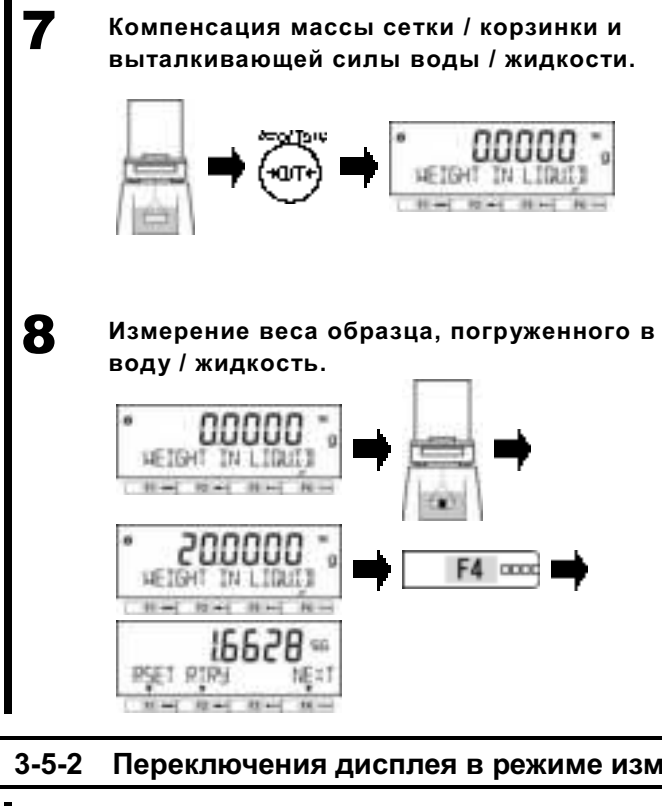

Удалите образец из сетки / корзинки и нажмите клавишу [Zero/Tare] для тарирования. Заполните ёмкость с сеткой / корзинкой водой / жидкостью, и снова нажмите клавишу [Zero/Tare] для компенсации выталкивающей силы воды / жидкости.

Положите образец в сетку / корзинку, расположенную в воде / жидкости, и нажмите клавишу [F4] после стабилизации для сохранения результата измерения.

Значение плотности образца ( для воды, температурой 4°C) будет рассчитано и выведено на дисплей.

# **3-5-2 Переключения дисплея в режиме измерения плотности.**

1 **Используйте клавиши [F1-F4] для переключения дисплея.** 

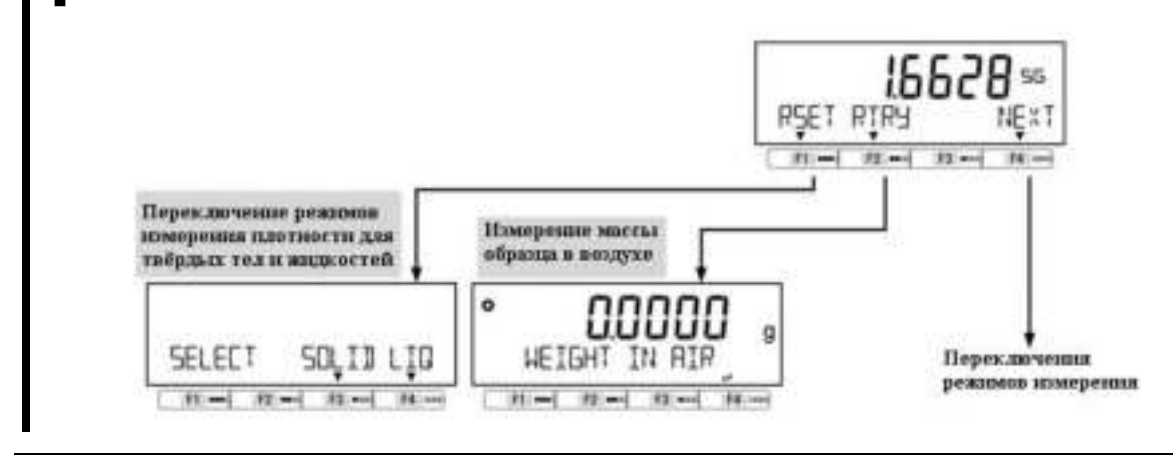

# **3-6 Выбор единиц измерения.**

Могут быть выбраны различные единицы измерения. Пожалуйста также смотрите разделы "Приложение 3 Таблица соответствия единиц измерения" и "Приложение 4 Диапазон измерений и дискретность по моделям".

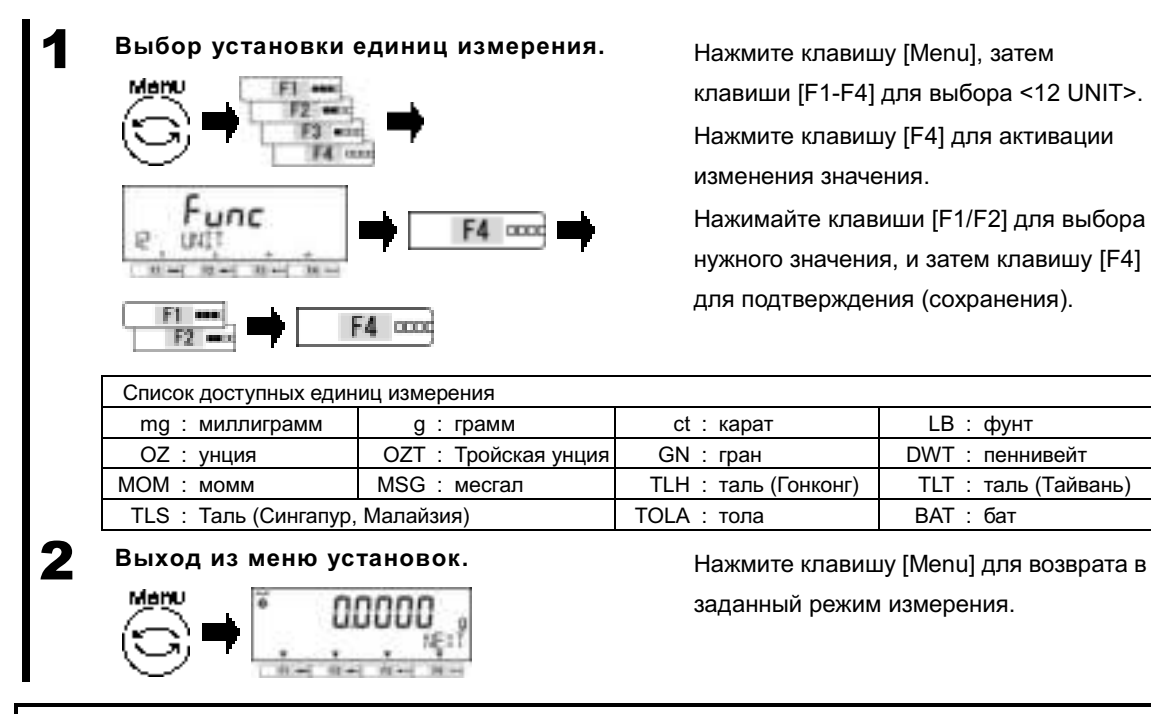

## **3-7 Функция Компаратора.**

Можно установить верхний и нижний пределы и определять, попадает или нет измеренное значение в заданный этими пределами диапазон.

 $\lceil$ 6 novem $\lambda$ 

Функция Компаратора может быть использована в режиме Взвешивания, в Процентном режиме, в Счётном режиме и в режиме Умножения на Коэффициент.

## **3-7-1 Как выполняется сортировка.**

Установите нижний и верхний пределы диапазона. Затем, в зависимости от массы конкретного образца, на дисплее, в 16-сегментной строке сообщений, будет отображена следующая информация: "LOW" (масса меньше значения нижнего предела), "OK" (масса в рамках заданного диапазона) или "HIGH" (масса больше значения верхнего предела).

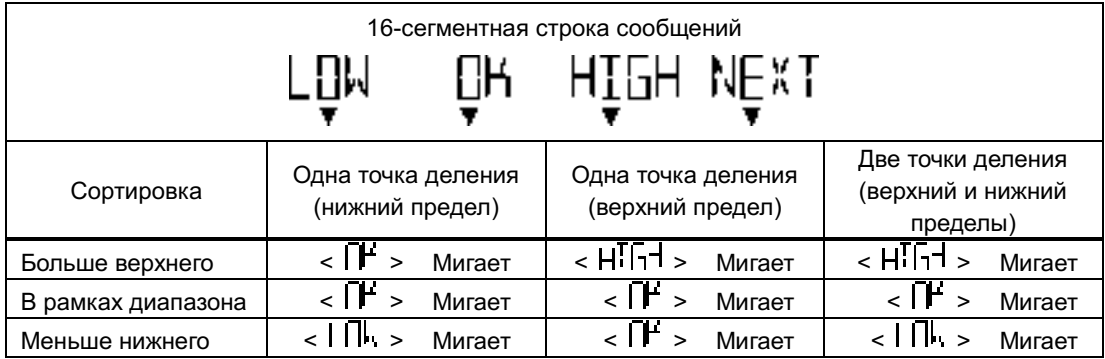

Сортировка выполняется в соответствии со следующими критериями:

- Абсолютное значение: Сортировка выполняется на основании значений верхнего и нижнего пределов, которые были установлены ранее.
- Относительное значение: Предварительно устанавливается контрольное числовое значение. Сортировка выполняется на основании диапазона, заданного верхним и нижним пределами, которые были заданы как числаовые значения.

<sup>(</sup>Пример) Две точки (верхний и нижний пределы) установлены, Контрольное значение = 100.0000g, Нижний предел = 90.0000 g, Верхний предел = 120.0000 g

| Метод сортировки       | Контрольное значение | Нижний предел | Верхний предел |
|------------------------|----------------------|---------------|----------------|
|                        | 100.0000 a           | 90.0000a      | 120.0000 g     |
| Абсолютное значение    |                      | 90.0000 a     | 120.0000 g     |
| Относительное значение | 100.0000 g           | $-10.0000$ q  | 20.0000q       |

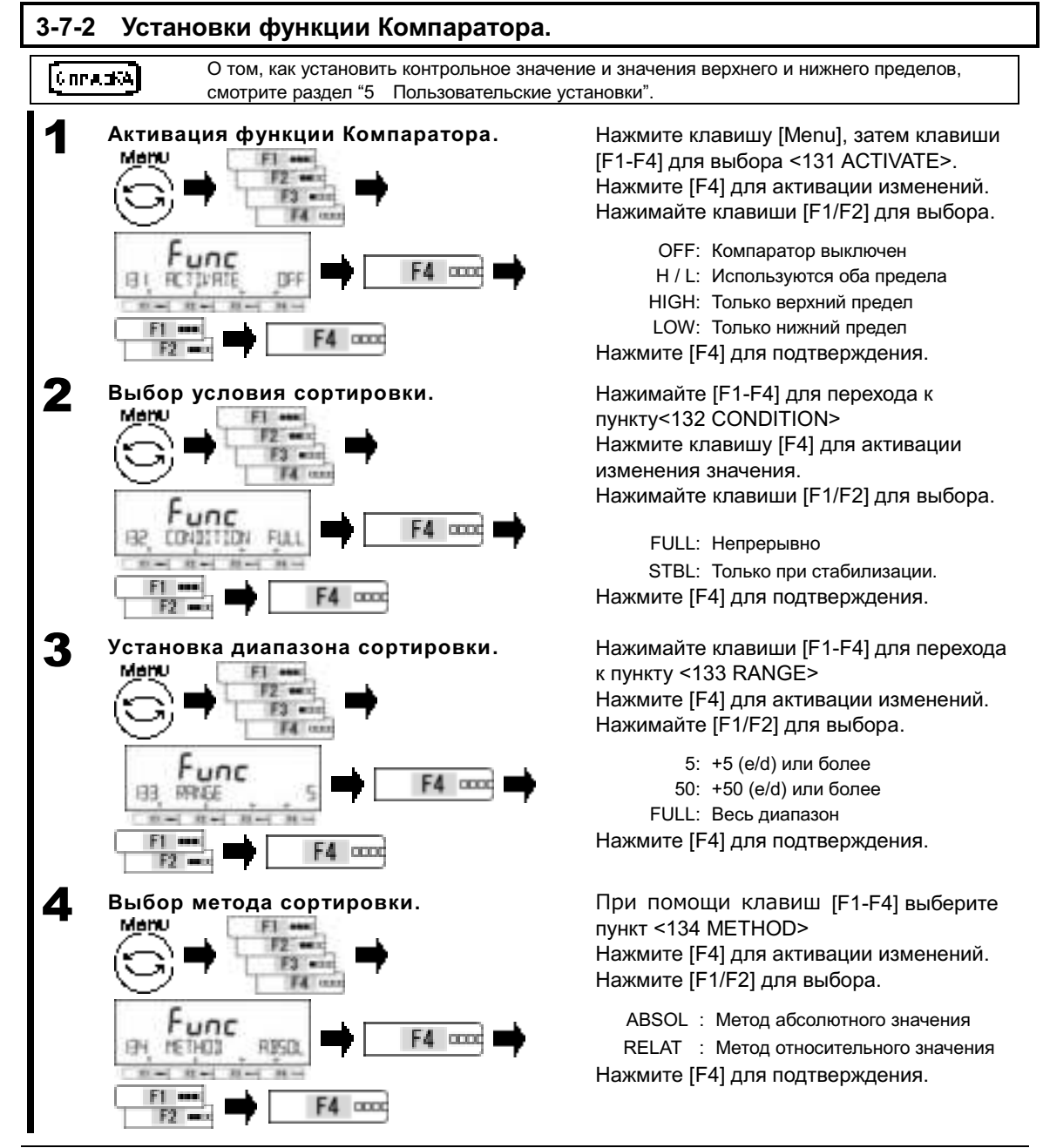

#### **3-8 Функция Добавления.**

Масса множества образцов взвешивается последовательно с отображением общей массы. Дополнительная функция определяет два возможных метода подсчёта.

- Метод последовательного взвешивания с накоплением суммы при замене образцов:
- Метод последовательного взвешивания с накоплением суммы без замены образцов.

Функция добавления с накоплением.

Функция добавления Нетто.

Функция Добавления может использоваться в режиме Взвешивания, Процентном режиме, Счётном режиме и режиме Умножения на Коэффициент.

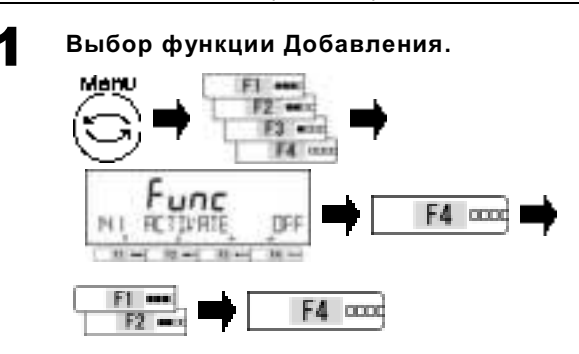

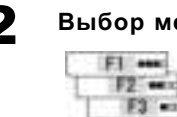

[Converta]

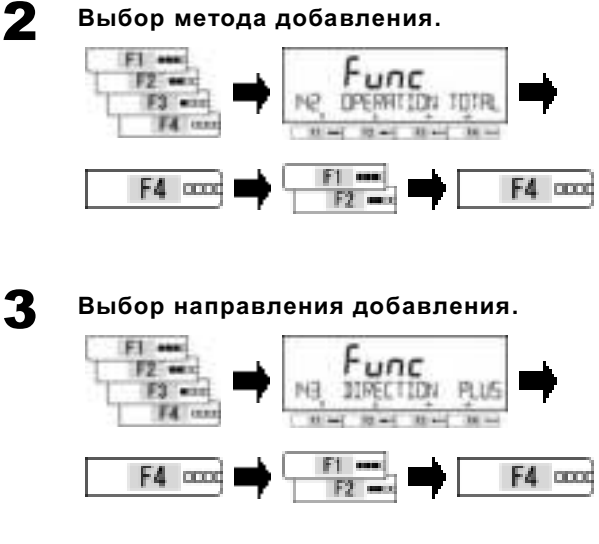

4 **Установка "Свободных клавиш".**

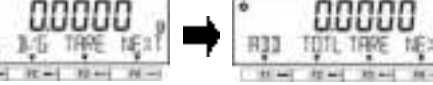

Нажмите клавишу [Menu], затем [F1-F4] для выбора пункта <141 ACTIVATE>. Нажмите [F4] для активации изменений. Нажимайте [F1/F2] для выбора. ОГЕ: Выключено

ON: Включено Нажмите [F4] для подтверждения.

При помощи клавиш [F1-F4] перейдите к пункту <142 OPERATION>

Нажмите [F4] для активации изменений.

Нажимайте [F1/F2] для выбора.

TOTAL: Добавление с накоплением. NET: Добавление Нетто Нажмите [F4] для подтверждения.

При помощи клавиш [F1-F4] перейдите к пункту <143 DIRECTION>

Нажмите [F4] для активации изменений.

Нажимайте [F1/F2] для выбора

PLUS : Добавление сложением.

MINUS :Добавление вычитанием.

Нажмите [F4] для подтверждения.

Установите следующие функции для

"Свободных клавиш" <<F1-F6>>.

<62\* F\* KEY ADD> : Добавить

<62\* F\* KEY TOTL> : Показать сумму (См. раздел "8 Функции администрирования и настроек" для установки "свободных клавиш".)

**Convert** 

ILR

Шаг 4 требуется только когда функция добавления используется в режиме Взвешивания.

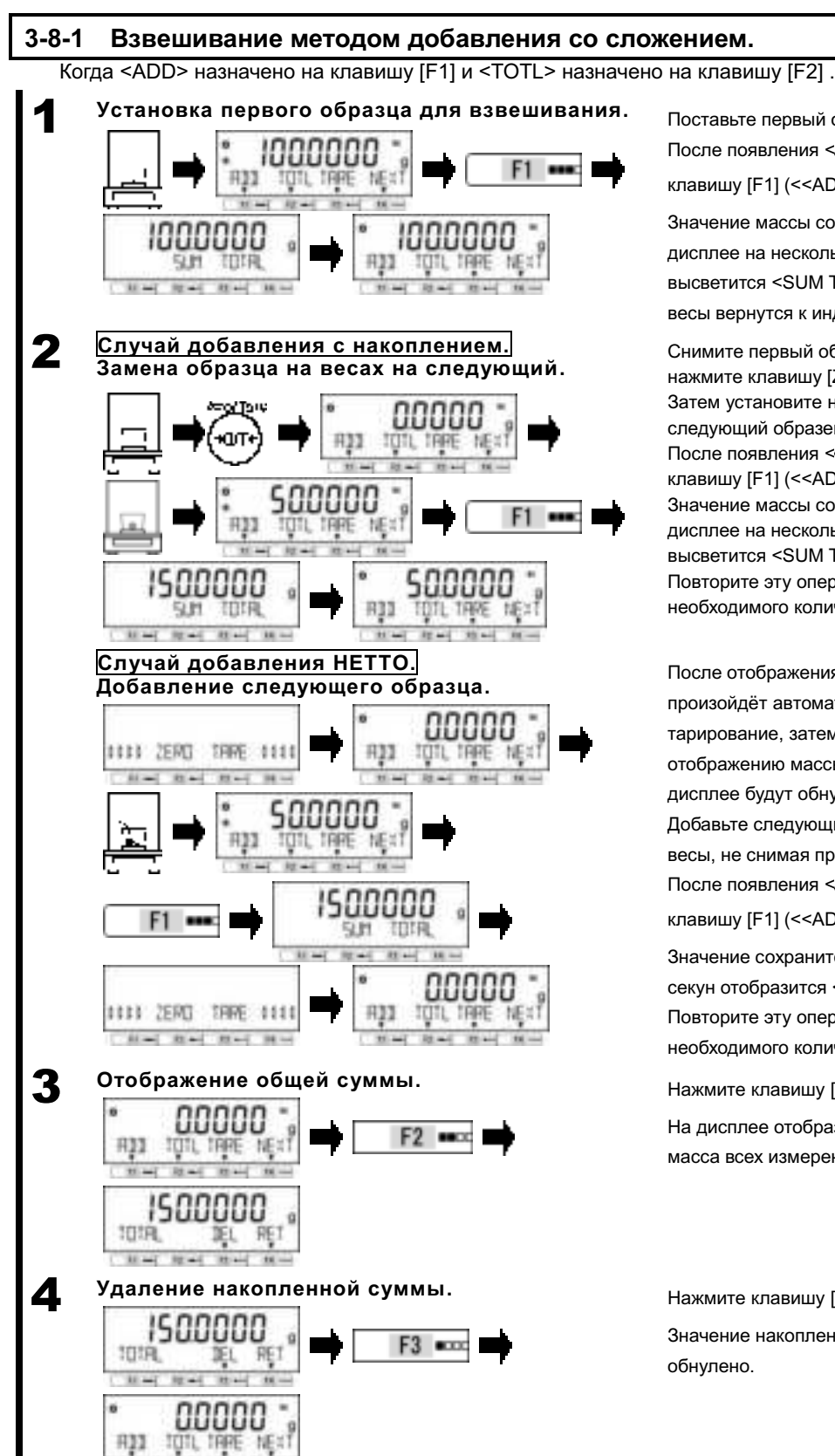

Значение массы сохранится, и на дисплее на несколько секунд высветится <SUM TOTAL>, затем весы вернутся к индикации массы.

Снимите первый образец с весов и нажмите клавишу [Zero]. Затем установите на весы следующий образец. После появления < <sup>\*</sup> >, нажмите клавишу [F1] (<<ADD>>). Значение массы сохранится, и на дисплее на несколько секунд высветится <SUM TOTAL>. Повторите эту операцию для необходимого количества образцов.

После отображения <SUM TOTAL> произойдёт автоматическое тарирование, затем весы перейдут к отображению массы и показания на дисплее будут обнулены. Добавьте следующий образец на весы, не снимая прежних образцов. После появления <> ><> , нажмите клавишу [F1] (<<ADD>>).

Значение сохранится, и на несколько секун отобразится <SUM TOTAL>. Повторите эту операцию для необходимого количества образцов.

Нажмите клавишу [F2] (<<TOTL>>).

На дисплее отобразится суммарная масса всех измеренных образцов.

Нажмите клавишу [F3] (<DEL>).

Значение накопленной суммы будет обнулено.

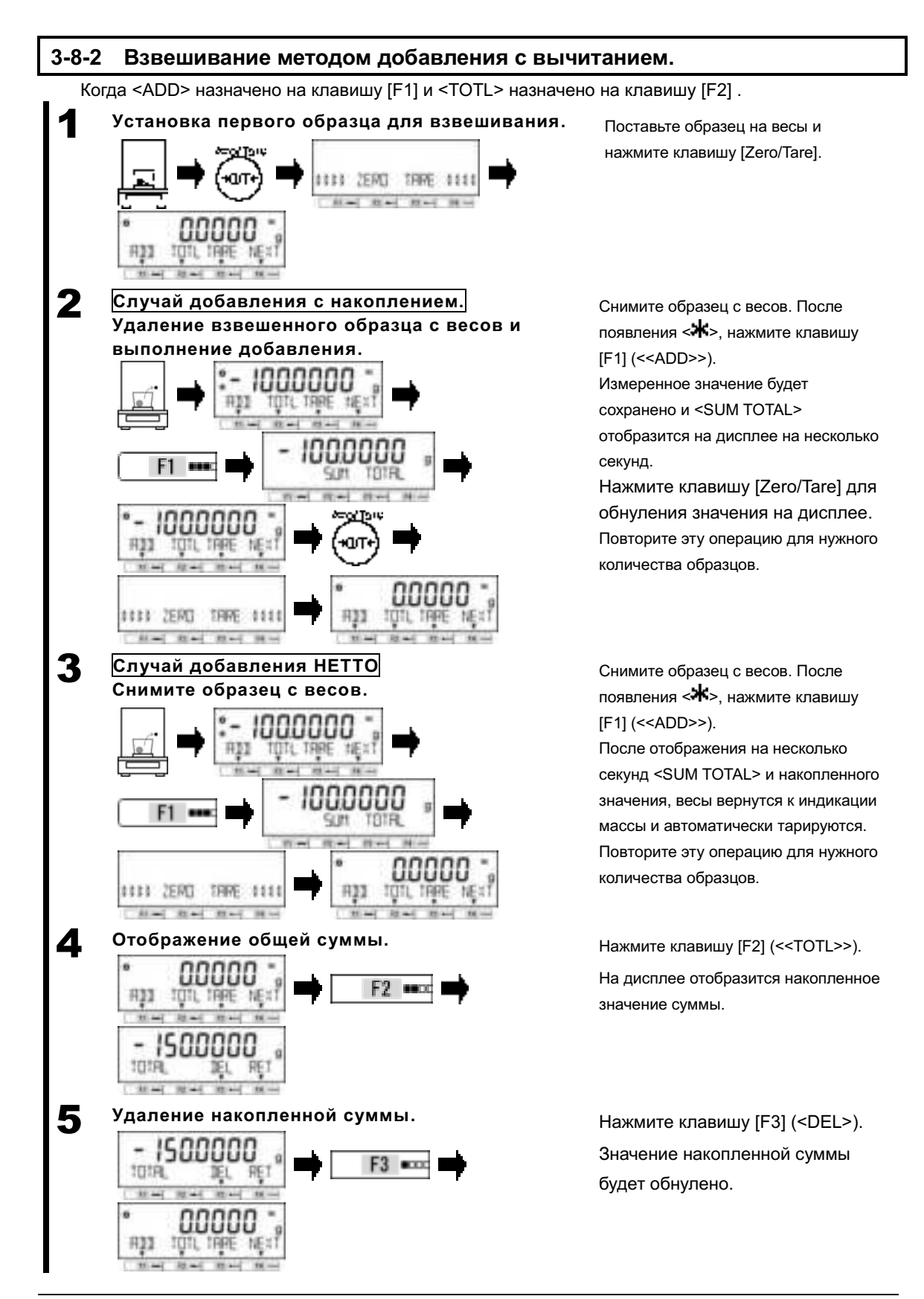

#### **3-9 Функция напоминания о вычитании массы тары.**

Когда эта функция активна, предупреждение <PUSH TARE> будет отображаться каждый раз при установке контейнера (тары).

Если одновременно включена функция напоминания об установке нуля, напоминание об  $29.9999449$ установке нуля имеет приоритет.

Существует два режима работы функции напоминания о вычитании массы тары; (1) 1 (Режим 1): <PUSH TARE> отображается когда установленная масса больше границы диапазона установки нуля. **Convertition** (2) 2 (Режим 2): <PUSH TARE> отображается когда установленная масса больше границы диапазона установки нуля перед вычитанием массы тары и когда индикация Нетто отрицательна после вычитания массы тары. 1 **Выбор функции напоминания <sup>о</sup>** Нажмите клавишу [Menu], затем **вычитании массы тары.**  клавишами [F1-F4] выберите пункт <15 T REMINDER>. F1 = Нажмите [F4] для активации изменения. FA un Нажмите [F1/F2] для выбора.  $\overline{1100}$ OFF :Отключено F4 **Local**  mpp 1 :Включен "Режим 1" 2 :Включен "Режим 2" Нажмите [F4] для подтверждения. F4 cooc  2 **Выход из меню установок для работы с**  Нажмите клавишу [Menu] для выхода из **функцией напоминания о вычитании**  меню установок и начала работы. **массы тары.**  Установите тару (контейнер) на платформу весов. На дисплее появится предупреждение <PUSH TARE>. Предупреждение пропадёт после нажатия клавиши [Zero/Tare] и выполнения тарирования. PUSH TARE  $\mathbf{H}$  and  $\mathbf{H}$  and  $\mathbf{H}$  and  $\mathbf{H}$  are После этого показания весов обнулятся и на дисплее справа вверху отобразится <  $\blacksquare$ .  $111$ ZERD THRE 1111  $H = 1$   $H =$ 

## **3-10 Функция напоминания об установке нуля.**

Когда активна эта функция, предупреждение <PUSH ZERO> будет появляться каждый раз, когда нагрузка возвращается в диапазон установки нуля после однократного выхода за его пределы.

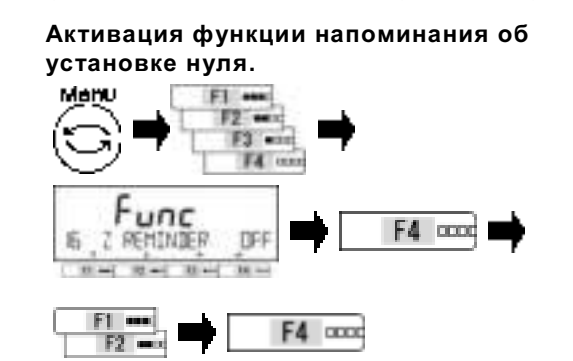

2 **Выход из меню установок для работы с** 

PUSH ZERD  $\mathbf{H} = \left\{ \begin{array}{ll} \mathbf{H} + \mathbf{H} & \mathbf{H} + \mathbf{H} \\ \mathbf{H} + \mathbf{H} & \mathbf{H} + \mathbf{H} \end{array} \right.$ 

1111 ZERO TARE 111  $H = 1$  that the  $H =$  **функцией напоминания об установке нуля.** 

Нажмите клавишу [Menu], затем при помощи клавиш [F1-F4] выберите пункт <16 Z REMINDER>, и нажмите [F4] для активации изменения. Нажимайте [F1/F2] для выбора ОГГ: Выключено ON: Включено Нажмите [F4] для подтверждения.

Нажмите клавишу [Menu] для выхода из меню установок.

Положите образцы на платформу весов, и затем снимите их. На дисплее отобразится предупреждение <PUSH ZERO>. Оно исчезнет после нажатия клавиши [Zero/Tare] и завершения процесса установки нуля.

# **3-11 Настройка времени ожидания стабилизации.**

Устанавливает, когда появится индикация измеренного значения: После установки нуля или тарирования, либо перед или после стабилизации.

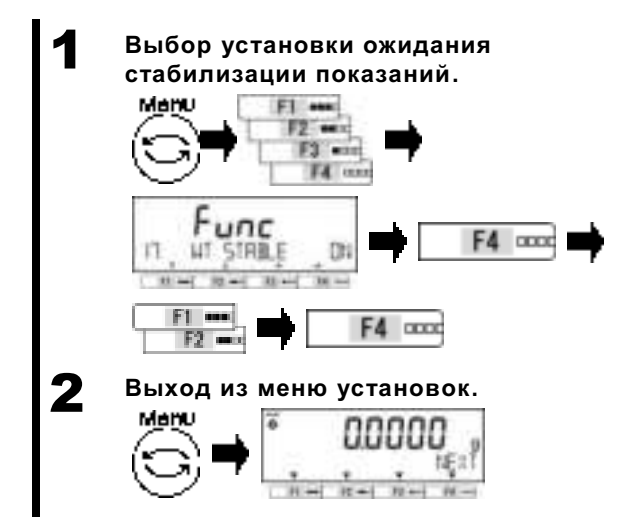

Нажмите клавишу [Menu], затем при помощи клавиш [F1-F4] выберите пункт <17 WT STABLE>.

Нажмите [F4] для активации изменения.

Нажимайте [F1/F2] для выбора.

ОГЕ: Отключено ON: Включено

Нажмите [F4] для подтверждения.

Нажмите клавишу [Menu] для возврата в режим измерений.

#### **3-12 Настройка графического отображения массы.**

Определяет, будет или нет работать графический индикатор массы (гистограмма).

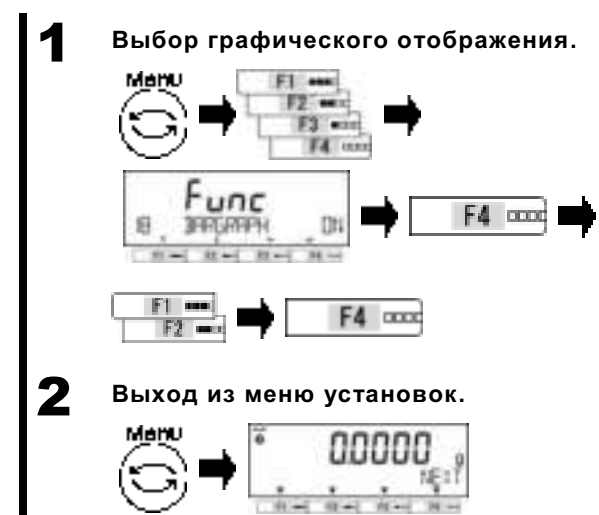

Нажмите клавишу [Menu], затем с помощью клавиш [F1-F4] выберите пункт <18 BARGRAPH>. Нажмите [F4] для активации изменения. Нажимайте [F1/F2] для выбора: ОГЕ: Отключено ON: Включено Нажмите [F4] для подтверждения.

Нажмите клавишу [Menu] для возврата в режим измерений.

#### **3-13 Настройка подсветки дисплея.**

Осуществляет управление подсветкой дисплея.

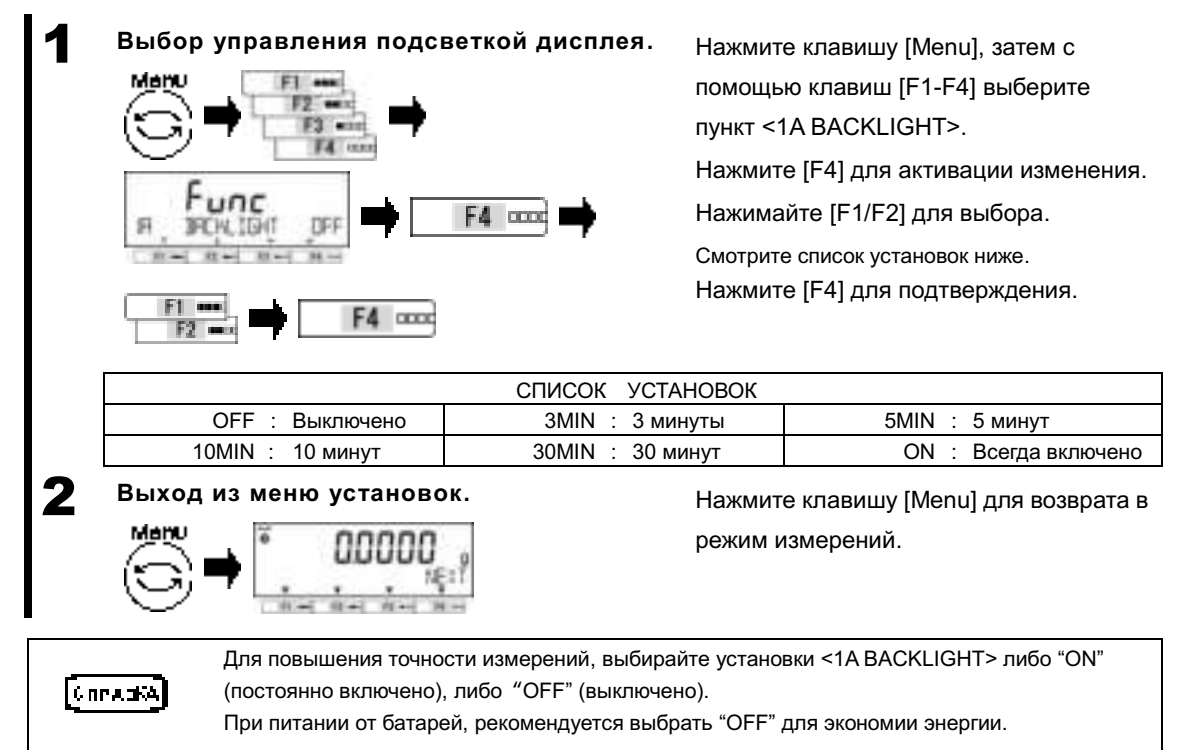

### **3-14 Функция автоматического отключения.**

Эта функция управляет автоматическим отключением питания весов.

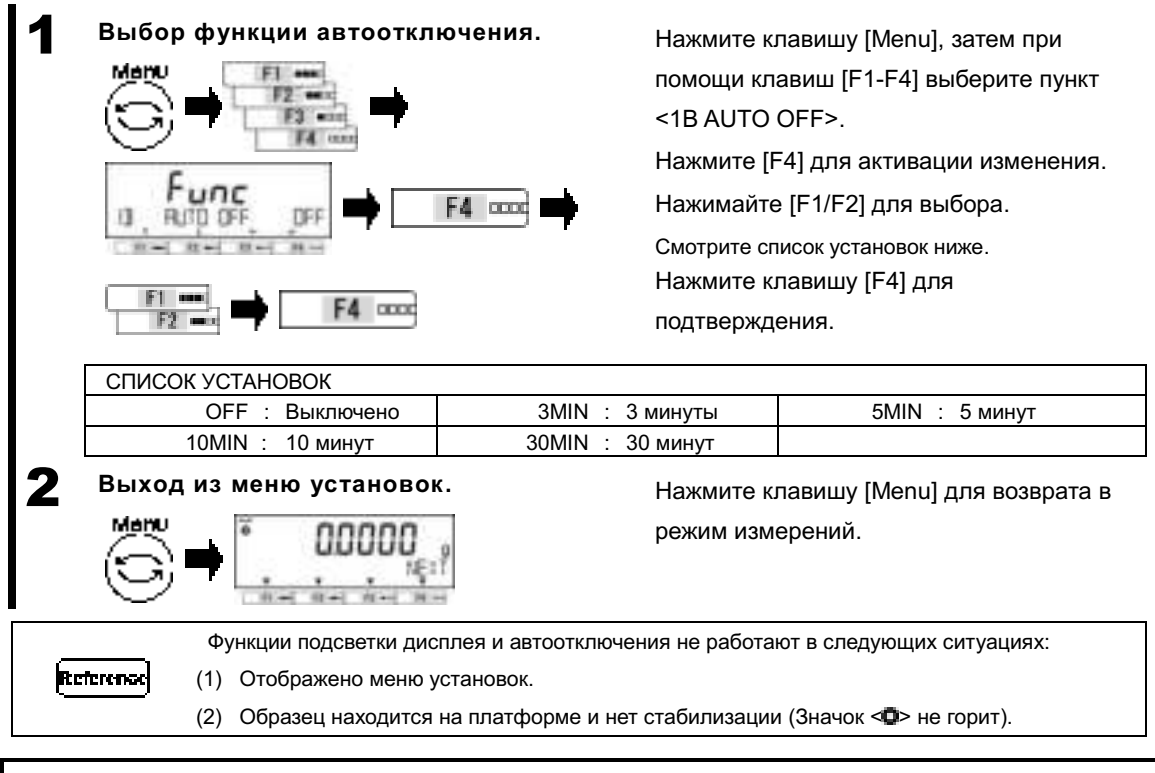

## **3-15 Настройка упрощённого метода вычислений (SCS).**

"Упрощённый метод вычислений SCS" – это дополнительная функция Счётного режима. Сперва выберите число образцов. Затем добавьте не более двойного количества дополнительных образцов. Весы автоматически пересчитают среднюю массу образца. Повторяйте этот шаг до достижения желаемой точности среднего значения массы образца.

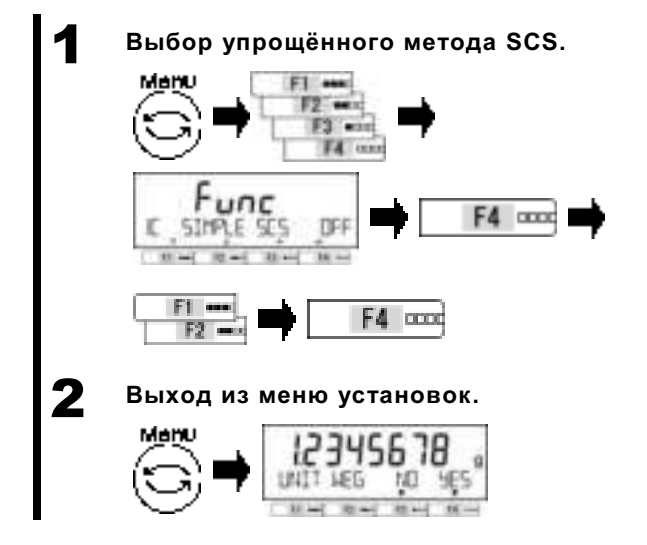

Нажмите клавишу [Menu], затем с помощью клавиш [F1-F4] выберите пункт <1C SIMPLE SCS>.

Нажмите [F4] для активации изменения.

Нажимайте [F1/F2] для выбора.

ОГЕ: Отключено ON: Включено Нажмите [F4] для подтверждения.

Нажмите клавишу [Menu] для возврата в режим измерений.

# **4 Функции, отвечающие за производительность**

Устанавливает индикацию стабилизации и скорость отклика.

## **4-1 Иерархия функций, отвечающих за производительность.**

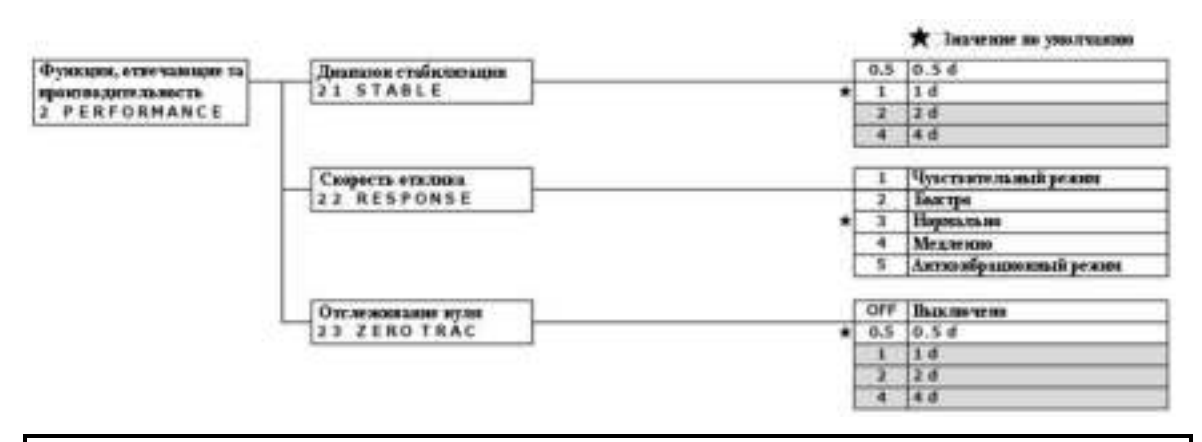

#### **4-2 Диапазон определения стабилизации.**

При больших значениях этого параметра требования к стабилизации менее жёсткие, и значок стабилизации < $\bullet$ > будет появляться в менее стабильных состояниях.

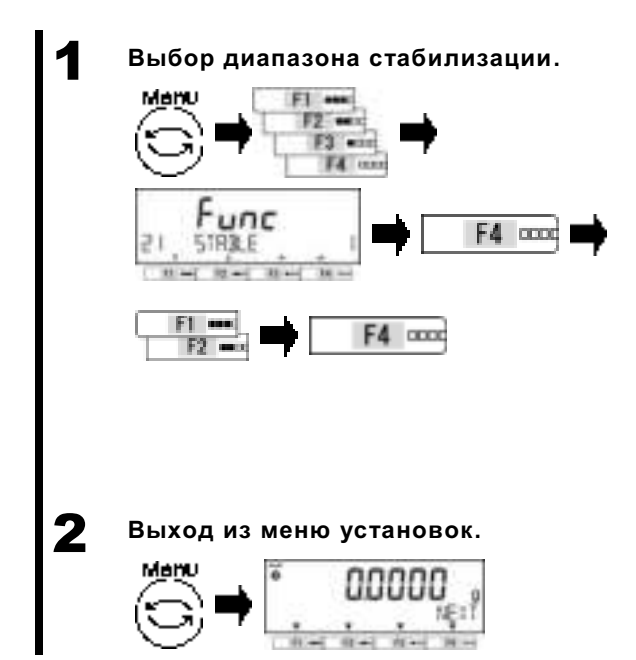

Нажмите клавишу [Menu], затем клавиши [F1-F4] для перехода к пункту <21 STABLE>.

Нажмите клавишу [F4] для активации изменений.

Нажимайте клавиши [F1/F2] для выбора значения параметра.

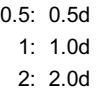

 $4: 4.0d$ 

Нажмите [F4] для подтверждения.

Нажмите клавишу [Menu] для возврата в режим измерения.

#### **4-3 Скорость отклика.**

Большие значения этого параметра улучшают стабильность в нестабильных состояниях.

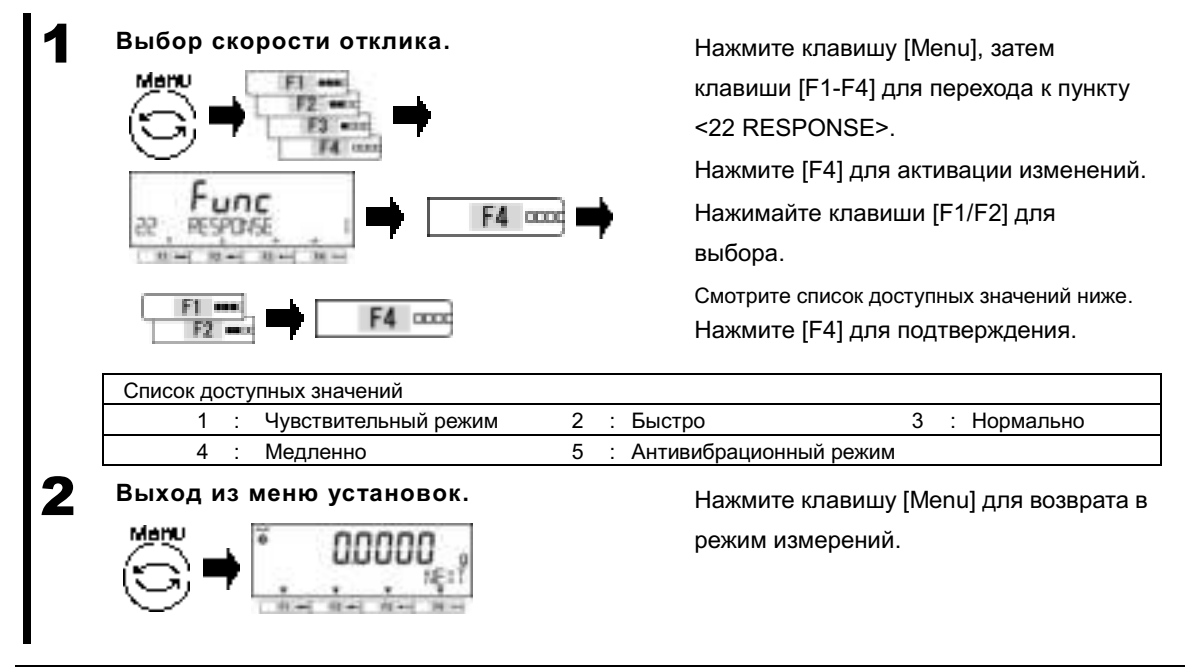

#### **4-4 Функция отслеживания нуля.**

Установки этой функции позволяют автоматически корректировать колебания нулевых показаний, вызванных изменениями температуры и прочими условиями окружающей среды.

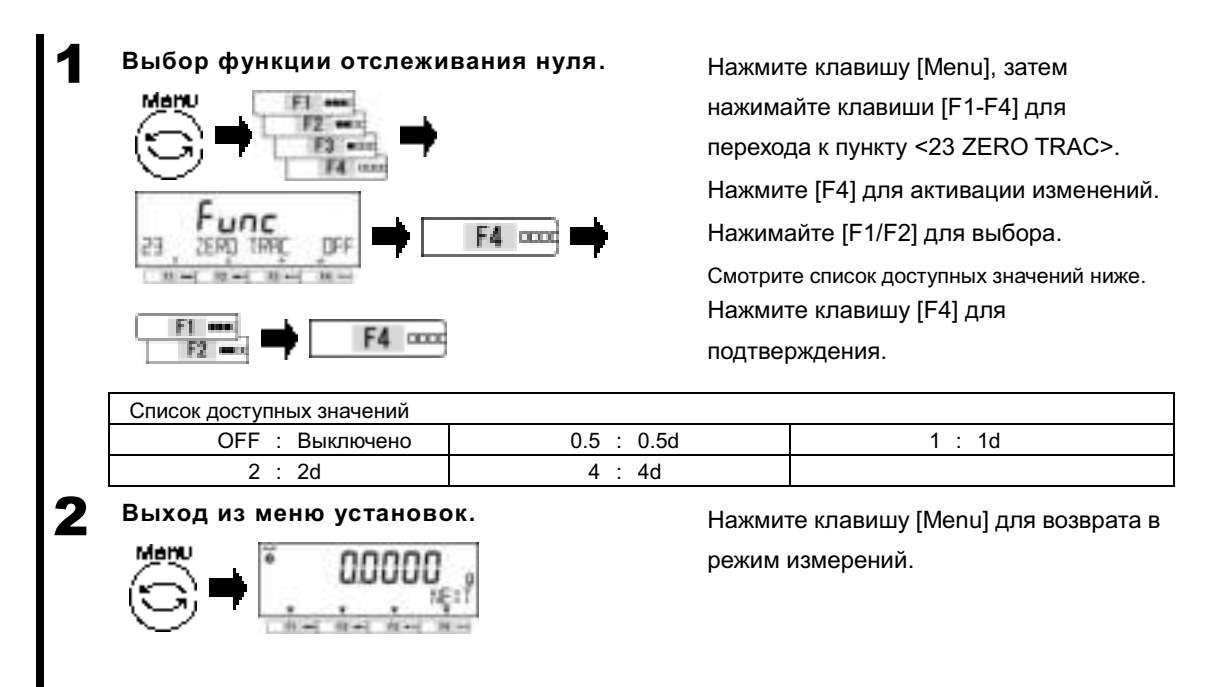

# **5 Пользовательские установки**

Описывает установки, относящиеся к функциям Компаратора и предустановки массы тары.

# **5-1 Иерархия пользовательских установок.**

#### ★: Установки по умолчанию

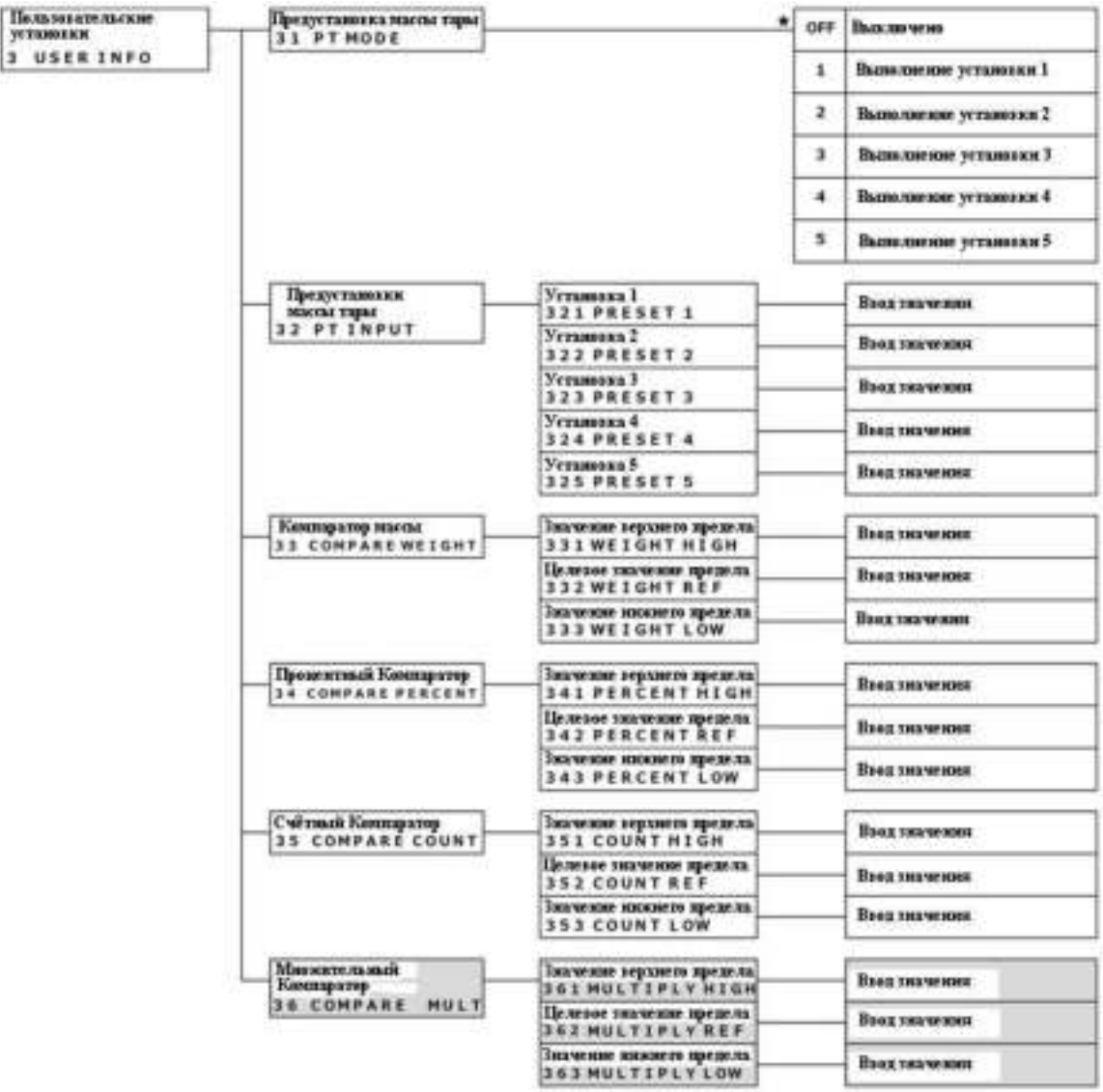

#### **5-2 Предварительные установки массы тары.**

При использовании тары, масса которой известна заранее, масса тары может вычитаться предварительным вводом её значения. Доступно пять предустановленных значений массы тары.

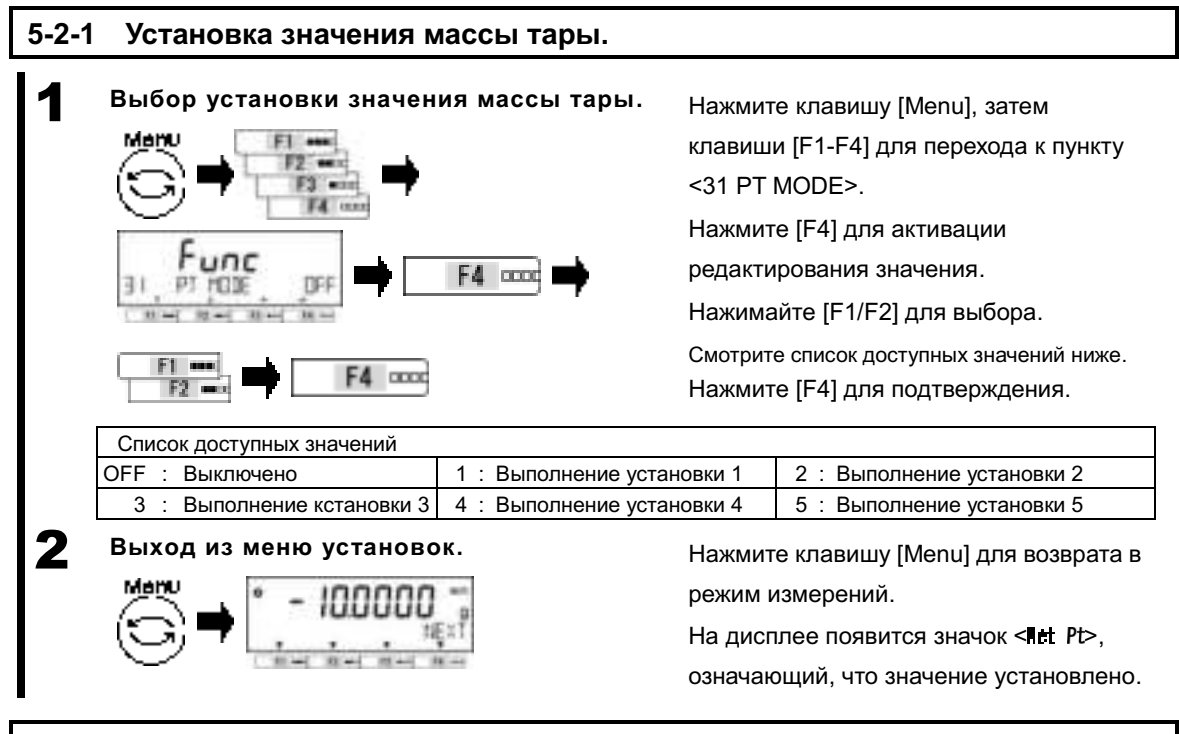

#### **5-2-2 Ввод значения предустановленной массы тары.**

Есть два пути ввода предустановленного значения массы тары. Они описаны ниже:

- Ввод фактического значения: Взвешивание тары и сохранение значения массы в памяти.
- Ввод числового значения: Ввод числового значения с панели управления.

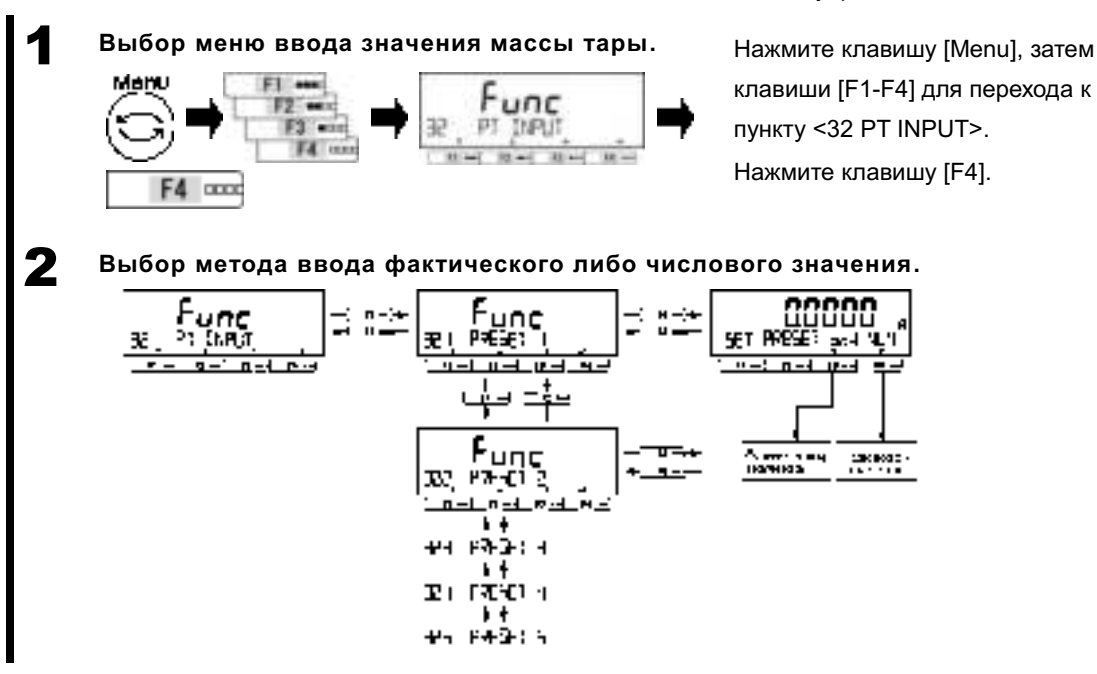

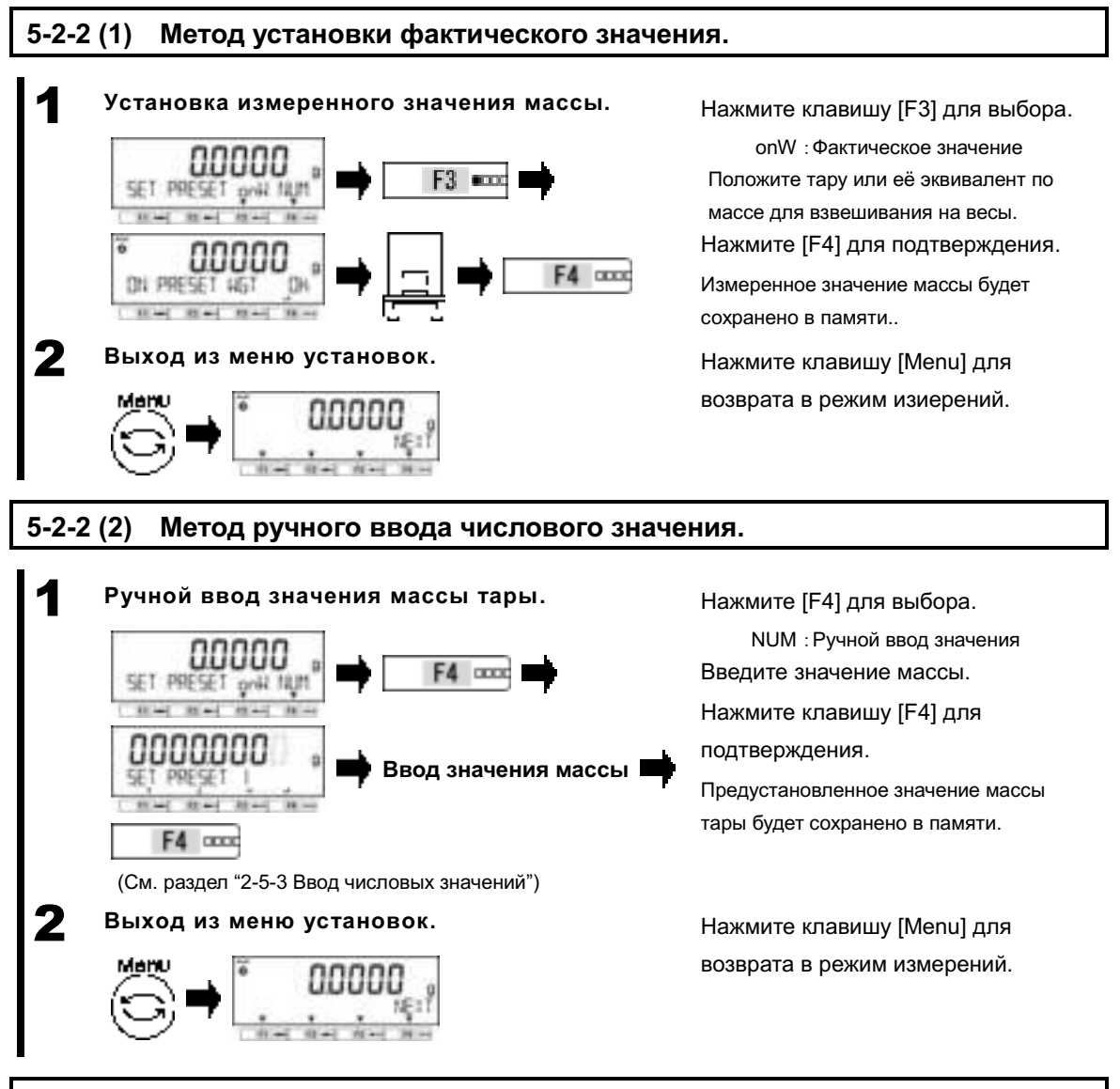

#### **5-2-2 (3) Выход из режима установки массы тары.**

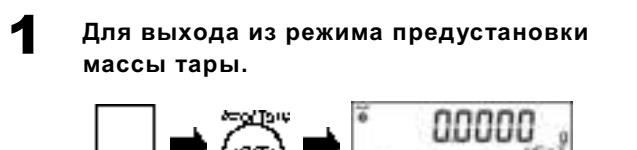

Убедитесь, что на платформе весов ничего не лежит.

Нажмите клавишу [Zero/Tare].

После этого значок <**let Pt>** на дисплее должен исчезнуть, и режим предустановки массы тары будет выключен.

#### **5-3 Установка значения критерия сортировки функции Компаратора.**

Существует два способа ввода контрольного значения и значений верхнего и нижнего пределов.

- Ввод фактического значения: Взвешивание образца на весах и сохранение его массы.
- Ввод числового значения: Ввод числового значения вручную с панели управления.
- Сортировка производится по следующим критериям:
- Абсолютное значение: Сортировка выполняется на основании значений верхнего и нижнего пределов, установленных предварительно.
- Относительное значение: Сперва устанавливается контрольное числовое значение, а затем сортировка выполняется на основе диапазона, заданного верхним и нижним пределами относительно этого контрольного значения. (Пример) Две точки (Верхний и нижний пределы), Контр. Значение = 100.0000g,

Нижний предел = 90.0000 г, Верхний предел = 120.0000 г.

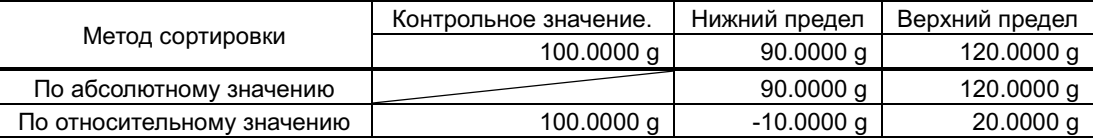

#### 1 **Выберите один из методов установки: Фактич. значение или ручной ввод.**

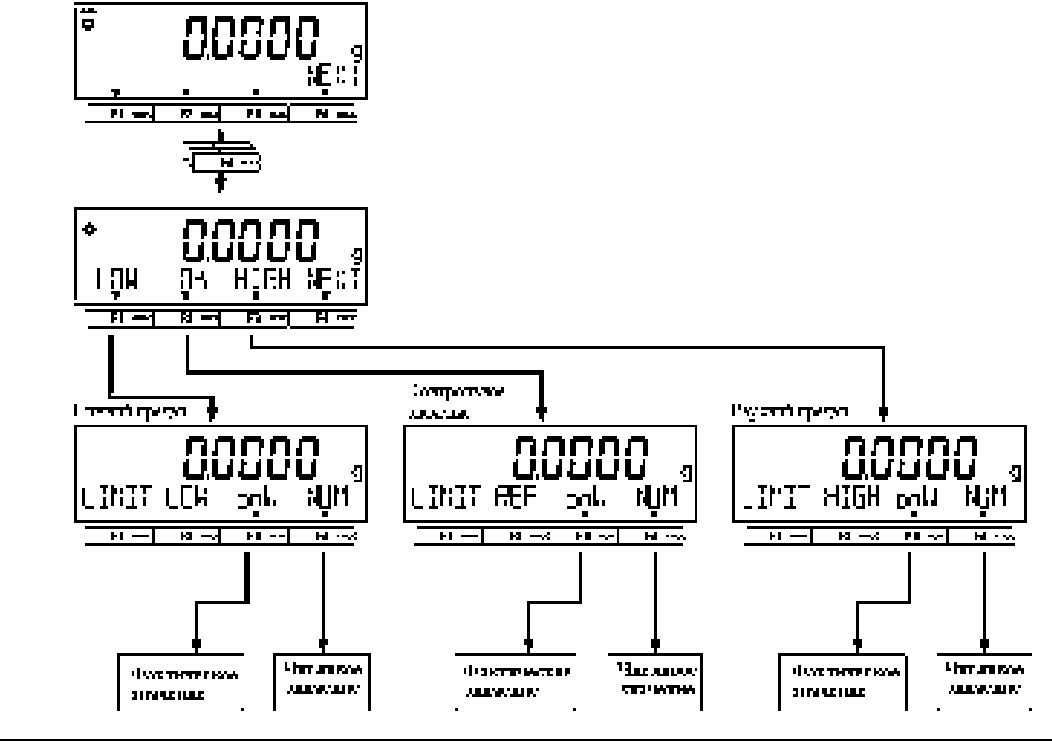

(1) Контрольное значение, а также значения нижнего и верхнего пределов можно установить через меню установок, как показано ниже. - Установки Компаратора для режима взвешивания: 33 COMPARE WEIGHT

СПРАВКА

- Установки Компаратора для Процентного режима: 34 COMPARE PERCENT - Установки компаратора для счётного режима: 35 COMPARE COUNT

- Установки Компаратора для режима умножения на Коэффициент: 36 COMPARE MULT

(2) Функция Компаратора доступна в режимах Взвешивания, Процентном, Счётном, а также в режиме Умножения на Коэффициент.

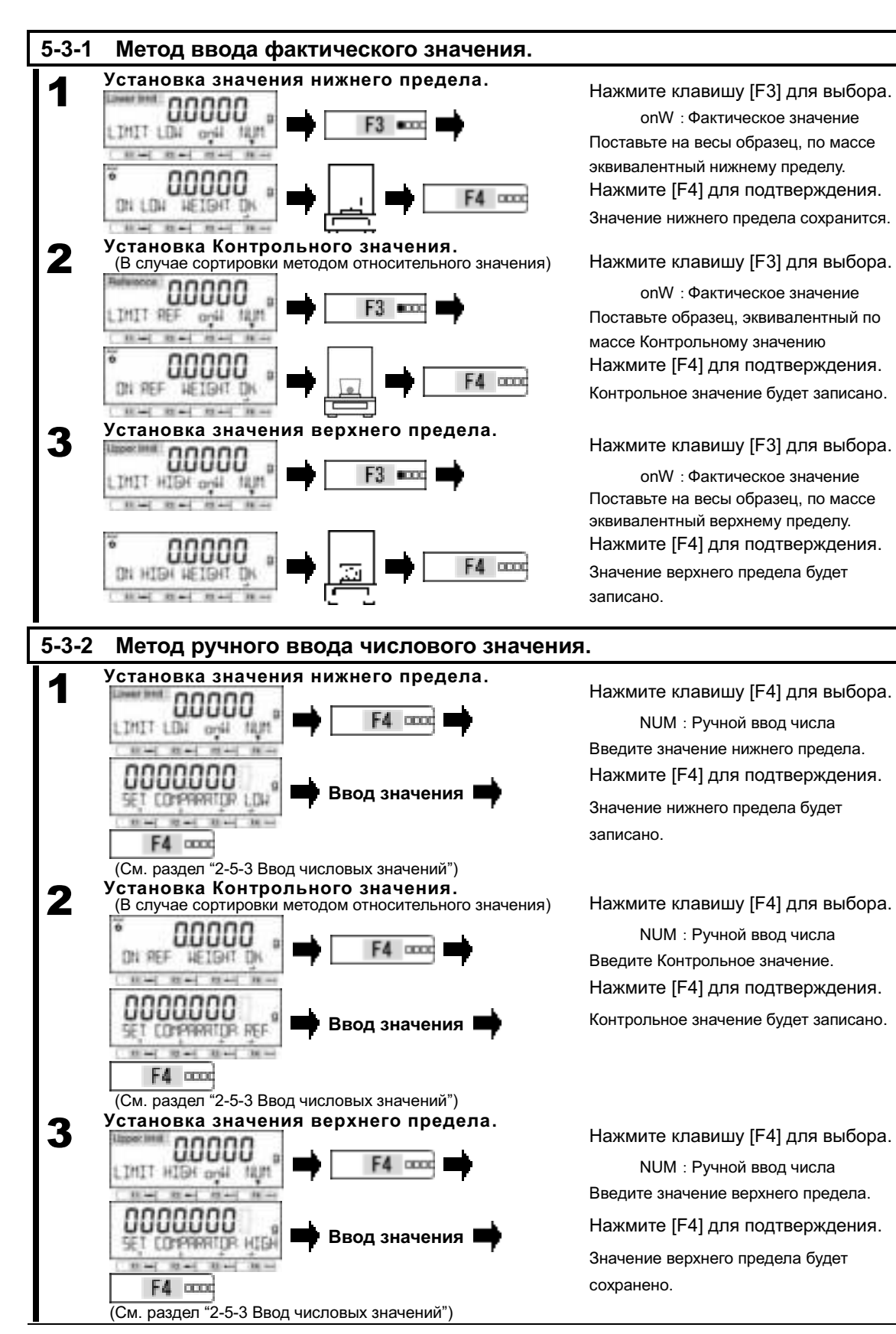

# **6 Функции внешнего Ввода / Вывода**

Эти функции используются для коммуникации с внешними периферийными устройствами. Устройство снабжено интерфейсом RS-232C на разъёмах D-SUB 9P и DIN8P.

# **6-1 Иерархия функций внешнего Ввода / Вывода.**

![](_page_57_Figure_5.jpeg)

liana.<br>1969-sept

Ŧ

л  $70.0$ 

**N**2D

 $\overline{\mathbf{G}}$ 

#### **6-2 Номера и функции контактов разъёмов.**

#### **6-2-1 Разъём D-SUB9P**

![](_page_58_Picture_326.jpeg)

Severance

Используйте экранированный нуль-модемный кабель RS232, длиной до 15 метров.

Пример соединения весов с внешним устройством Kasamovoy<br>(D-9.1999) при помощи кабеля: ৰ **TAD** - Образец соединения с компьютером при помощи **RAD** 7 разъёма D-SUB9P. GHZ.  $\mathbf{u}$ [Convertive] **DCD** RTS. Œб × **Date** F, 0Br Ă

# **6-2-2 Разъём DIN8P**

**Corack** 

![](_page_58_Picture_327.jpeg)

устройства посредством соединения или установки транзисторного переключателя между контактами тарирования (Pin 1) и сигнальной землёй (Pin 5).

Требования: Минимум 400 мс. для соединения, максимум 15 вольт при выключенном питании, ток утечки: 20 мА при включённом питании.

#### **6-3 Формат обмена данными.**

#### **6-3-1 Базовая спецификация обмена данными.**

![](_page_59_Picture_405.jpeg)

## **6-3-2 Основной формат передачи данных / CSP-формат.**

#### **1. Состав передаваемых данных.**

- ・Результат измерения (кроме измерения плотности):
	- 7-значный цифровой формат, CSP 7.

Состоит из 16 символов, включая символы перевода / разрыва строки (CR=0x0D / LF=0x0A).

![](_page_59_Picture_406.jpeg)

- 8-значный цифровой формат

L

Состоит из 17 символов, включая символы перевода / разрыва строки (CR=0x0D / LF=0x0A).

![](_page_59_Picture_407.jpeg)

・Прочее (Дата, Время, Плотность и т.п.):

- 7-значный цифровой формат, 8-значный цифровой формат

Сообщение "M1 M2 … Mn" с добавлением символов перевода / разрыва строки (CR=0x0D / LF=0x0A).

![](_page_59_Picture_408.jpeg)

- CSP 7-значный формат

Сообщение "M1 M2 … Mn":

Предваряется контрольным кодом устройства (DC2=0x12); и

Оканчивается символами перевода / разрыва строки (CR=0x0D / LF=0x0A) и кодом устройства (DC4=0x14).

![](_page_59_Picture_409.jpeg)

## **2. Значение данных**

![](_page_60_Picture_412.jpeg)

### **6-3-3 CBM-формат передачи данных.**

**1. Состав передаваемых данных.**

## ・Результат измерения (кроме измерения плотности): Состоит из 26 символов, включая символы перевода / разрыва строки (CR=0x0D / LF=0x0A) 1 2 3 4 5 6 7 8 9 10 11 12 13 S1 | C1 | (SP) | T1 | T2 | T3 | T4 | T5 | T6 | D1 | D2 | D3 | D4 |<br>14 | 45 | 46 | 47 | 49 | 49 | 20 | 24 | 23 | 23 | 24 | 25 | 26 | (SP): пробел 14 15 16 17 18 19 20 21 22 23 24 25 26 D5 | D6 | D7 | D8 | D9 | D10 | D11 | D12 | U1 | U2 |(SP)| CR | LF

#### ・Сообщение об ошибке:

Состоит из 26 символов, включая символы перевода / разрыва строки (CR=0x0D / LF=0x0A)

![](_page_61_Picture_470.jpeg)

・Прочее (Дата, Время, Плотность, и т.п.):

Сообщение "M1 M2 … Mn", завершаюшееся символами перевода / разрыва строки (CR=0x0D / LF=0x0A).

![](_page_61_Picture_471.jpeg)

#### **2. Значение данных.**

![](_page_61_Picture_472.jpeg)

![](_page_62_Picture_151.jpeg)

![](_page_63_Picture_413.jpeg)

![](_page_63_Picture_414.jpeg)

# **6-3-5 Специальный формат SF16/SF22**

![](_page_64_Picture_604.jpeg)

Предваряется контрольным кодом устройства (DC2=0x12); и Оканчивается символами перевода / разрыва строки (CR=0x0D / LF=0x0A) и контрольным кодом устройства (DC4=0x14).

![](_page_64_Picture_605.jpeg)

# **2. Значение данных (Результат измерения)**

![](_page_65_Picture_244.jpeg)

## **3. Значение данных (Сообщения об ошибках)**

![](_page_65_Picture_245.jpeg)

![](_page_66_Figure_2.jpeg)

#### **6-4-2 Набор принимаемых команд № 1**

Состоит из четырёх символов, включая символы перевода / разрыва строки (CR=0x0D/LF=0x0A).

![](_page_67_Picture_4.jpeg)

## **6-4-2 (1) Команды установки нуля / учёта тары / управления передачей.**

Severance

(Convect©

Пожалуйста, не путайте заглавную букву "O" и цифру "0" (ноль).

![](_page_67_Picture_417.jpeg)

(1) Команды O8 и O9 применяются для запроса данных с весов.

(2) После выполнения команд O0 - O7, соответствующая настройка сохраняется. Однако, после отключения и включения питания, она сбрасывается к заданной в меню установок.

(3) При получении команд OA или OB интервальная передача начинается, а при повторном получении этоих команд она останавливается.

(4) После выполнения команд O8 или O9, весы возвращаются в состояние "O0."

#### **6-4-2 (2) Запрос передачи информации о дате и времени.**

![](_page_67_Picture_418.jpeg)

![](_page_68_Picture_491.jpeg)

# **6-4-3 (1) Команды установок Компаратора.**

![](_page_68_Picture_492.jpeg)

## **6-4-3 (2) Команда предустановки значения массы тары.**

![](_page_68_Picture_493.jpeg)

![](_page_68_Picture_7.jpeg)

(1) При нормальном отклике, значение предустановленной массы тары вводится в параметр меню, <321 PRESET 1> и весы работают с предустановленной массой тары.

(2) Если передано значение "0", операция с предустановленной массой тары отменяется.

## **6-4-3 (3) Команда установки интервала передачи данных.**

![](_page_68_Picture_494.jpeg)

## **6-5 Отклики**

## **6-5-1 Формат команды отклика ("A00"/"Exx"-формат).**

Состоит из пяти символов, включая символы перевода / разрыва строки.

![](_page_69_Figure_5.jpeg)

#### **6-5-1(1) Команда отклика**

![](_page_69_Picture_324.jpeg)

## **6-5-2 Формат команды отклика ("ACK"/"NAK"-формат).**

Состоит из одного символа без перевода / разрыва строки.

![](_page_69_Figure_10.jpeg)

## **6-5-2(1) Команда отклика.**

![](_page_69_Picture_325.jpeg)

#### **6-6 Приём с внешнего контакта.**

Разъём DIN8P позволяет выполнять вычитание массы тары или установку нуля с внешнего устройства, соединением накоротко или через транзисторный переключатель контакта Pin 1 (вычитание массы тары) с контактом сигнальной земли (Pin 5). Если сделать так, потребуется не менее 400 микросекунд удержания соединения. (Максимальное напряжение: 15 Вольт на выключенных весах, ток утечки: 20 мА на включённых весах).

(1) Если выбран внешний контакт, приём команд становится недоступен.

- (2) При использовании внешнего контакта, никакие отклики с весов не передаются.
- (3) Если масса груза на весах не превышает диапазона установки нуля, выполняется

установка нуля. Если превышает – выполняется вычитание массы тары.

(Смотрите раздел "2-2-1 Диапазон установки нуля" для подробностей.)

#### **6-7 Установки Приёма / Передачи**

Romaska

![](_page_69_Figure_21.jpeg)

![](_page_70_Picture_320.jpeg)

Список установок

OFF : Не передаётся **| ON : Передаётся** 

# **7 Функции блокировки**

Impose limitations on key operation and accessing the menu items, etc.

# **7-1 Иерархия функций блокировки.**

![](_page_71_Figure_5.jpeg)

## **7-2 Отмена всех блокировок.**

Все установленные ранее блокировки отменяются в одно действие.

![](_page_71_Figure_8.jpeg)

Нажмите клавишу [Menu], затем клавиши [F1-F4] для доступа к пункту <51 ALL UNLOCK>. Нажмите клавишу [F4]. Нажимайте [F1/F2] для выбора. YES: Выполнить NO: Не выполнять Если выбрано YES, все блокировки будут сняты.

Нажмите клавишу [Menu] для возврата в режим взвешивания.
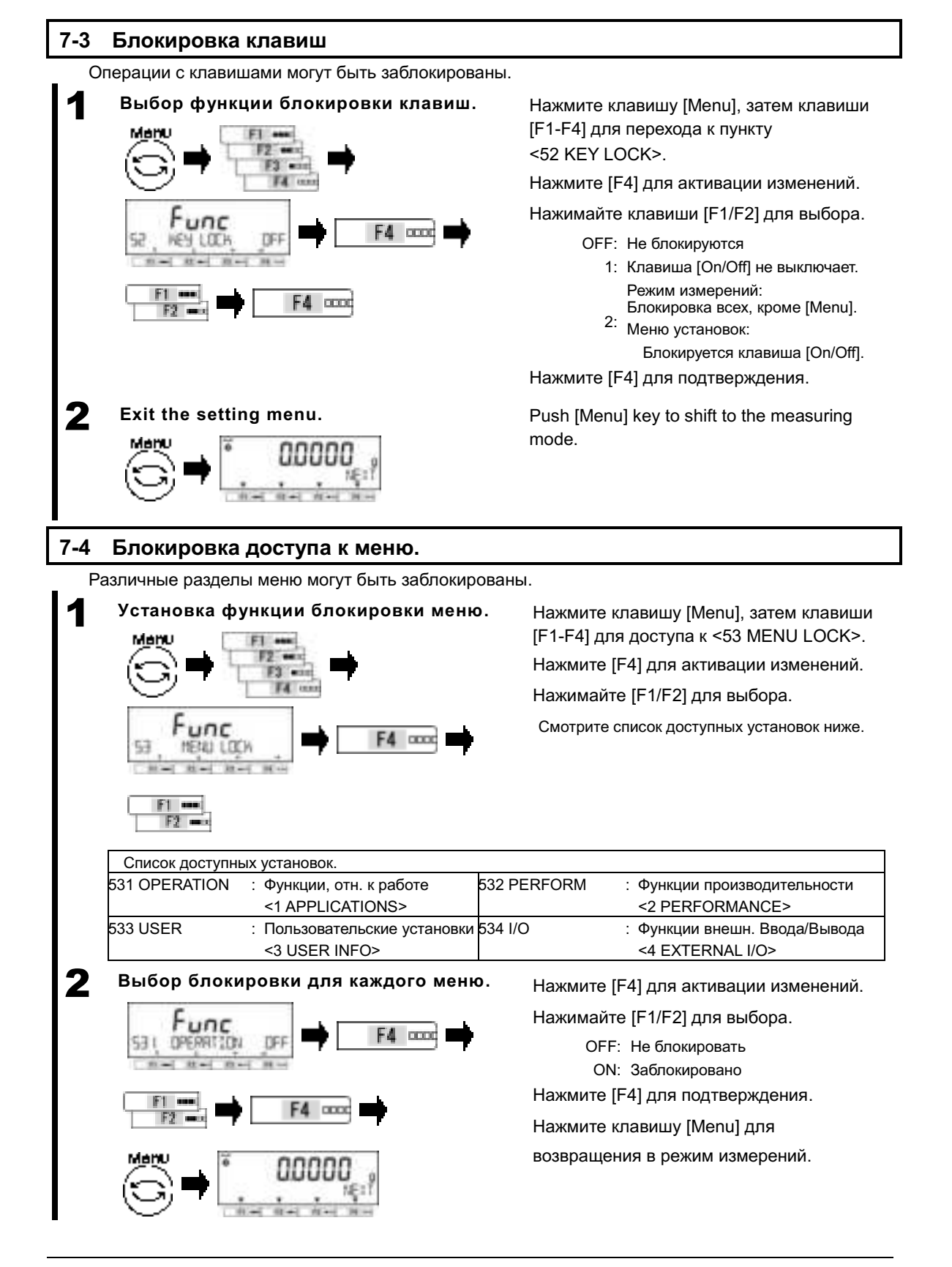

## **8 Функции администрирования и настроек.**

Установка идентификатора, калибровка / тестирование диапазона, дата и время.

#### **8-1 Иерархия функций администрирования и настроек.**

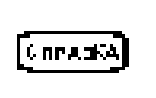

(1) Функции <ICAL > на <61\* F\* KEY>, <633 INT CAL>, <634 INT SPAN TEST>, <635 ARM>, (2) Установки по умолчанию для <621 F1 KEY> / <638 ADVICE CAL > следующие: <636 REF CAL>, <637 REF CAL RESTORE>, <AUTO> на <638 ADVICE CAL> и <64B START CAL> доступны только на моделях с встроенной калибровкой (HTRCE).

- <CAL> / <OFF> для моделей без встроенной калибровки (HTCE);

- <ICAL> / <AUTO> для моделей со встроенной калибровкой (HTRCE).

#### ★: Значения по умолчанию

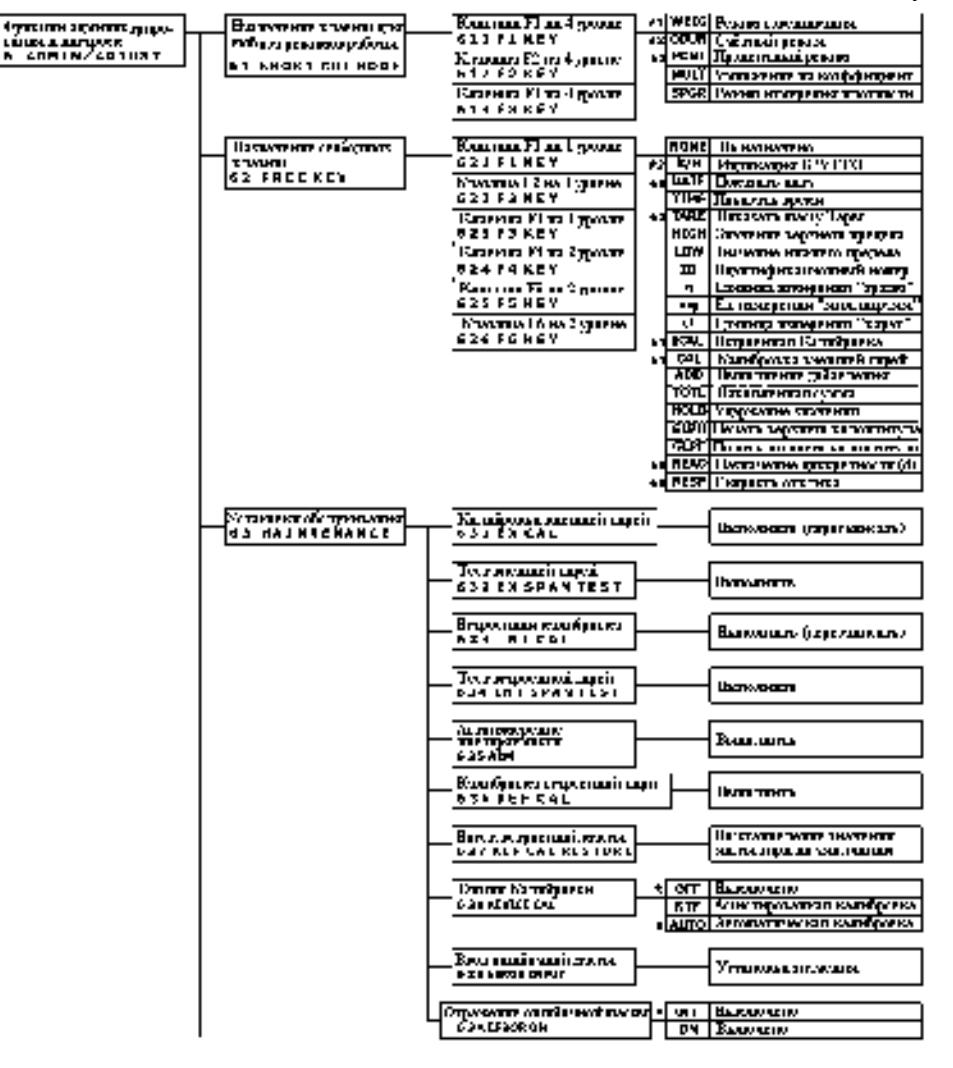

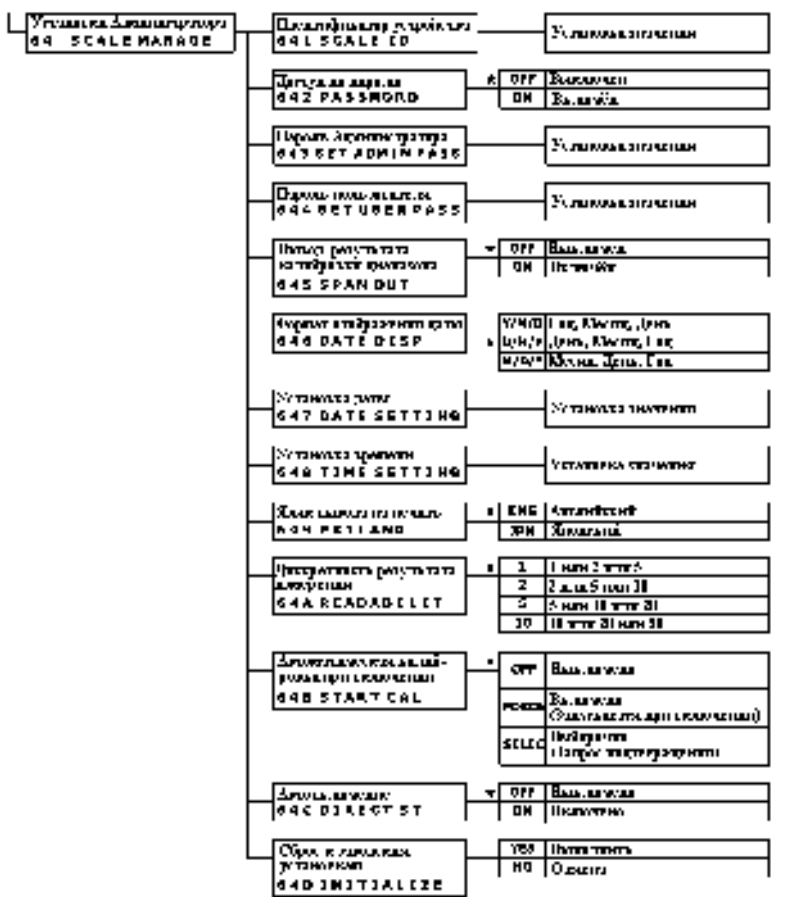

#### **8-2 Установки быстрого доступа к различным режимам измерения.**

Установки быстрого доступа к различным режимам измерения могут быть назначены на «свободные клавиши» <<F1-F3>>, отображённые над клавишами [F1-F3].

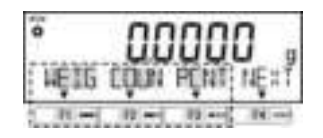

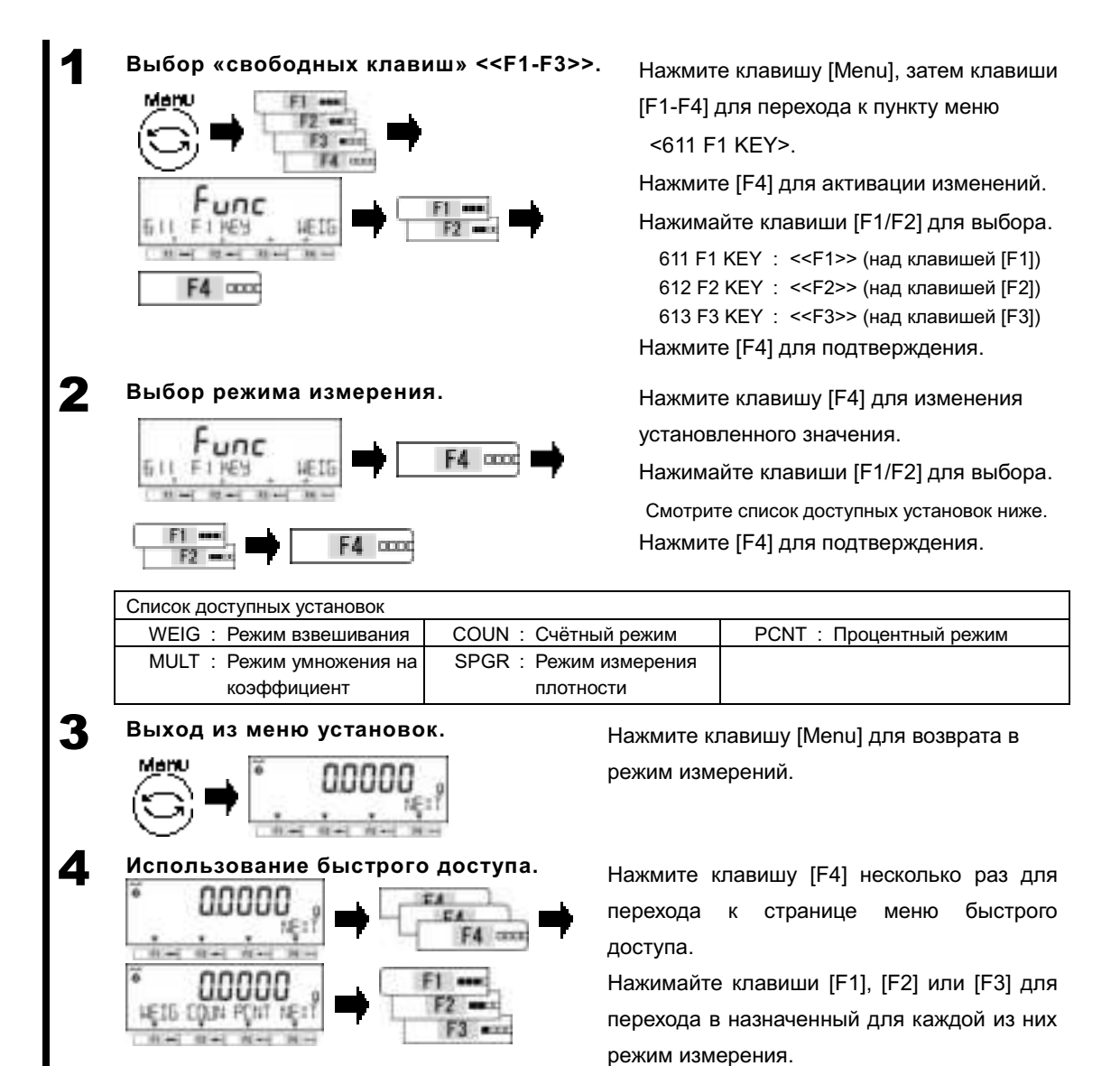

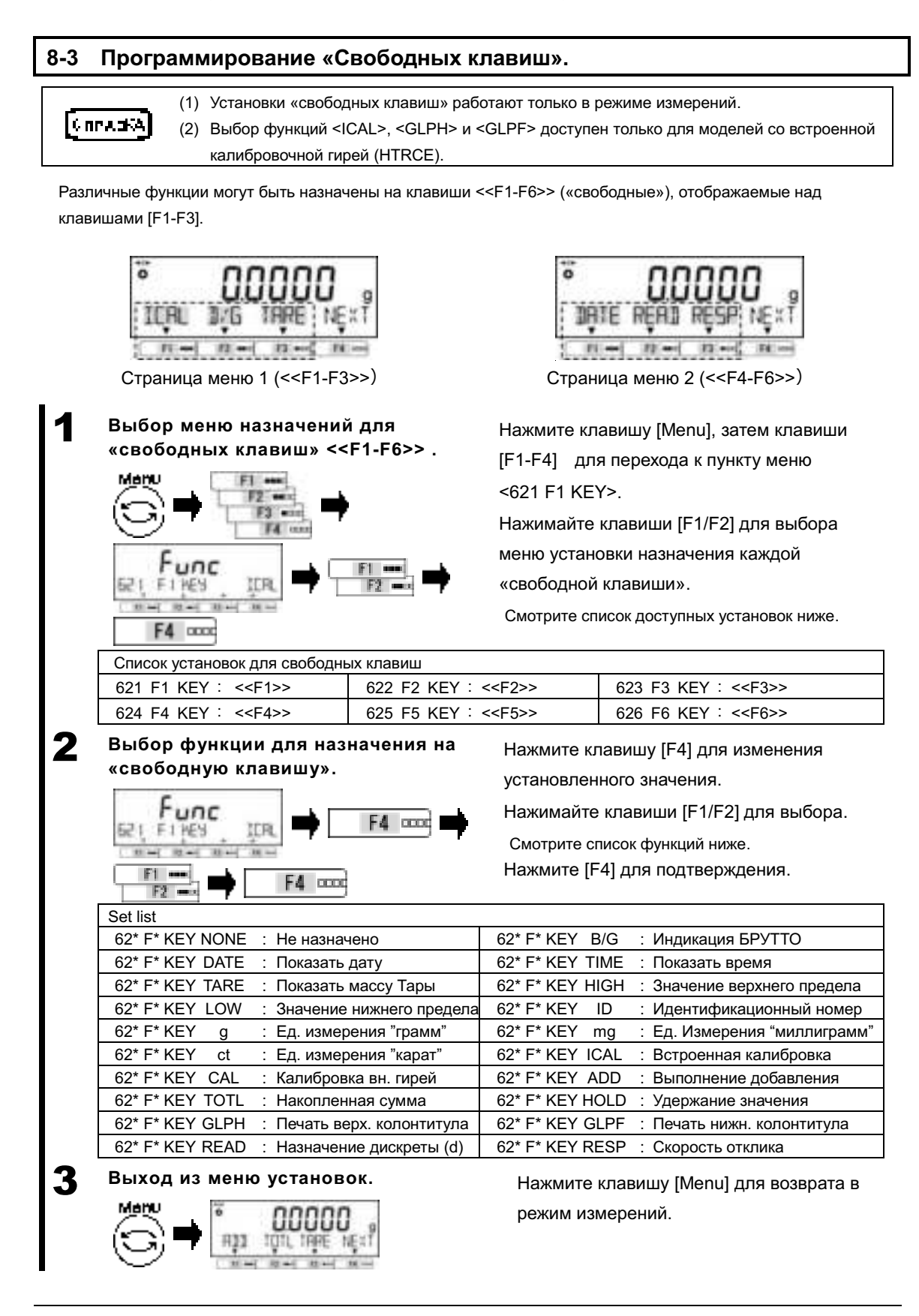

#### **8-4 Установки обслуживания.**

#### **8-4-1 Калибровка и тест диапазона.**

Калибровка диапазона производится для уменьшения разницы между отображаемым и истинным значениями массы, а тест диапазона применяется для "проверки" (определения) этой разницы. Калибровка и тест должны выполняться без ошибок, поскольку это будет влиять на точность показаний весов. Поскольку работа весов зависит от сил гравитации, калибровку / тест необходимо проводить каждый раз при установке весов на новом месте. Калибровка / тест диапазона также необходимы когда (1) весы уже используются длительное время, и (2) точность измерений кажется пониженной. При активации функции ассистированной калибровки ("Advice CAL"), весы выдают предупреждение о необходимости калибровки, когда это необходимо.

(1) Внешняя гиря, используемая для калибровки диапазона, должна соответствовать классу E2 по классификации стандарта OIML. SAMEPANHE. (2) Калибровка диапазона значительно влияет на точность измерений. Пожалуйста, внимательно прочитайте описание этой процедуры перед началом калибровки.

#### **8-4-1(1) Калибровка диапазона внешней гирей.**

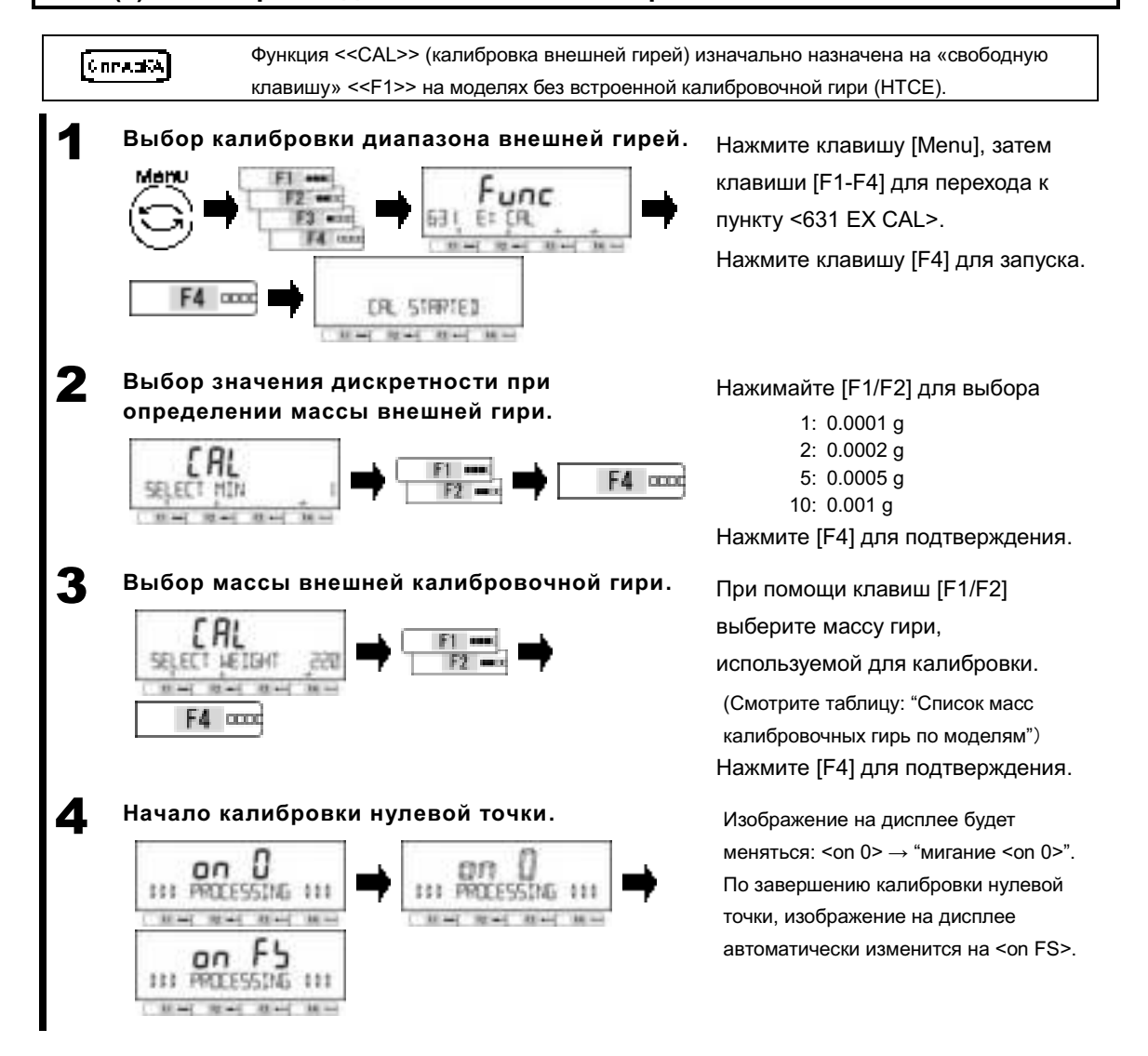

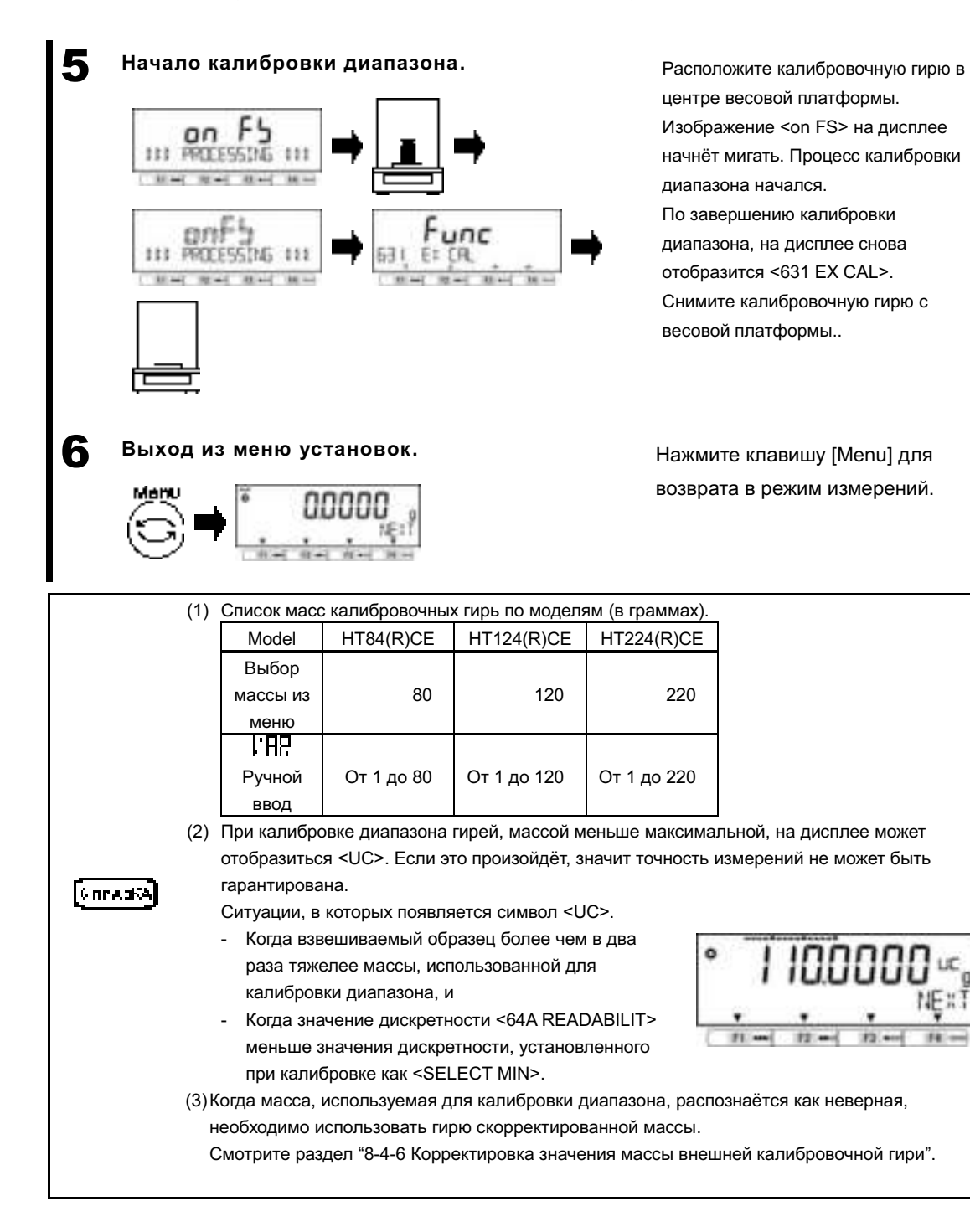

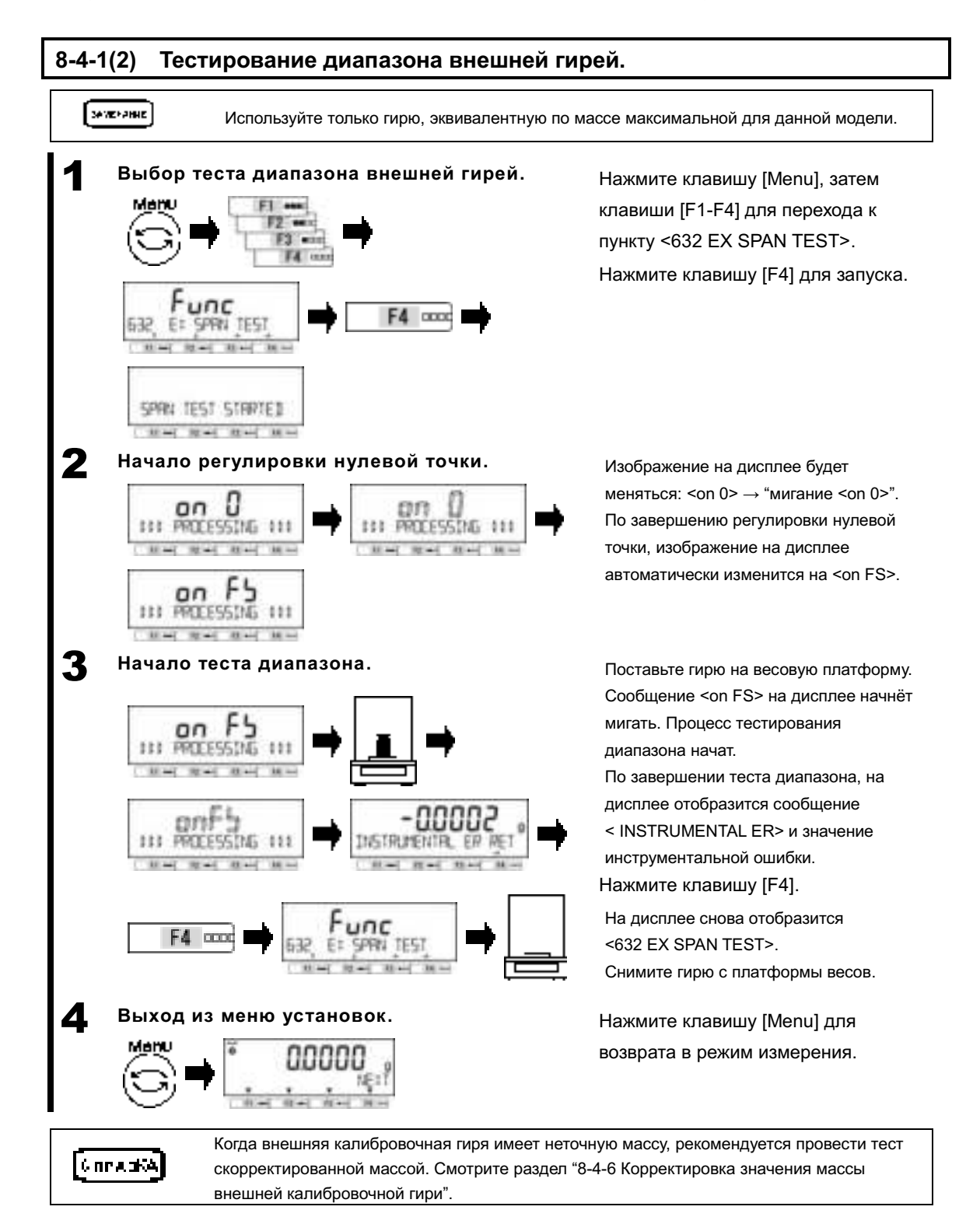

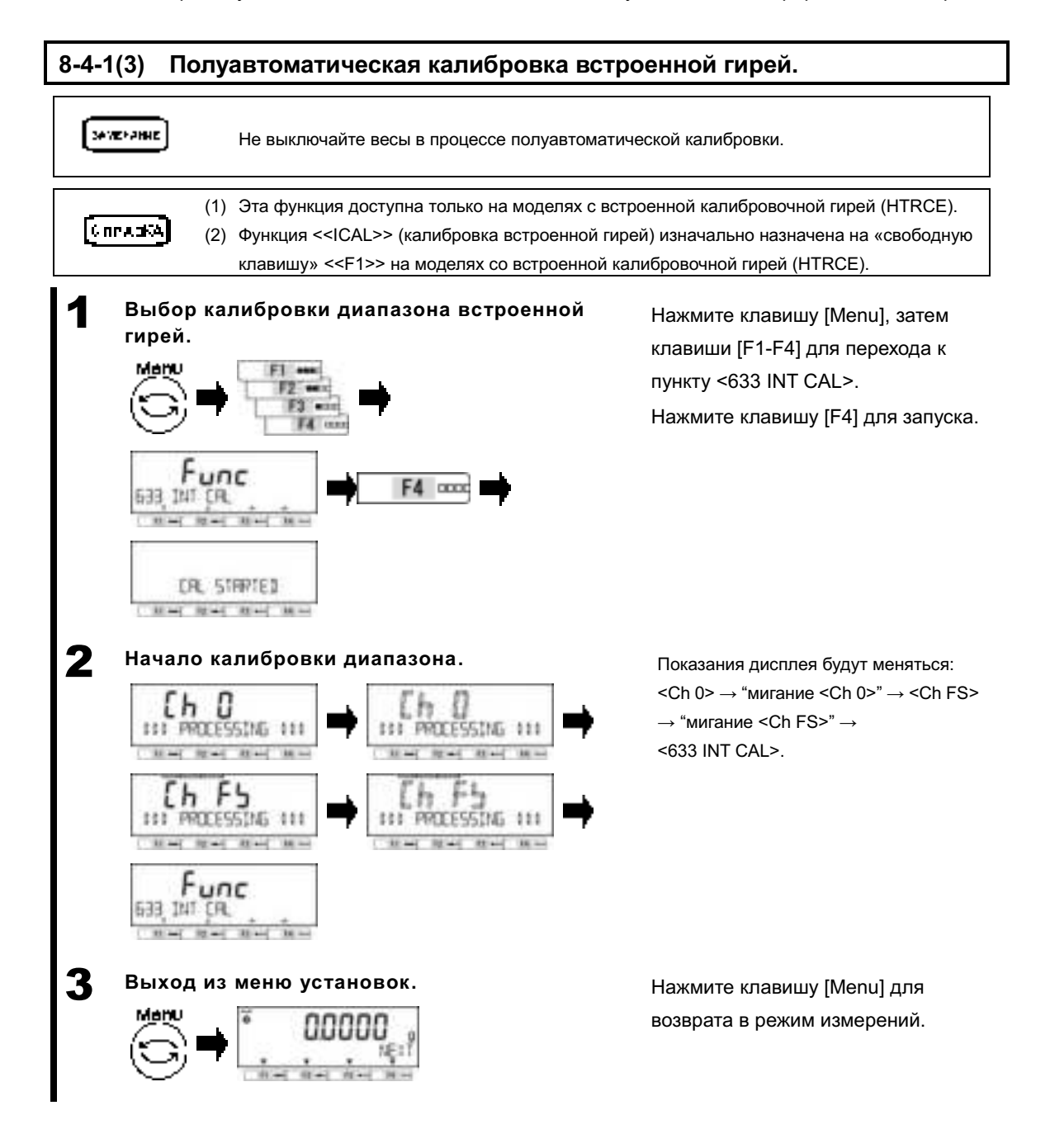

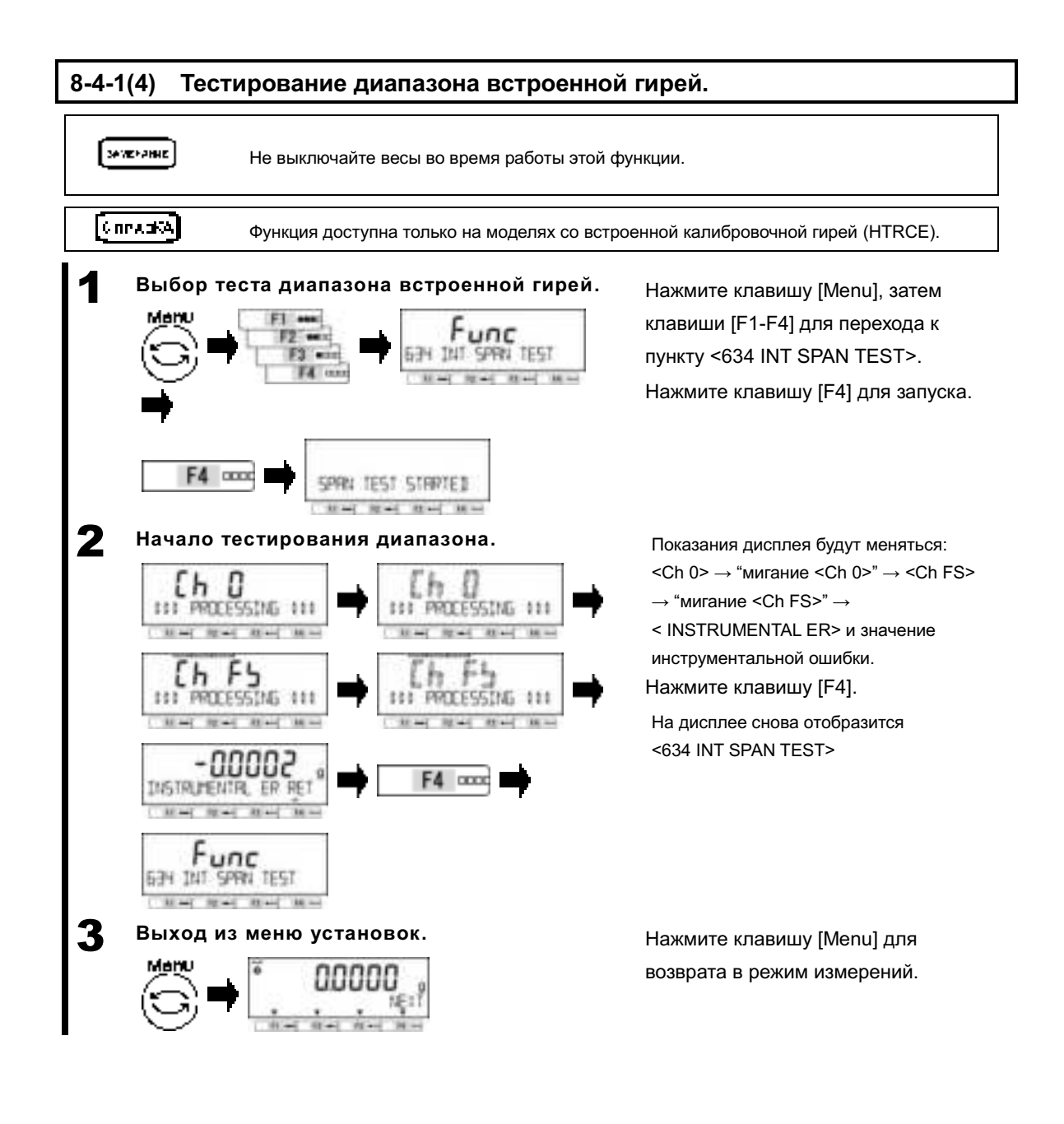

#### **8-4-2 Автоматическое измерение воспроизводимости (ARM).**

Эта функция измеряет отклонение воспроизводимости путём десятикратной последовательной нагрузки и разгрузки весоизмерительного механизма встроенной гирей.

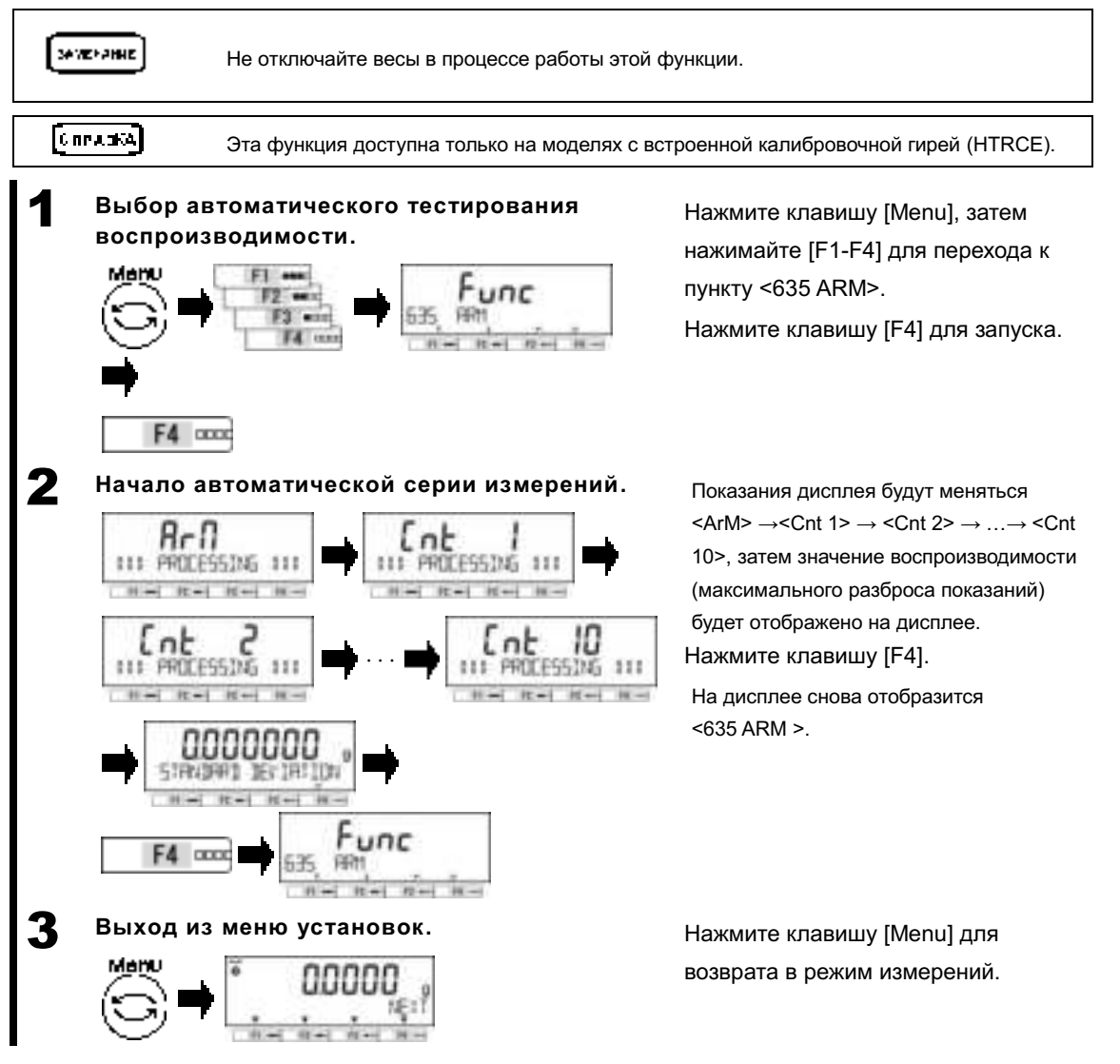

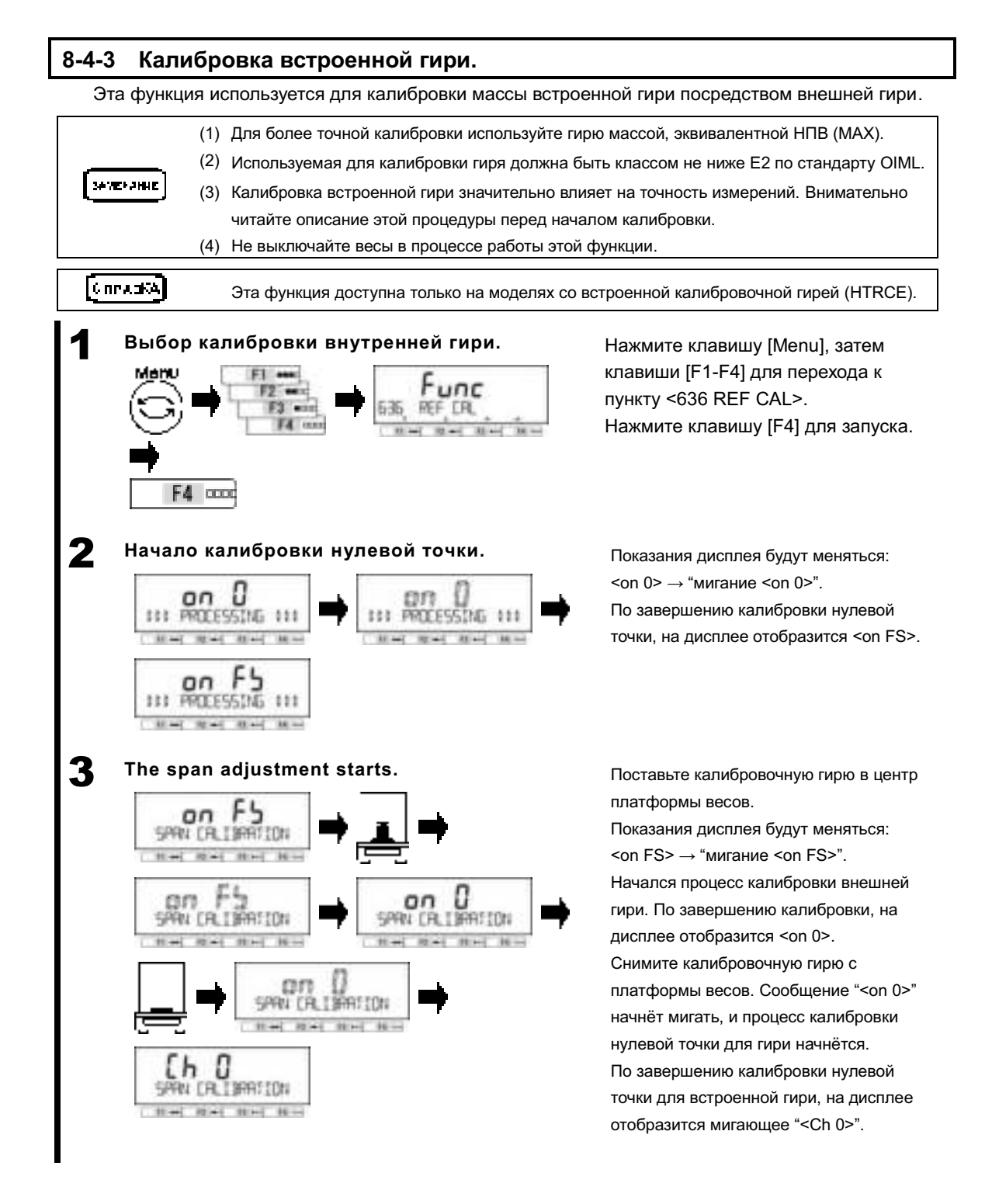

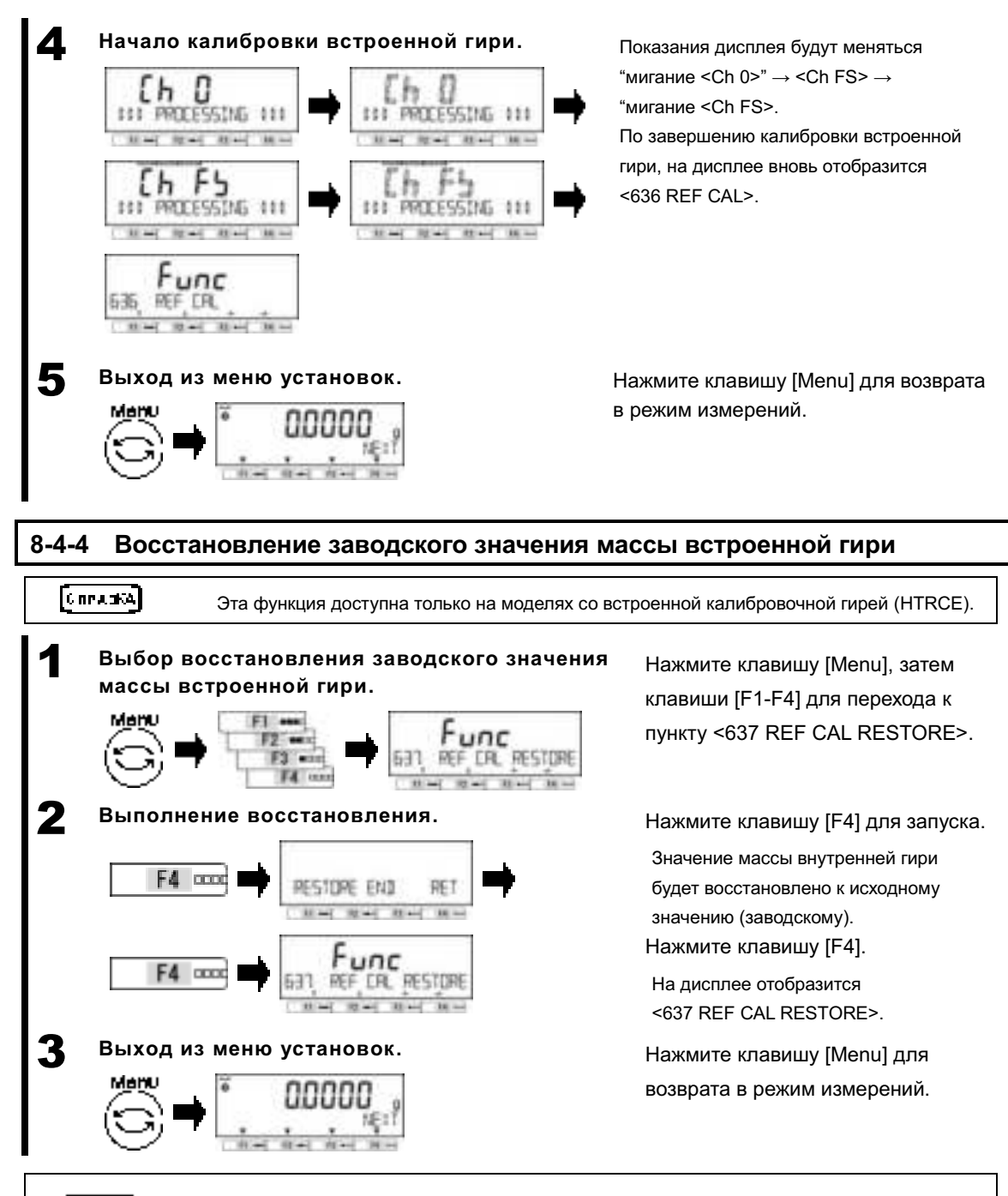

Severance.

Для более точной калибровки требуется выполнение калибровки встроенной гири, описанное в разделе "8-4-3 Калибровка встроенной гири".

#### **8-4-5 Напоминание о калибровке и автоматическая калибровка.**

#### **8-4-5(1) Напоминание о калибровке.**

Весы выдают предупреждение о необходимости калибровки.

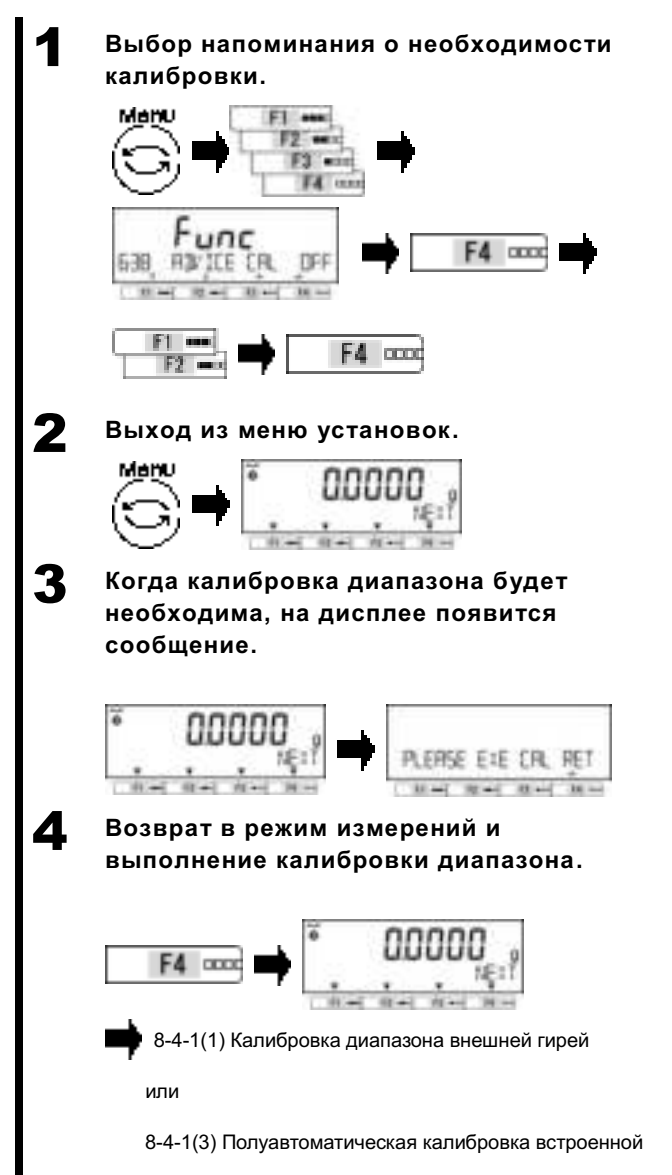

Нажмите клавишу [Menu], затем клавиши [F1-F4] для перехода к пункту <638 Advice CAL >, и затем клавишу [F4] для активации изменений.

Нажимайте [F1/F2] для выбора <NTF>.

ОГГ: Отключено

NTF: Напоминание о калибровке

AUTO: Автоматическая калибровка

Нажмите [F4] для подтверждения.

Нажмите клавишу [Menu] для возврата в режим измерений.

Сообщение появляется после прохождения длительного времени с момента включения или последней калибровки диапазона, а ракже при значительных изменениях температуры / атмосферного давления.

Нажмите клавишу [F4] для возврата в режим измерений. Затем выполните калибровку диапазона внешней гирей согласно инструкции в разделе (8-4-1(1)) или полуавтоматическую калибровку встроенной гирей согласно инструкции в разделе  $(8-4-1(3))$ .

гирей.

### **8-4-5(2) Автоматическая калибровка диапазона.**

Когда активирована функция автоматической калибровки диапазона, весы автоматически запускают калибровку при сильных изменениях температуры / давления или по срокам.

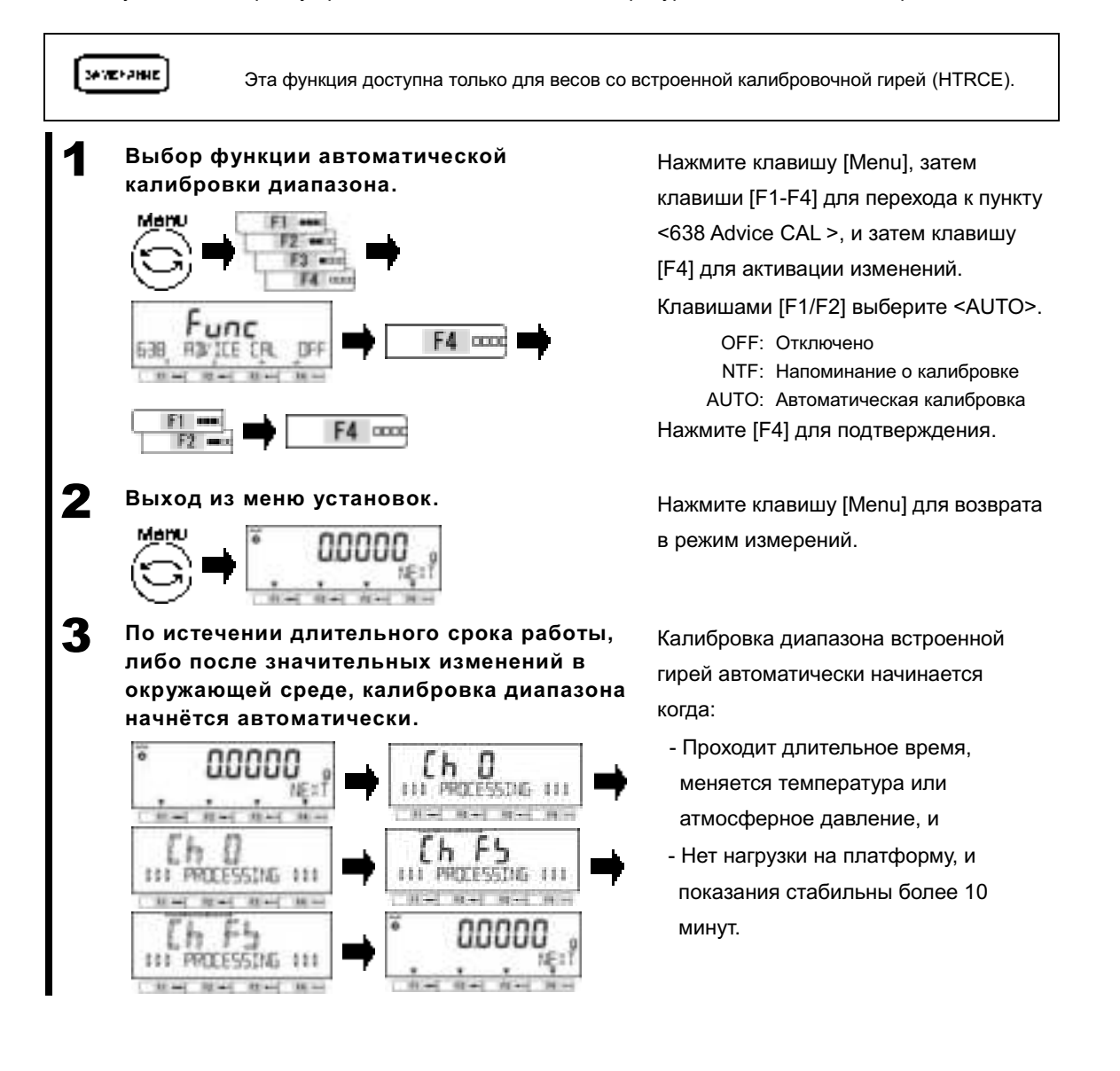

#### **8-4-6 Корректировка значения массы внешней калибровочной гири.**

Значение погрешности массы внешней калибровочной гири может быть введено вручную.

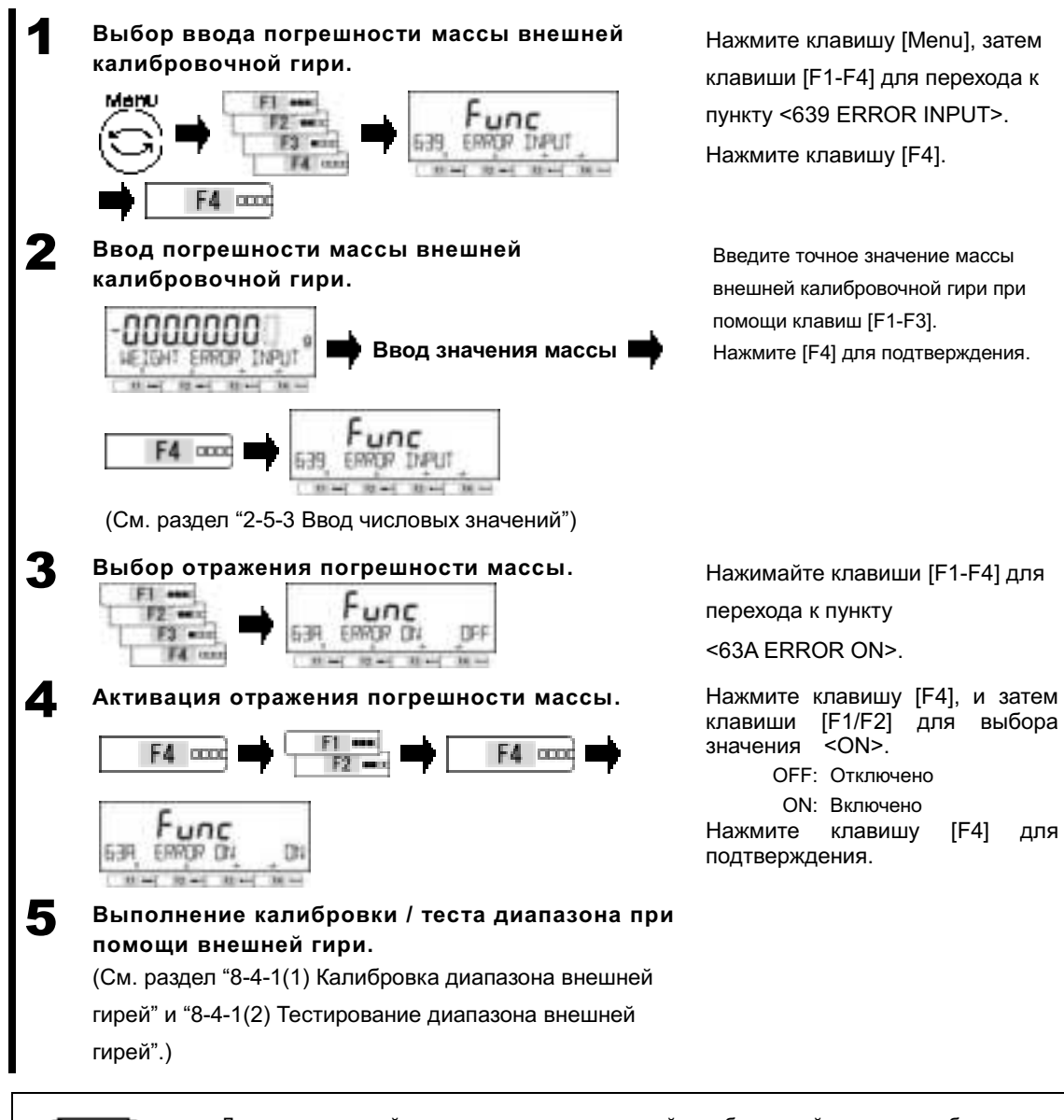

[ SWEVUHE

Диапазон значений погрешности массы внешней калибровочной гири должен быть между -100 мг. и +100 мг.

#### **8-5 Контрольные установки.**

#### **8-5-1 Установка идентификатора весов.**

Идентификатор весов (№ ID) может быть установлен для их персонализации. Номер ID весов передаётся на внешнее устройство в составе заголовка GLP и в составе выводимых результатов калибровки / теста диапазона. Просмотр ID можно назначить на «свободную клавишу» <<ID>>.

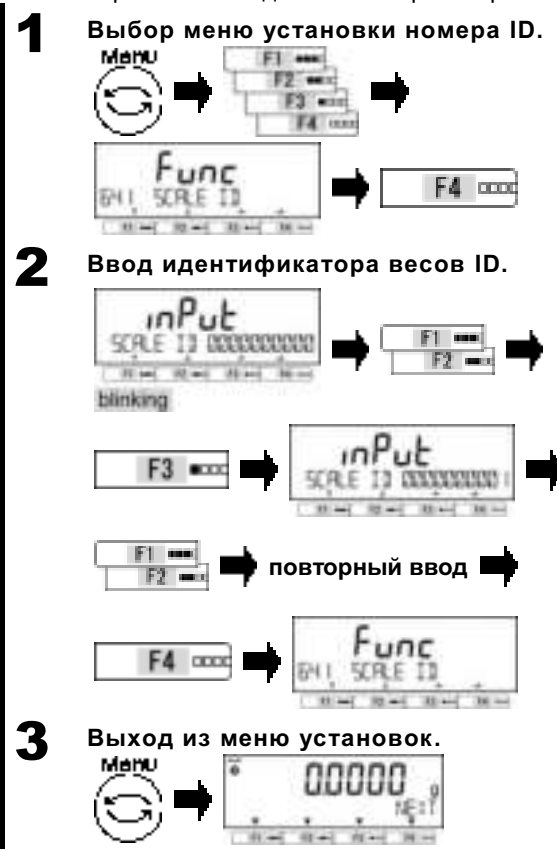

Нажмите клавишу [Menu], затем клавиши [F1-F4] для перехода к пункту <641 BALANCE ID>. Затем нажмите клавишу [F4].

Вводимая цифра будет мигать. Нажимайте клавиши [F1/F2] для увеличения / уменьшения значения выбранной цифры.

Нажимайте клавишу [F3] для перехода к каждой следующей цифре.

Нажимайте клавиши [F1/F2] для ввода.

Повторяйте эти шаги до конца ввода ID. Нажмите клавишу [F4] для сохранения введённого номера ID и возврата к отображению <641 BALANCE ID>.

Нажмите клавишу [Menu] для возврата в режим измерений.

#### **8-5-2 Доступ по паролю.**

Включение / отключение парольной защиты.

[€пла∌3)

(1) Для установки / смены пароля смотрите разделы "8-5-2(1) Регистрация пароля Администратора" и "8-5-2(2) Регистрация пароля пользователя".

(2) Смотрите "Приложение 6 Работа с функцией доступа по паролю" для инструкций по работе с весами, защищёнными паролем.

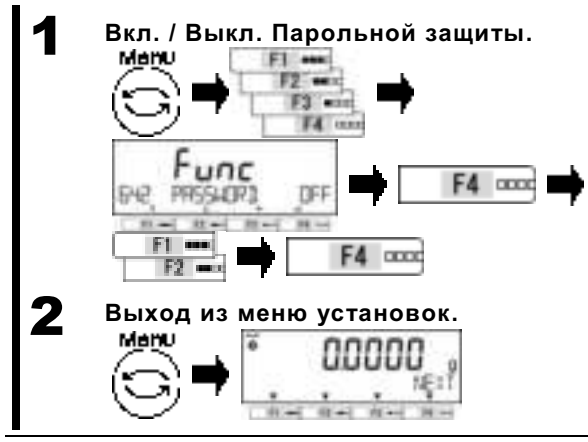

Нажмите клавишу [Menu], затем [F1-F4] для выбора <642 PASSWORD>.

Нажмите [F4] для активации изменений.

Нажимайте [F1/F2] для выбора:

OFF :Отключено

ON:Включено

Нажмите [F4] для подтверждения.

Нажмите клавишу [Menu] для возврата в режим измерений.

Пароль будет запрошен при следующем включении.

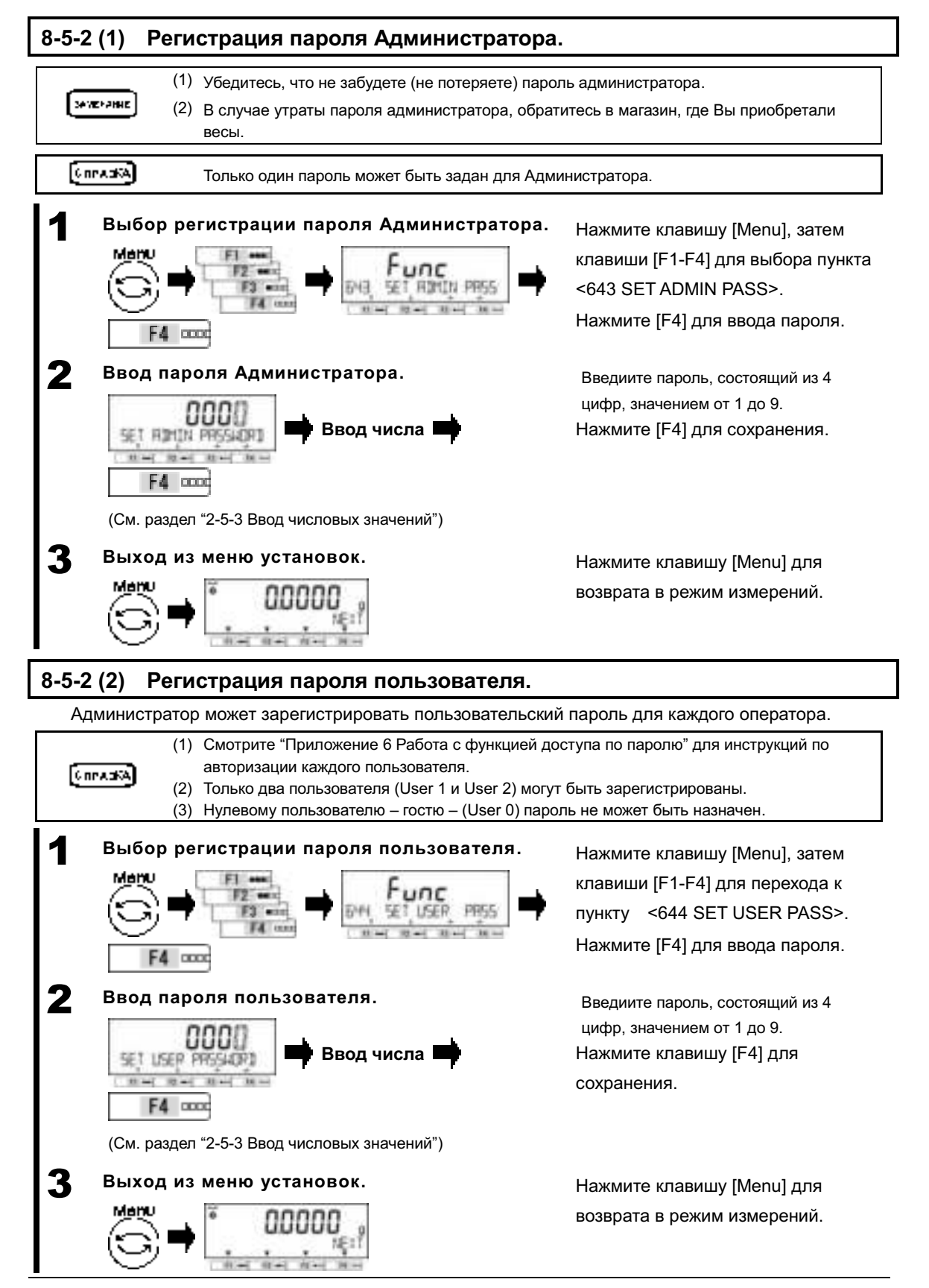

#### **8-5-3 Передача результата калибровки диапазона / тестирования.**

После калибровки диапазона / тестирования, результат может быть автоматически передан на внешнее устройство.

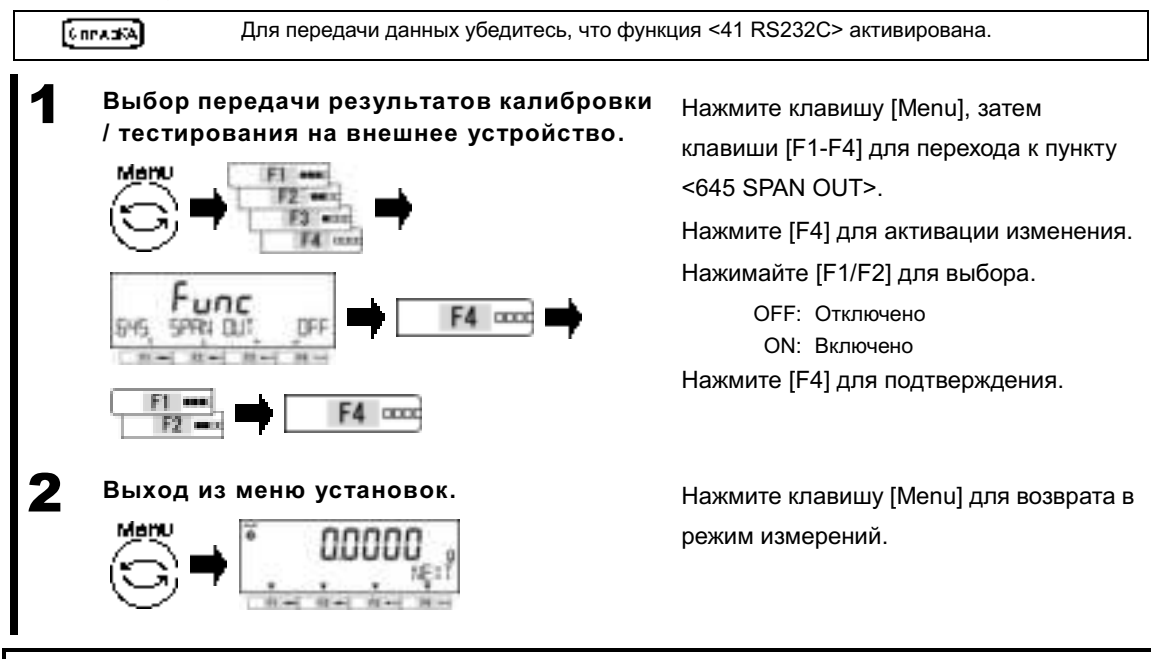

#### **8-5-4 Формат отображения даты.**

Может быть выбран формат отображения даты.

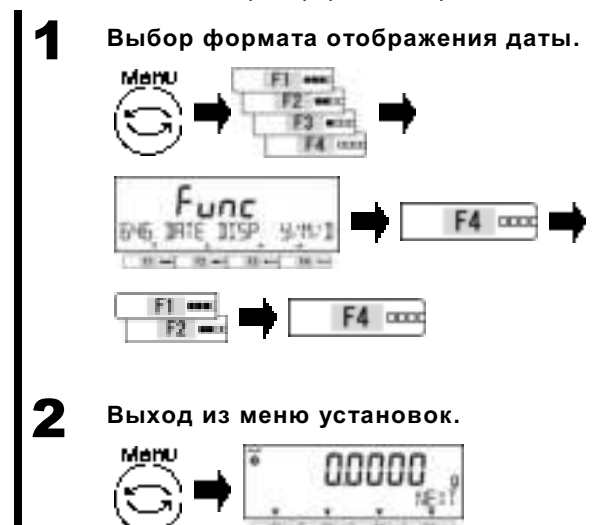

Нажмите клавишу [Menu], затем клавиши [F1-F4] для перехода к пункту <646 DATE DISP>.

Нажмите [F4] для активации изменений.

Нажимайте [F1/F2] для выбора.

Y/M/D: Год, Месяц, День D/M/Y : День, Месяц, Год M/D/Y : Месяц, День, Год Нажмите [F4] для подтверждения.

Нажмите клавишу [Menu] для возврата в режим измерений.

#### **8-5-5 Установка даты.**

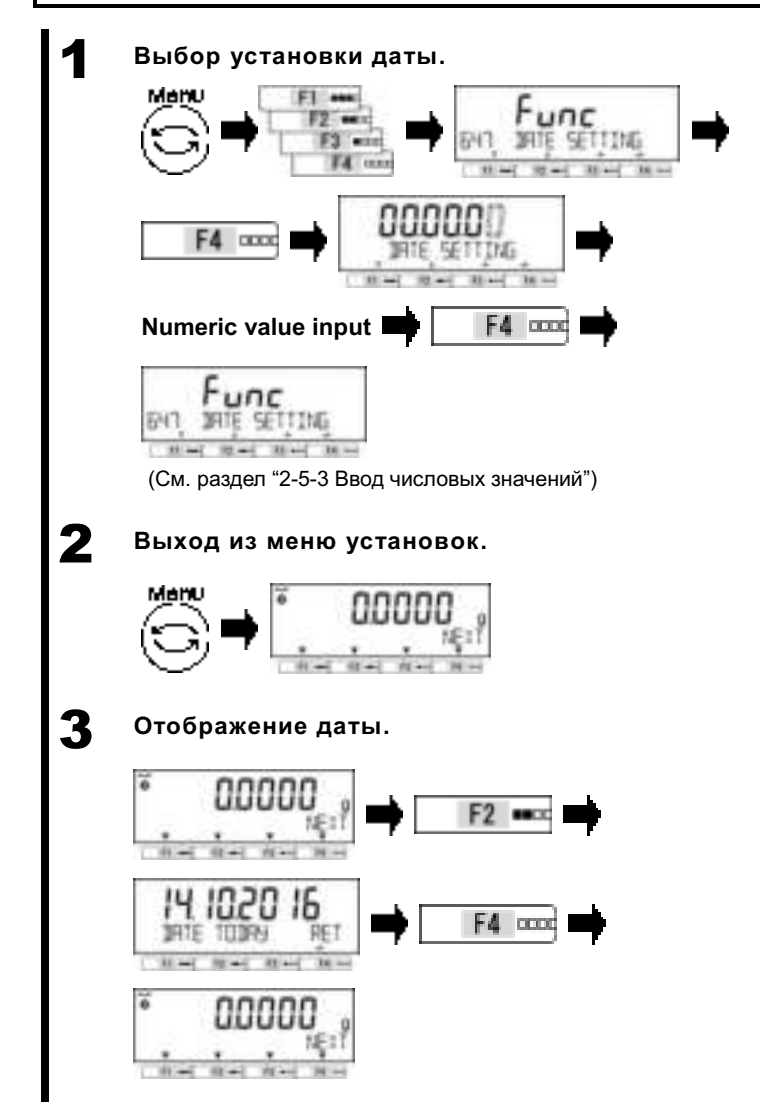

Нажмите клавишу [Menu], затем клавиши [F1-F4] для перехода к пункту <647 DATE SETTING>. Нажмите [F4] для активации изменений. Вводимая цифра будет мигать. Введите дату. Нажмите клавишу [F4] для сохранения установленной даты в памяти весов.

Нажмите клавишу [Menu] для возврата в режим измерений.

Нажмите клавишу [F2] (<DATE>).

Дата отобразится на дисплее. Нажмите клавишу [F4] для возврата в режим измерений.

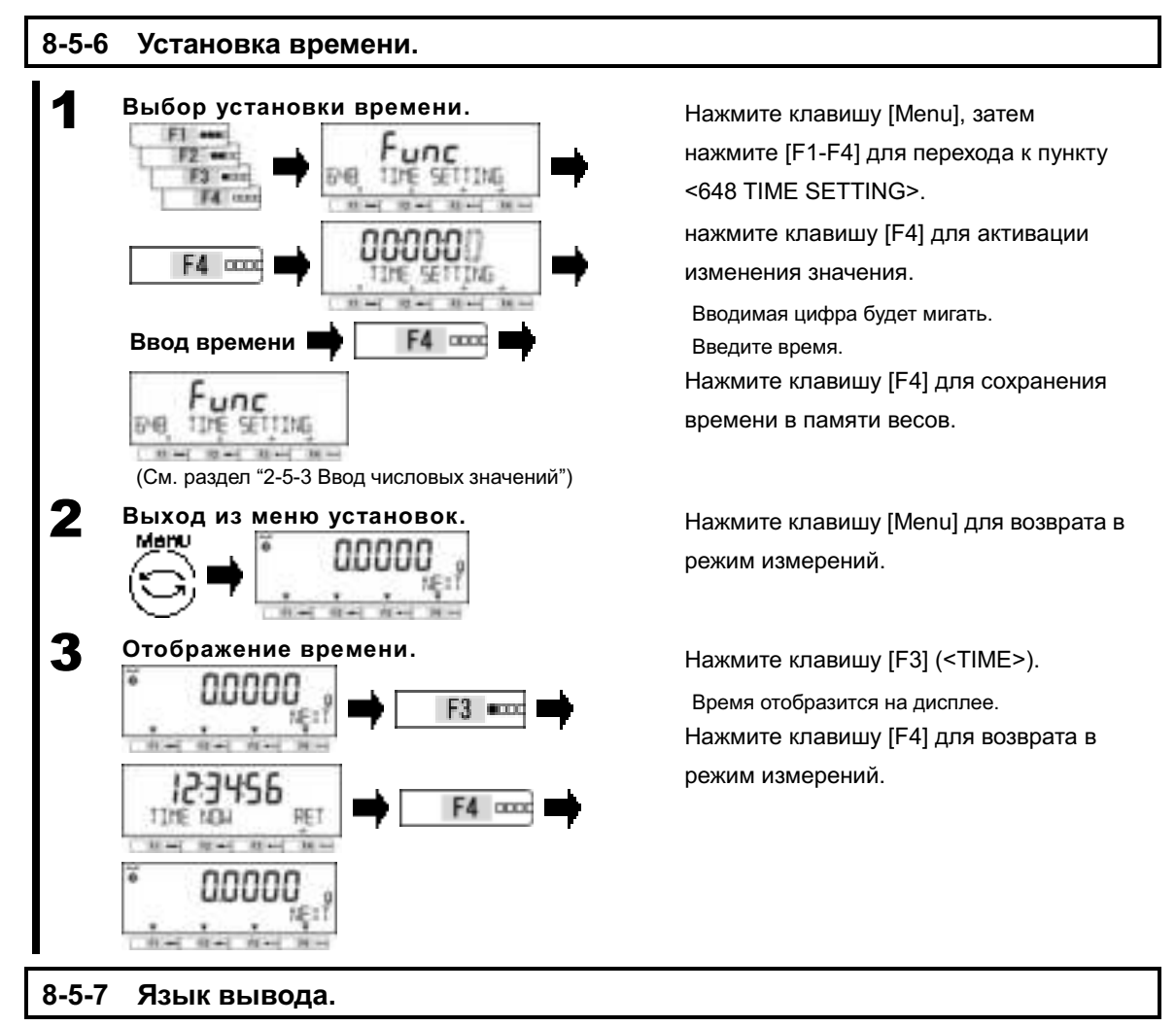

Язык вывода данных на внешнее устройство можно выбрать из двух; Английский или Японский.

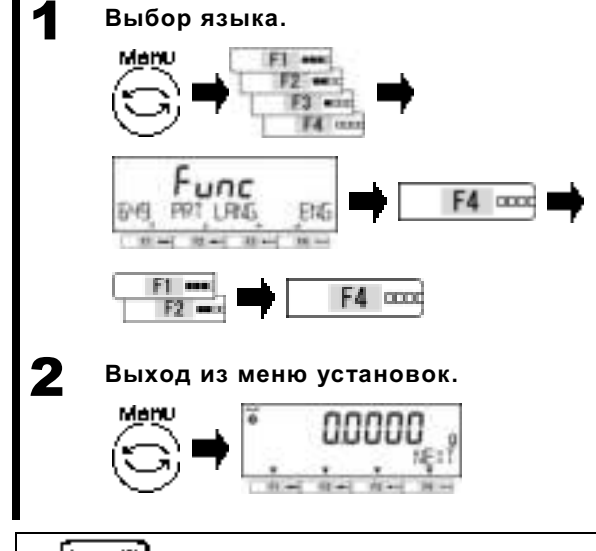

Нажмите клавишу [Menu], затем клавиши [F1-F4] для перехода к пункту <649 PRT LANG>.

Нажмите [F4] для активации изменений.

Нажимайте [F1/F2] для выбора.

ENG: Английский **JPN: Японский** Нажмите [F4] для подтверждения.

Нажмите клавишу [Menu] для возврата в режим измерений.

**Converted** 

См. раздел "6 Функции внешнего Ввода / Вывода" для связи с внешними устройствами.

#### **8-5-8 Установки дискретности показаний.**

Чем больше значение дискретности, тем меньше влияние внешних факторов на показания. И в дополнение, снижается время стабилизации показаний.

См. раздел "Приложение 1-1 Основная спецификация" и "Приложение 4 Диапазон |Convertible измерений и дискретность по моделям" для информации о значениях по умолчанию. 1 **Выбор установок дискретности.**  E1 am m. F4 un unc F4 **DOOC**  *BA READRILL*  $-1$  10  $-1$  $38 - 1$ F4 cooc 

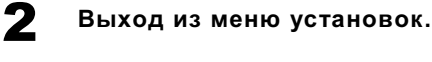

|Converted|

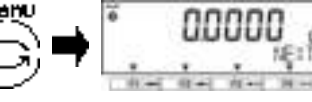

Нажмите клавишу [Menu], клавишами [F1-F4] выберите <64A READABILIT>. Нажмите [F4] для активации изменений. Нажимайте клавиши [F1/F2] для выбора.

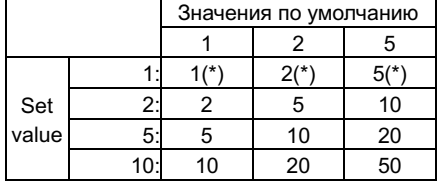

Нажмите [F4] для подтверждения.

Нажмите клавишу [Menu] для возврата в режим измерений.

#### **8-5-9 Автоматическая калибровка встроенной гирей при включении.**

(1) (2) Эта функция работает при подключении адаптера питания и нажатии кнопки включения. Эта функция доступна только на моделях со встроенной калибровочной гирей (HTRCE).

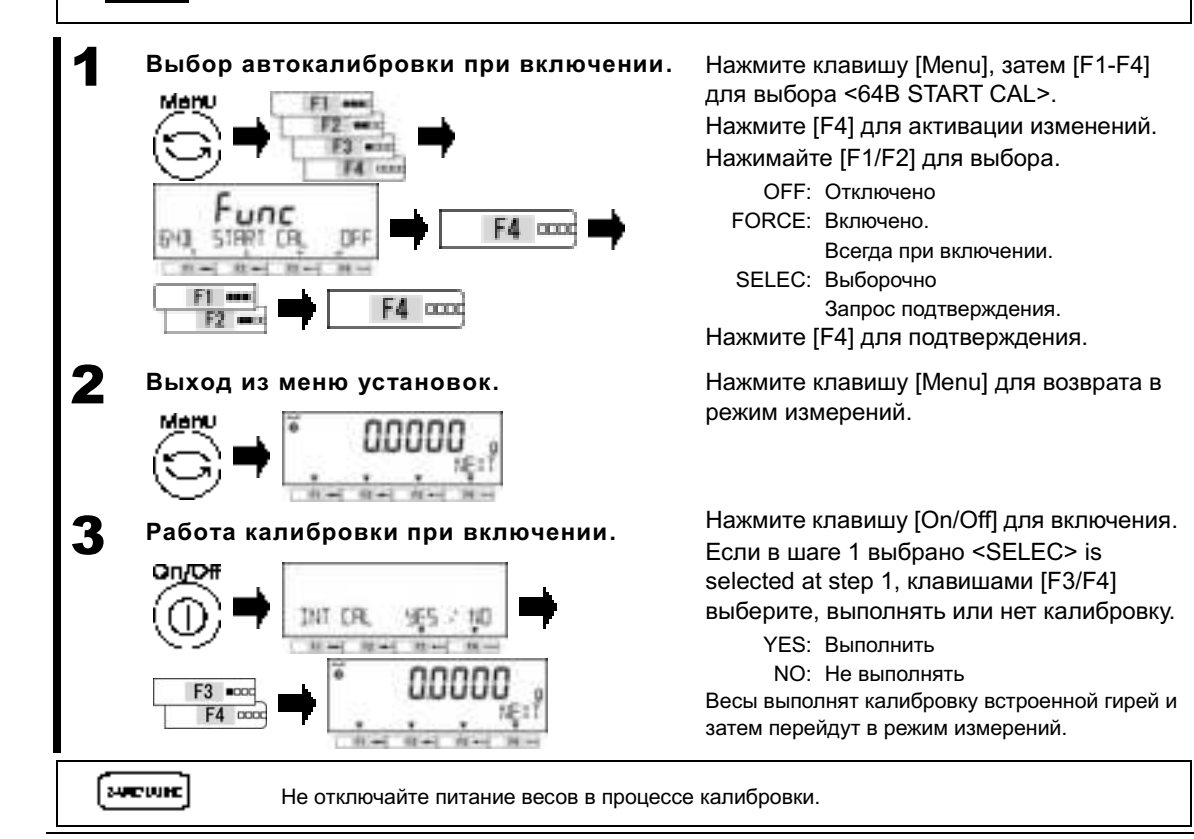

#### **8-5-10 Установки быстрого старта.**

Эта функция включает весы автоматически без нажатия кнопки [On/Off] при подключении к сети питания. Вы можете пользоваться ей, когда весы работают в связке с другими устройствами.

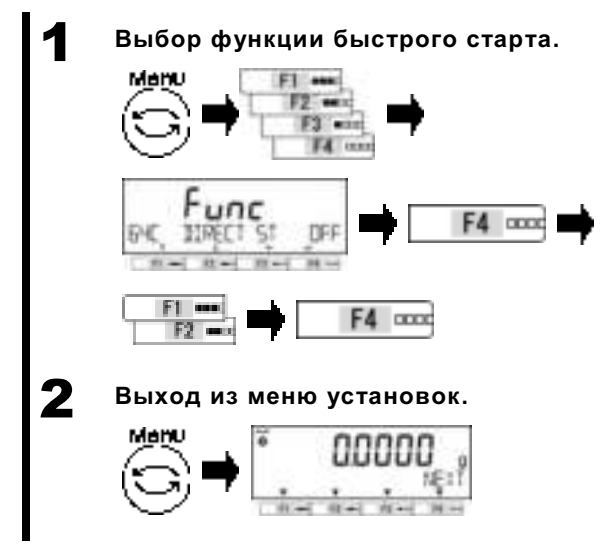

Нажмите клавишу [Menu], затем клавиши [F1-F4] для выбора пункта <64C DIRECT  $ST<sub>></sub>$ 

Нажмите [F4] для активации изменений.

Нажимайте клавиши [F1/F2] для выбора.

ОГЕ: Отключено ON: Включено

Нажмите клавишу [F4] для подтверждения.

Нажмите клавишу [Menu] для возврата в режим измерений.

#### **8-5-11 Возврат к заводским установкам (инициализация).**

Эта функция возвращает весы к заводским установкам, за исключением калибровки диапазона, даты и времени.

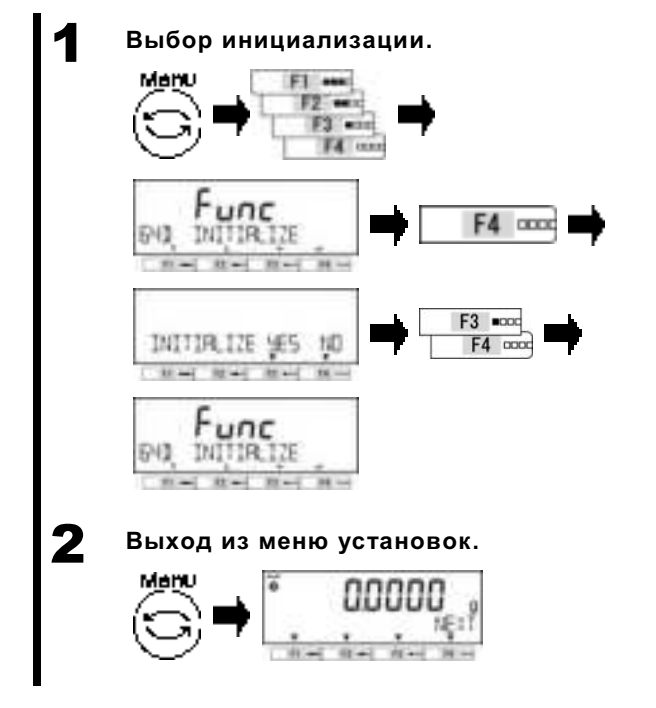

Нажмите клавишу [Menu], затем клавиши [F1-F4] для выбора пункта <64D INITIALIZE>. Нажмите клавишу [F4].

Нажимайте клавиши [F3/F4] для выбора:

NO: Отмена YES: Выполнить.

<64D INITIALIZE> отобразится на дисплее.

Нажмите клавишу [Menu] для возврата в режим измерений.

## **9 Диагностика неисправностей**

 $\lceil$ Cnrack $\lceil$ 

Если проблема остаётся после проведения описанных ниже процедур, свяжитесь с продавцом, у которого Вы приобрели весы.

## **9-1 Сообщения об ошибках.**

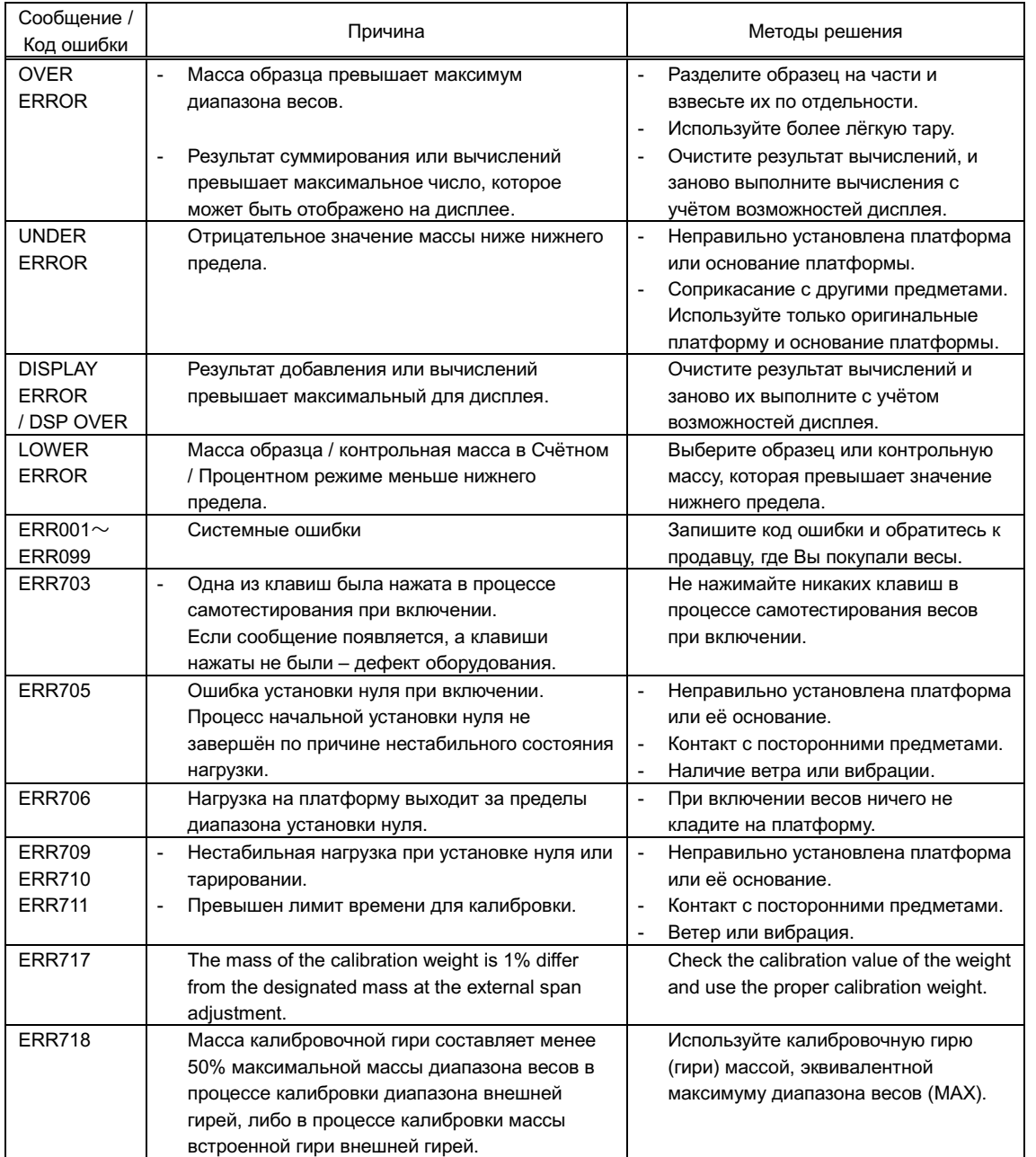

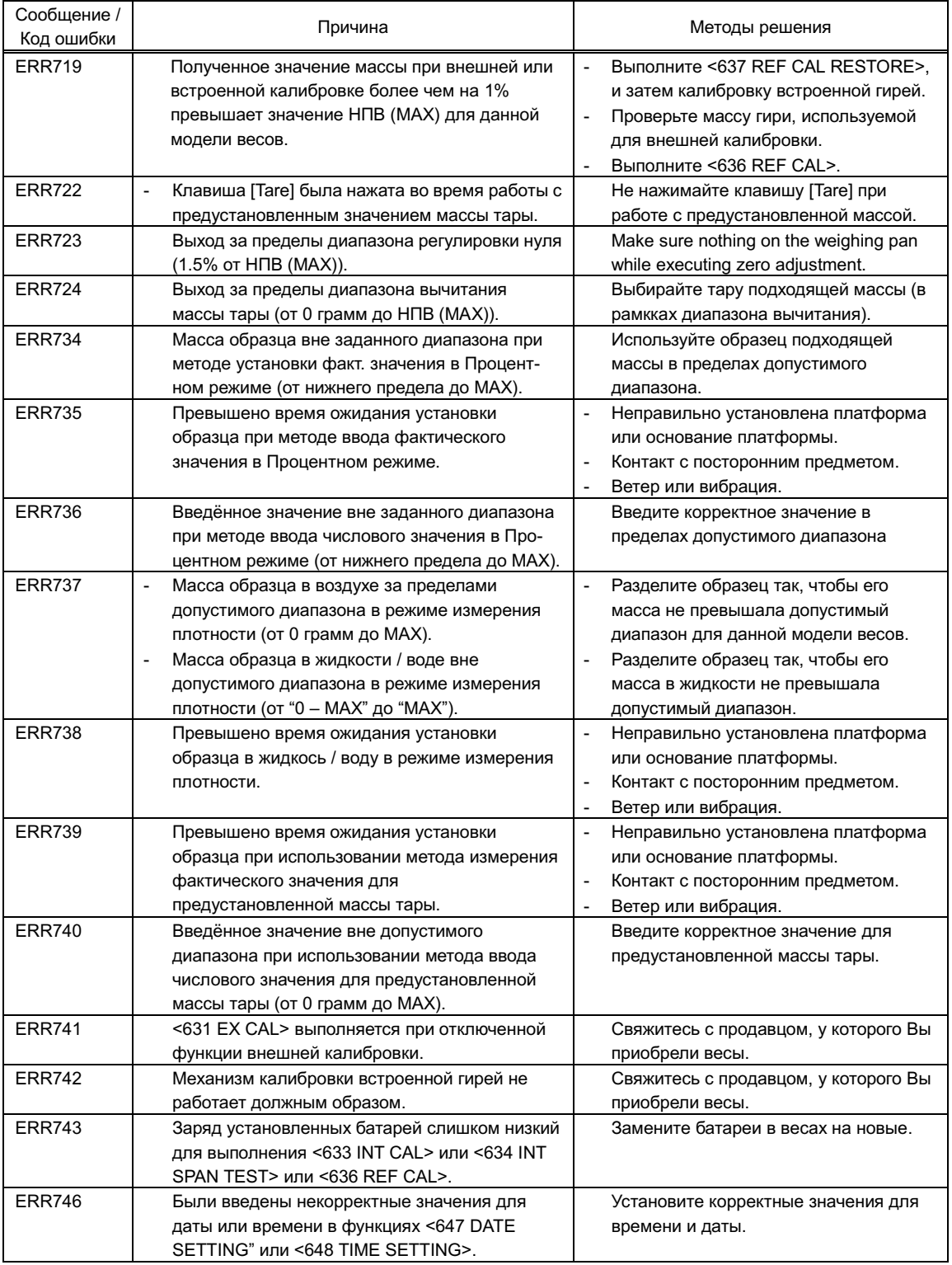

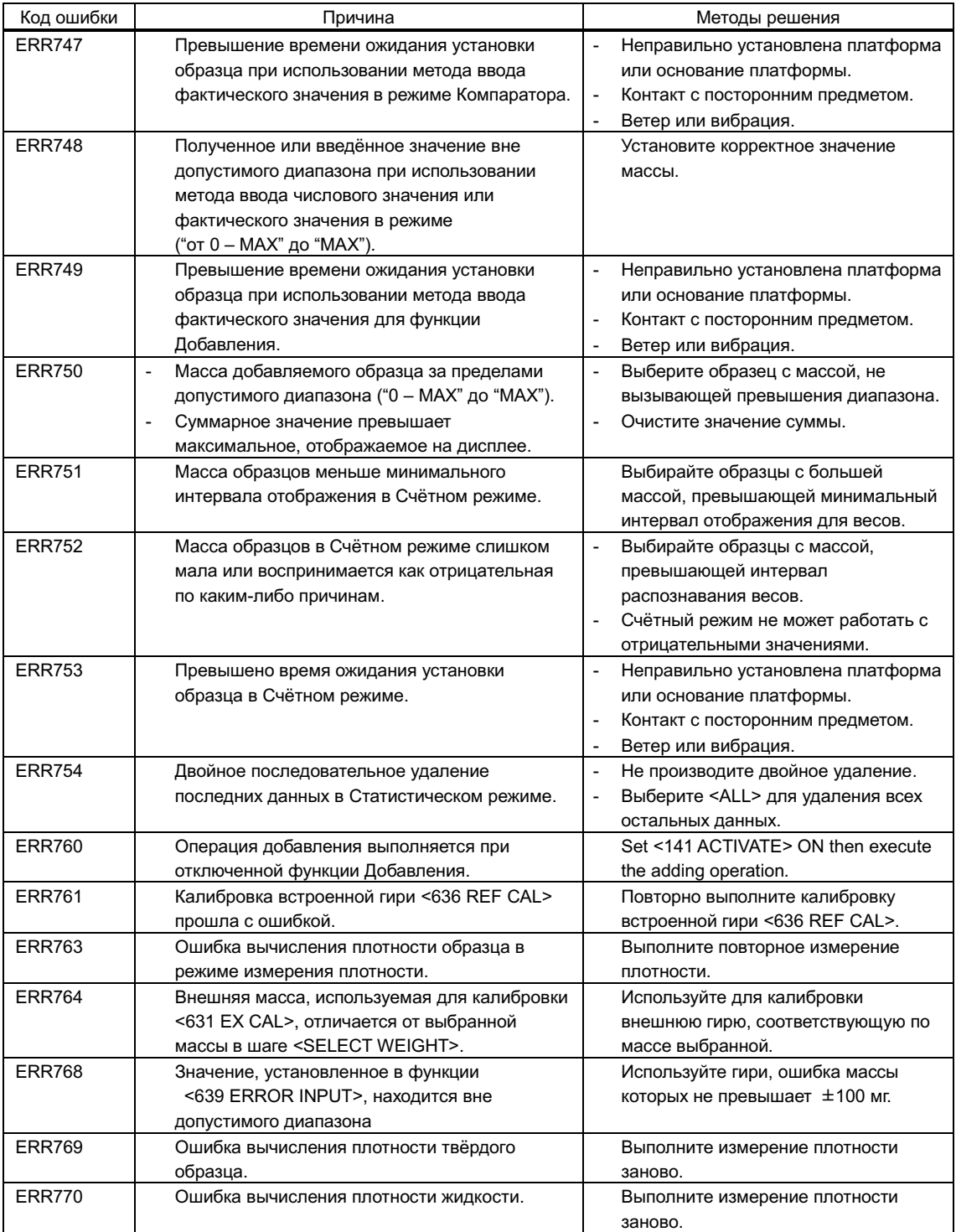

## **10 Обслуживание**

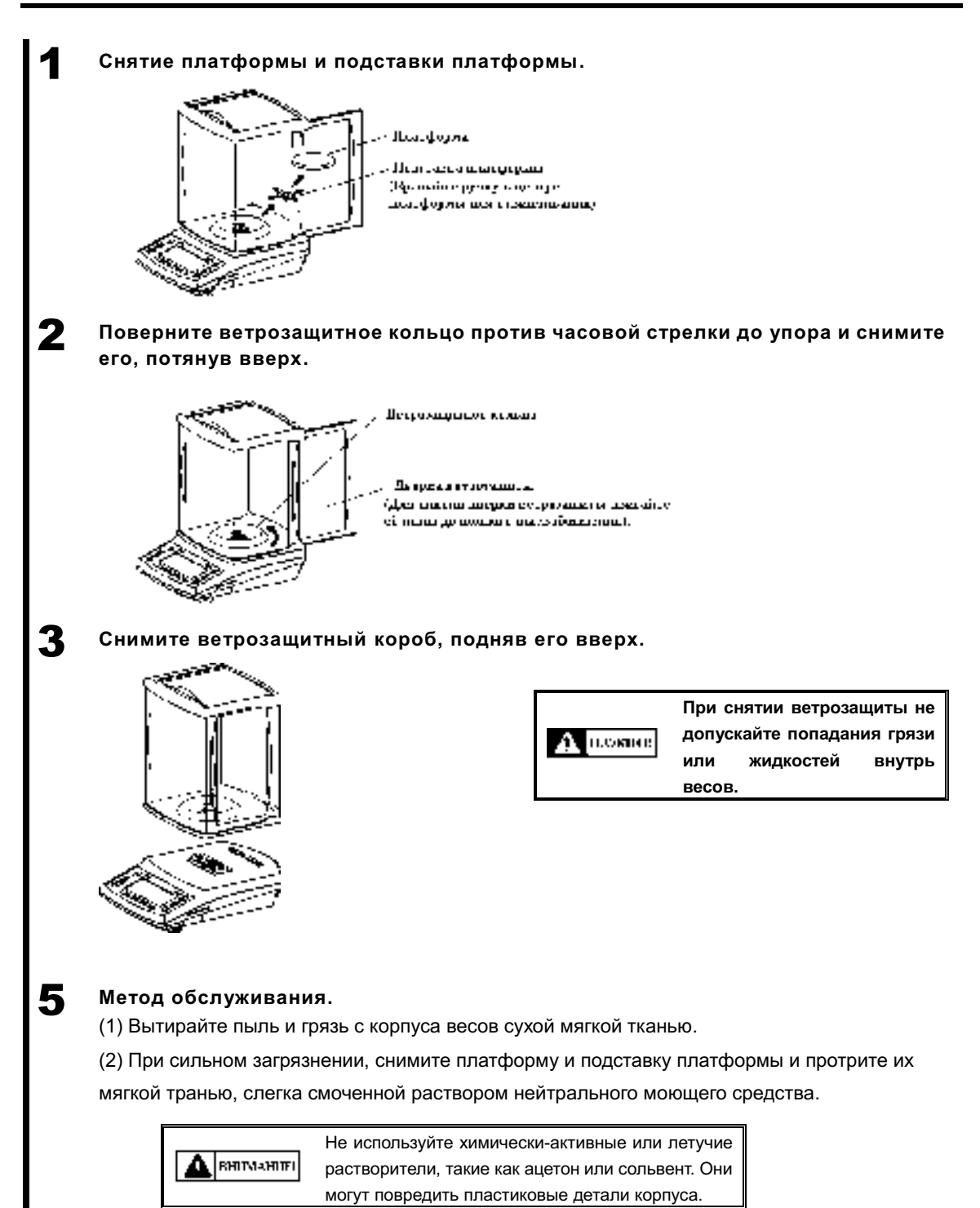

 $-89-$ 

# **Приложения**

## **Приложение 1 Спецификации.**

### **Приложение 1-1 Основная спецификация.**

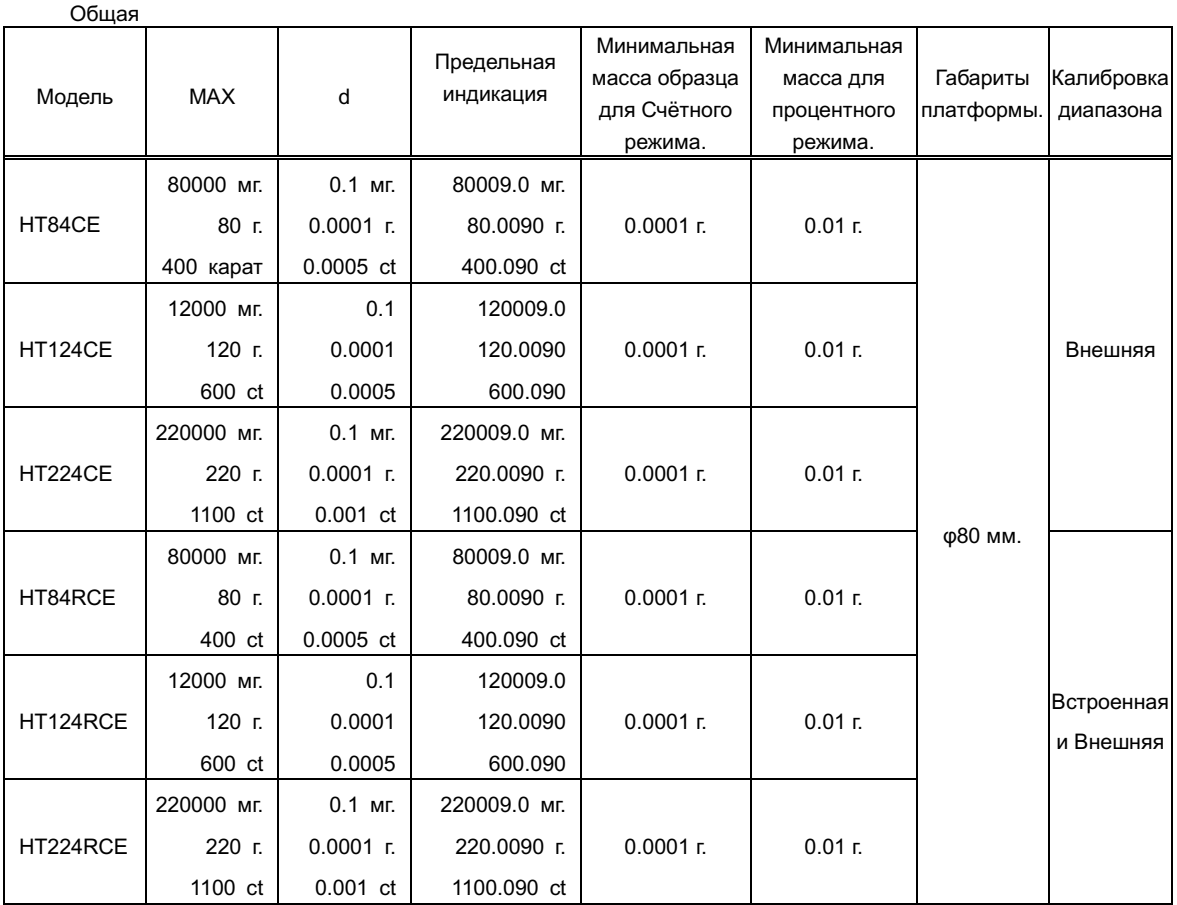

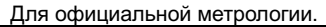

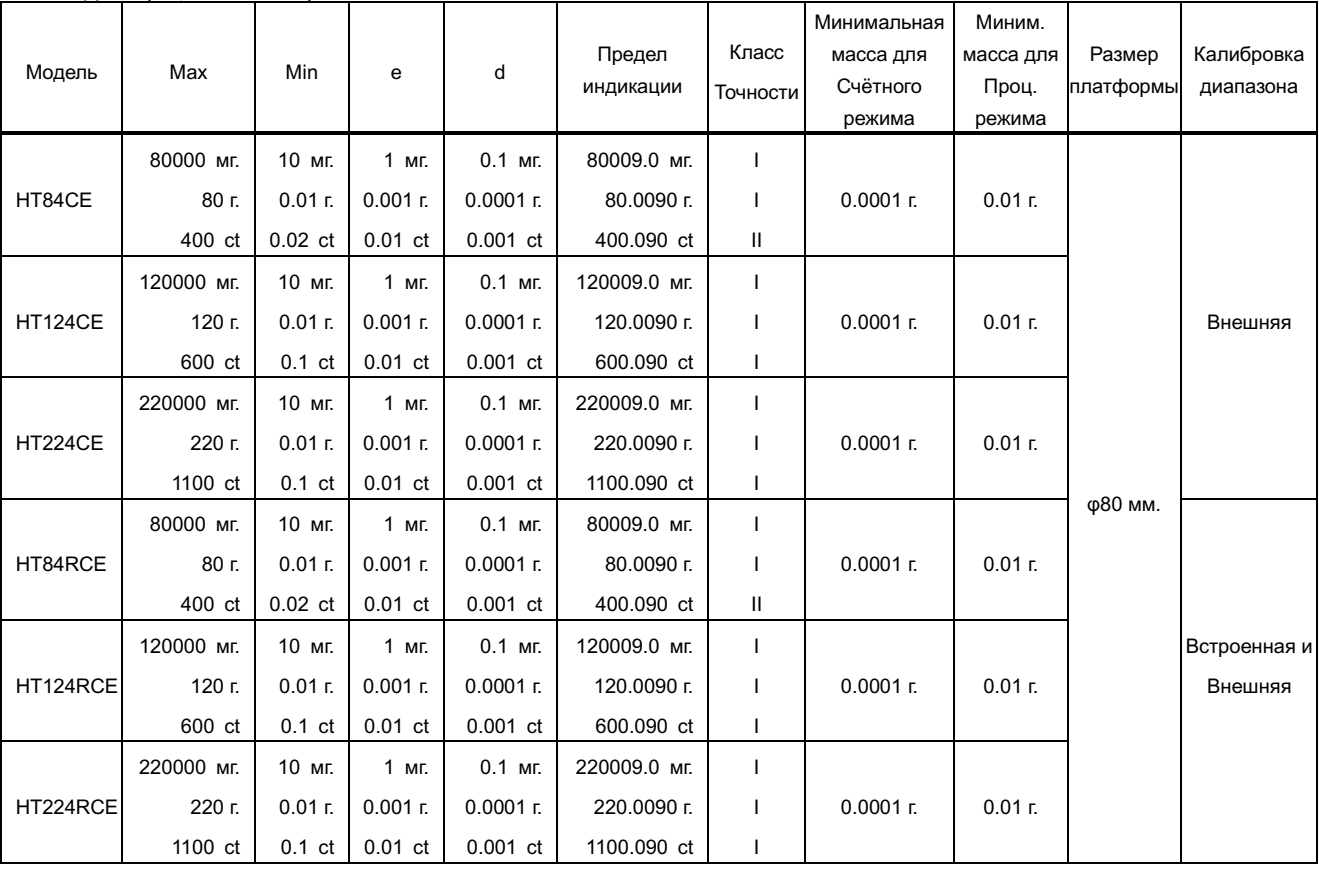

## **Параметр Описание** Метод измерений: Вибрационный, акустический, на основе датчика Tuning Fork. Режимы измерений: Взвешивания / Счётный/ Процентный / Умножения на коэффициент / Измерения плотности (твёрдых тел / жидкостей). Функции: - Функции, относящиеся к работе: Компаратор / Добавление / Напоминание о вычитании массы тары / Напоминание об установке нуля / Ожидание стабилизации / Гистограмма / Подсветка дисплея / Автоматическое отключение / Упрощённый метод вычислений SCS. - Функции, отвечающие за производительность: Диапазон определения стабилизации / Скорость отклика / Отслеживания нуля - Пользовательские установки: Предустановка массы тары / Взвешивания / Процентный / Счётный / Умножения на Коэффициент / Компаратор. - Функции блокировки: Отмена всех блокировок / Блокировка клавиш / Блокировка меню. - Функции администрирования и настроек: Быстрый доступ / Свободные клавиши / Идентификатор / Пароль / Язык вывода (Английский, Японский) / Дата / Время / Отображение / Автокалибровка при включении / Быстрый старт / Сброс к заводским установкам. - Другие функции, которые могут быть назначены на «свободные клавиши»: Печать GLP колонтитулов (верхний и нижний) /Отображение Даты /Отображение времени / Отображение идентификатора. Дисплей: Жидкокристаллический, с подсветкой. 7-сегментный: Максимум 8-цифр / Символов высотой до 16.5 мм. 16-сегментный: Максимум 20-цифр / Символов высотой до 8.5 мм. Гистограмма: 30-сегментная. Диапазон массы тары: Вычитание фактической массы при помощи клавиши [Zero/Tare] (Ожидание стабилизации: да / нет / выборочно) Отслеживание нуля: Предусмотрено (Отключаемое) Индикация при перегрузке При превышении лимита индикации, отображается <OVER ERROR> . (См. Приложение 1-1 "Основная спецификация"). Выход: RS-232C комбинированный выход на стандартных разъёмах (D-sub9P-M и DIN8P-F) Калибровка: Пип HTRCE: Полуавтоматическая / автоматическая / тест встроенным калибровочным механизмом - Полуавтоматическая калибровка диапазона внешней гирей - Ассистированная калибровка. HTCE Type: • Полуавтоматическая калибровка диапазона / тест внешней гирей - Advice CAL Питание: Специальный AC адаптор (100-240VAC / 50-60Hz) Параметры выхода: Разъём адаптера: 12V DC 0.9 VA (Максимальная нагрузка) Масса (НЕТТО): Тип HTCE: Тип HTRCE: Приблизительно 2.5 kg Приблизительно 2.9 kg Условия эксплуатации: Температура: 10-30℃ Влажность: 80% или менее (относительная), без конденсации. Уровень загрязнения: 2 Высота: 2000 м. Или менее. Над уровнем моря. Расположение: Только в помещениях Опции: Комплект для измерения плотности.

#### **Приложение 1-2 Функциональная спецификация**

## **Приложение 2 Чертежи и размеры**

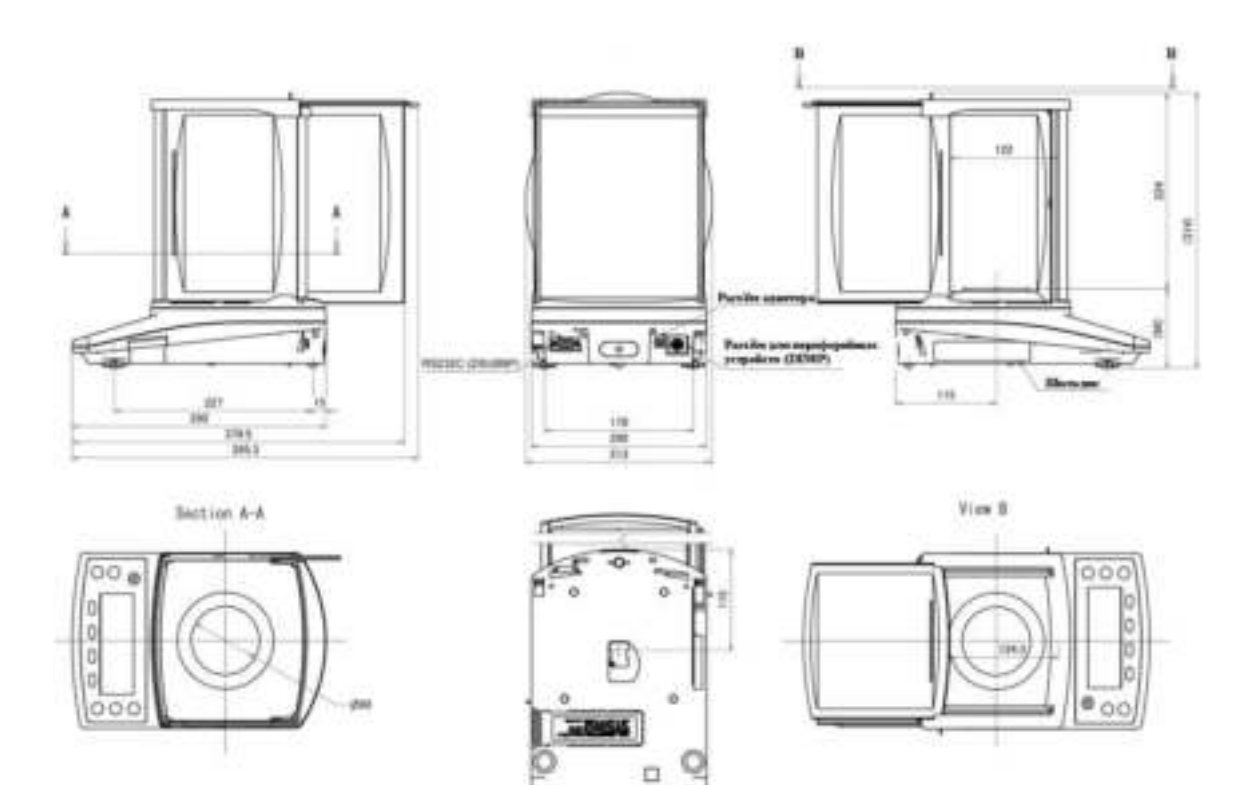

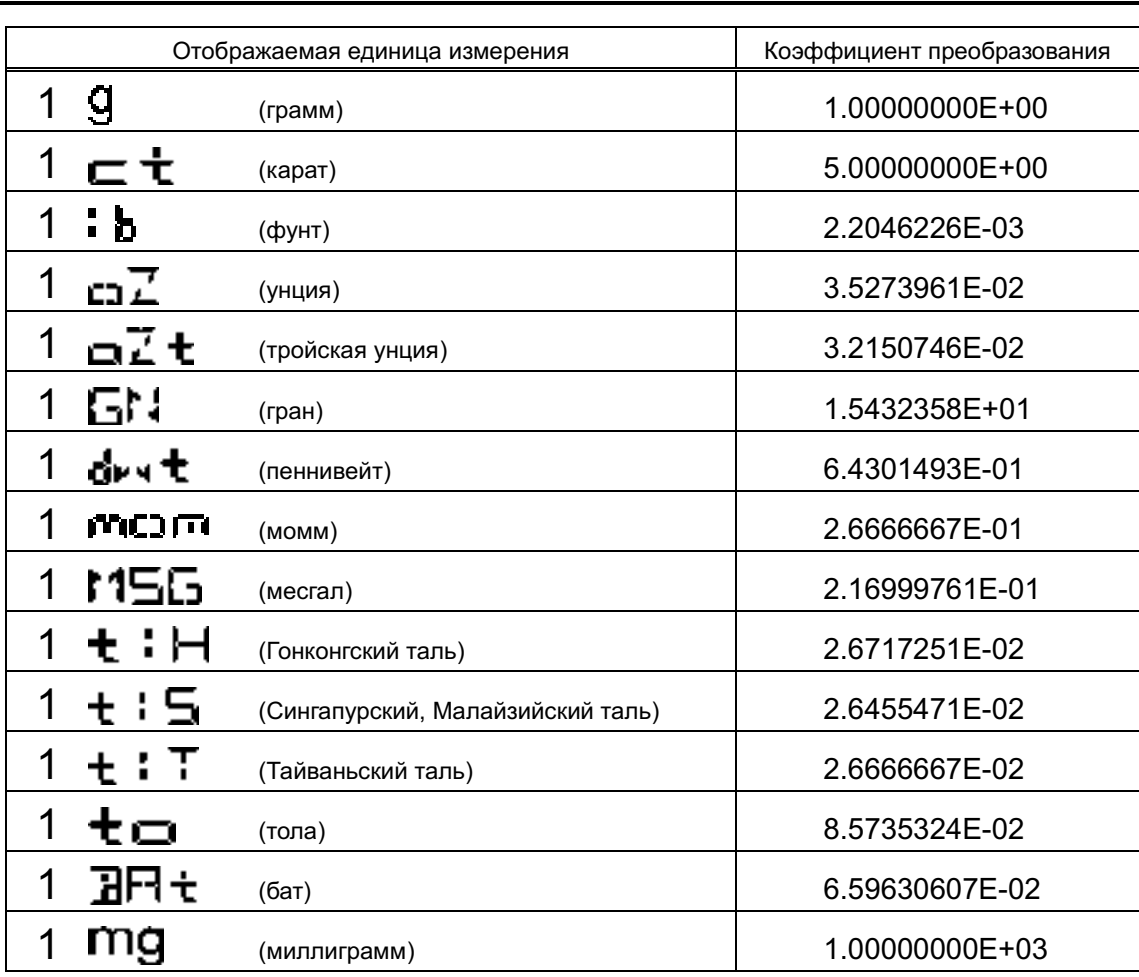

## **Приложение 3 Таблица соответствия единиц измерения**

## **Приложение 4 Диапазон измерений и дискретность по моделям.**

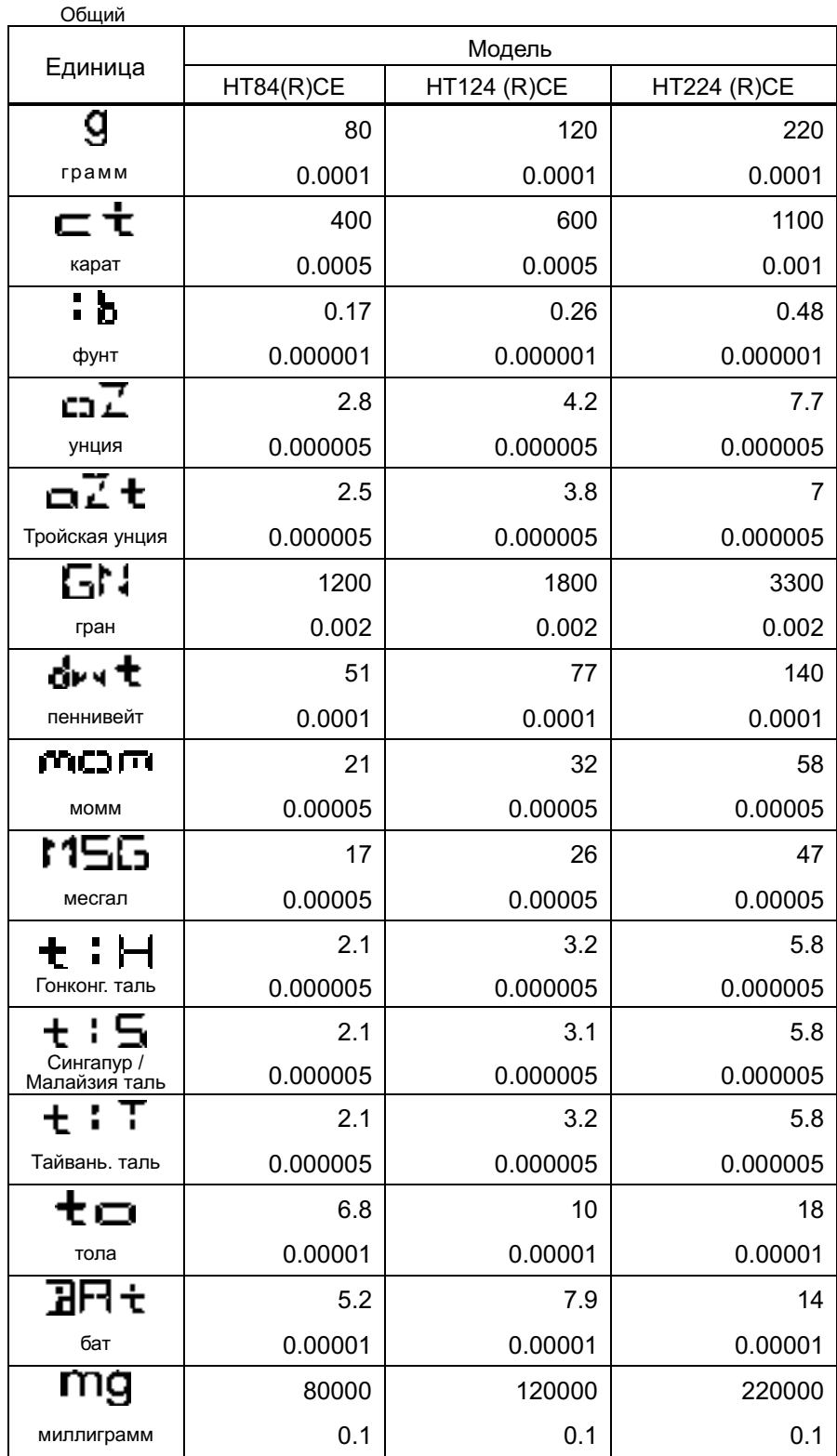

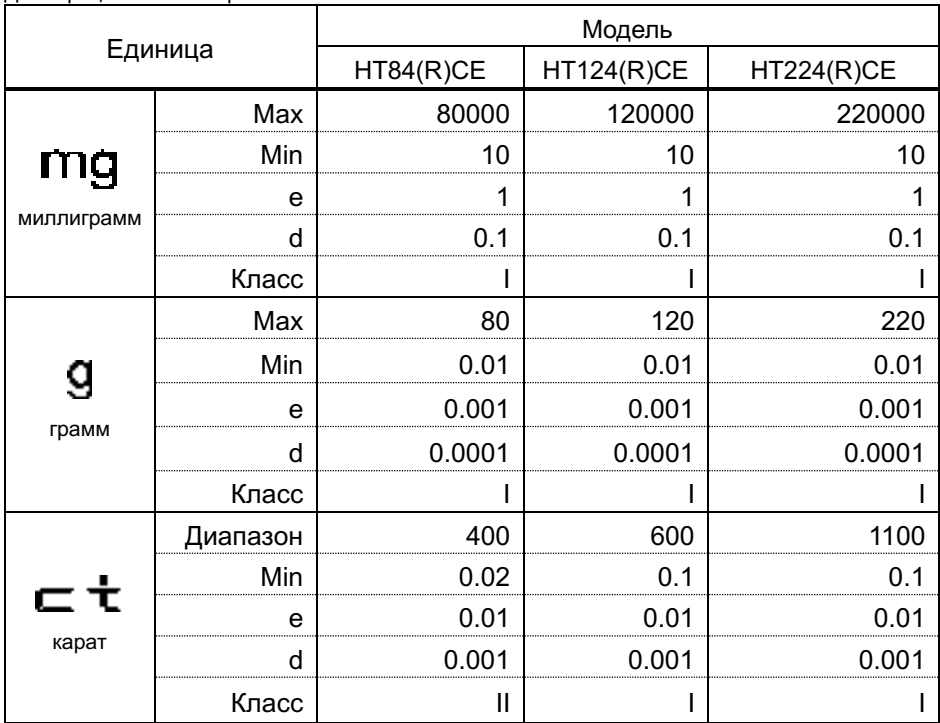

Для официальной метрологии

#### **Приложение 5 Измерение подвешенных грузов (под весами).**

Весы снаблены ушком для крепления подвесной весовой платформы. Измерения на подвесной платформе необходимы, когда образец намагничен, электростатически заряжен, или сильно нагрет, что не позволяет использовать для измерений штатную платформу.

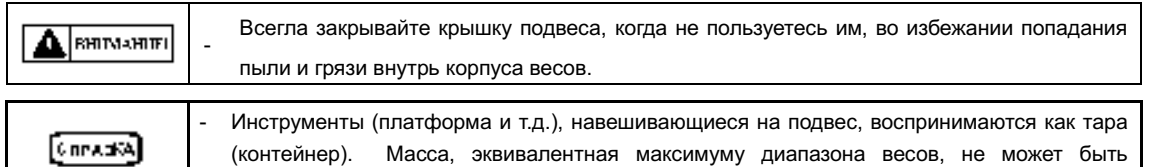

измерена. Максимальная измеряемая масса = MAX - масса подвески с платформой.

#### 1 **Установка**

Disconnect the AC adapter, remove the pan and gently tilt the balance backward. Take care that the door does not fall off.

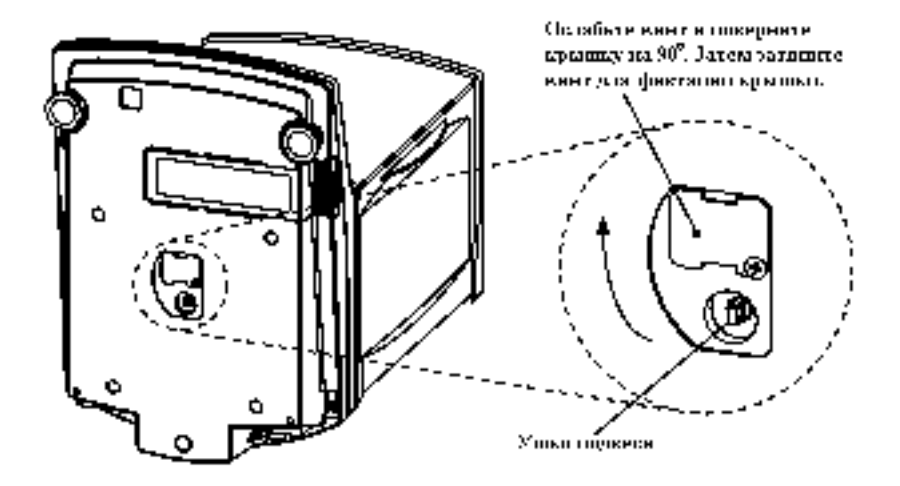

### **Приложение 6 Работа с функцией доступа по паролю.**

Здесь даётся описание того, как использовать весы с функцией "8-5-2 Доступ по паролю". Эта функция полезна для индивидуализации уровней доступа для разных пользователей / гостей.

#### **Приложение 6-1 Установки авторизации пользователей.**

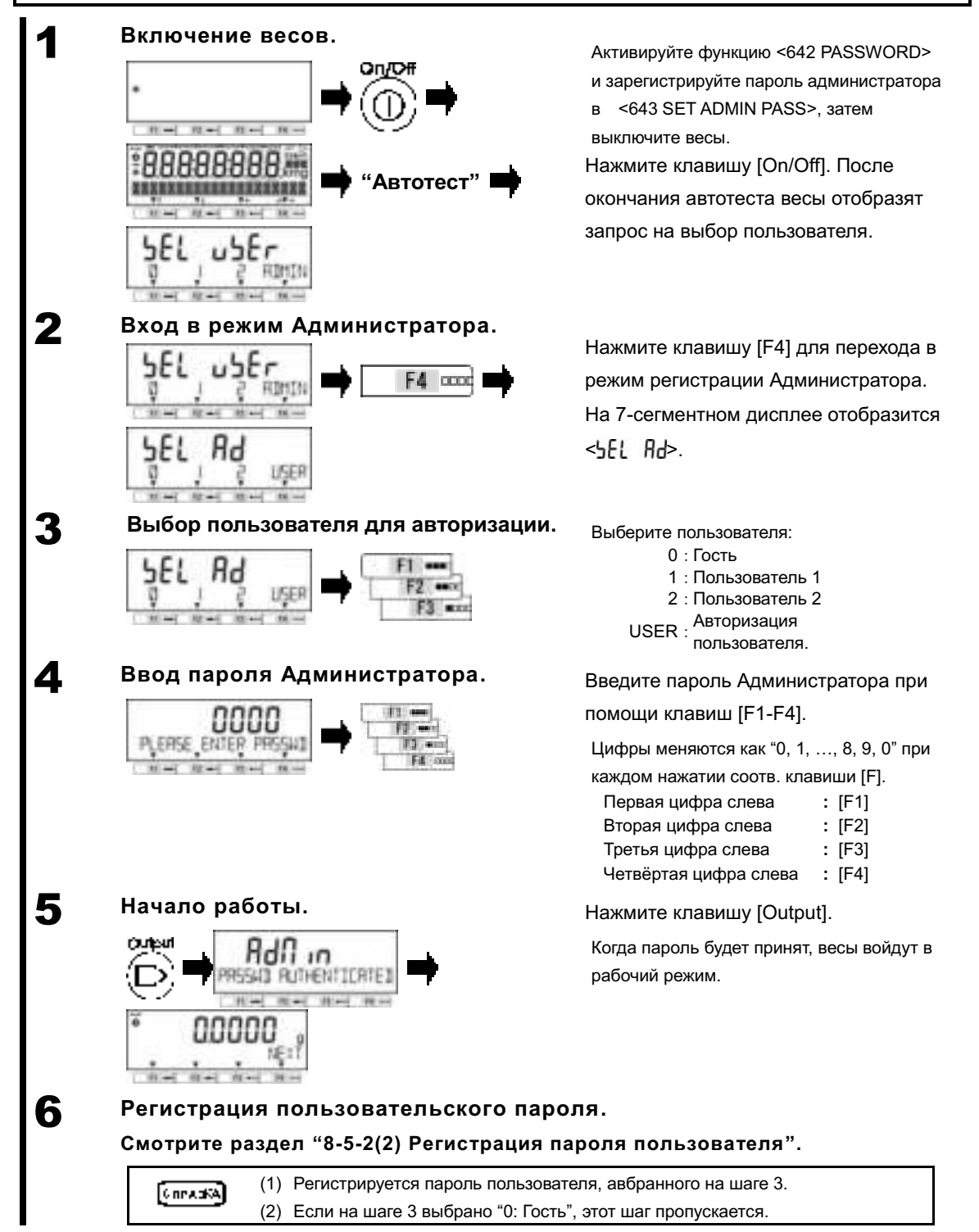
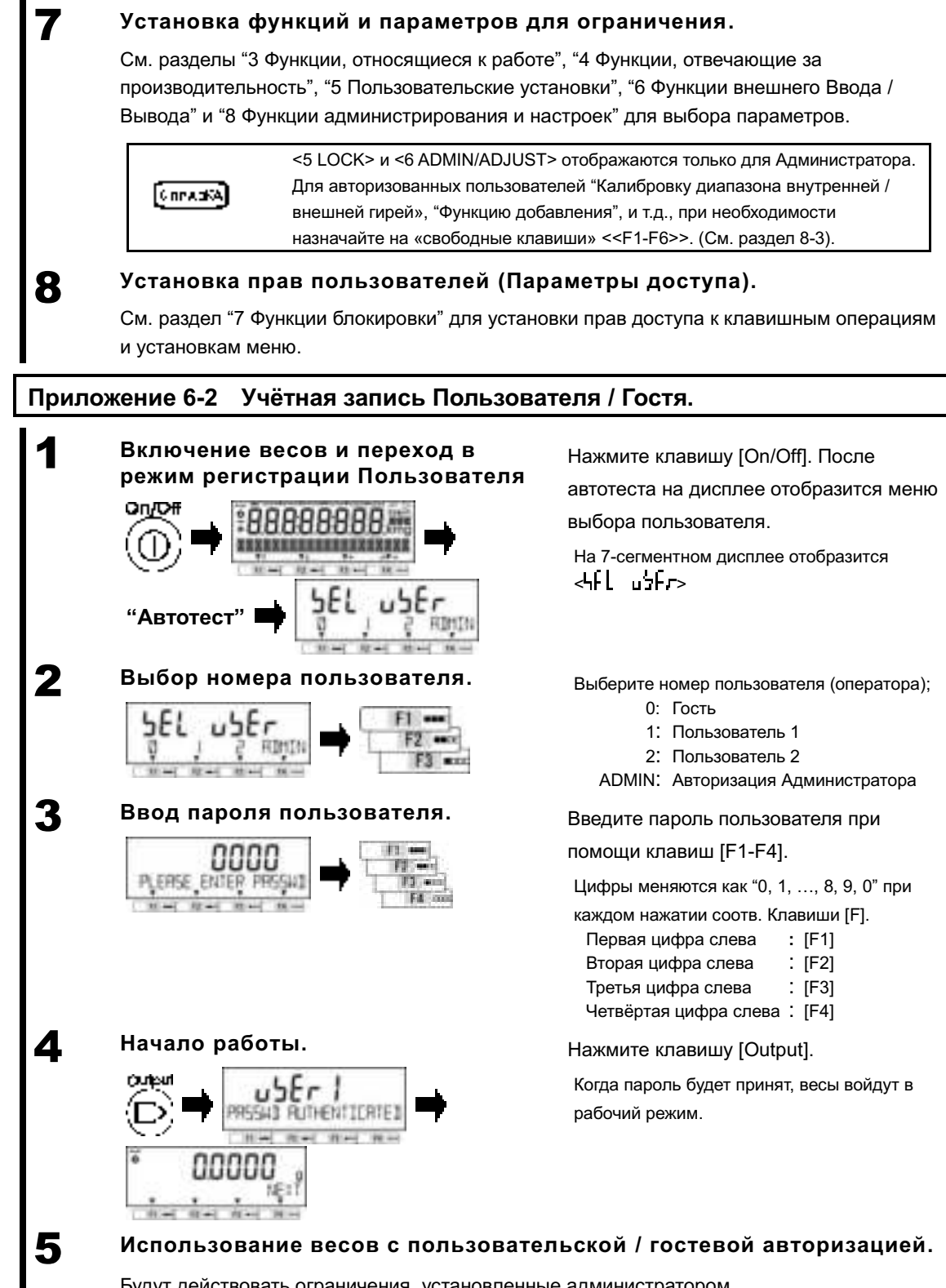

Будут действовать ограничения, установленные администратором.

[GreatA]

Когда на шаге 2 выбрано "0: Гость", шаги 3 и 4 пропускаются.

## **Индекс терминов**

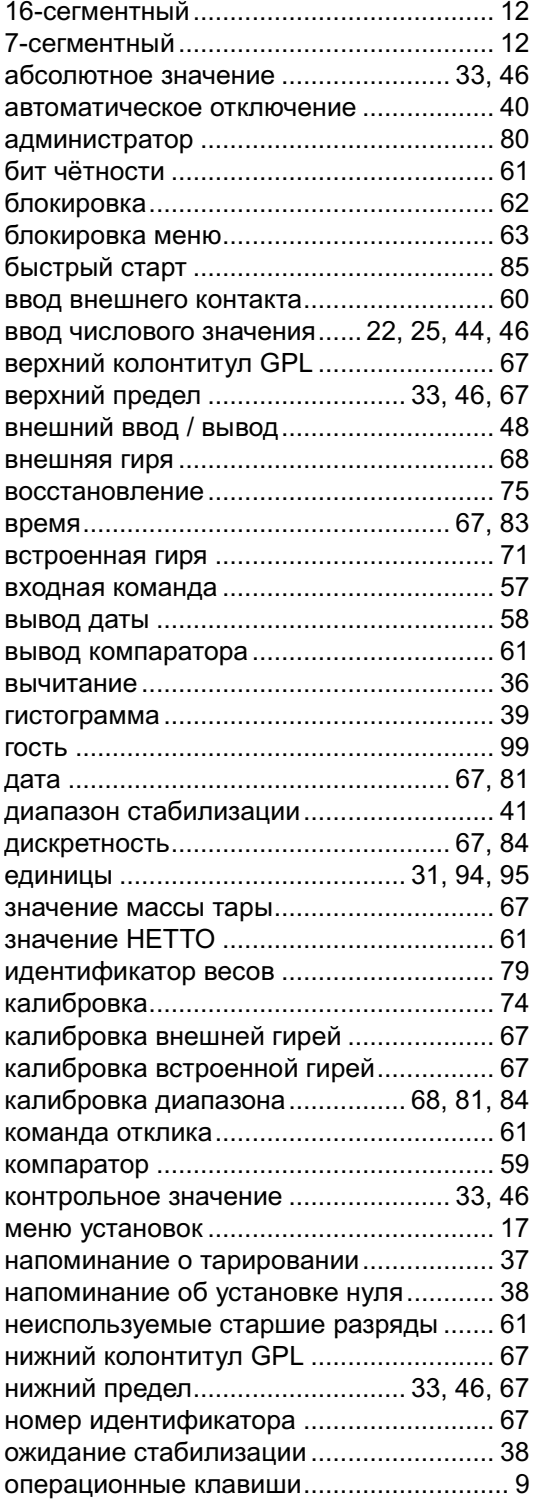

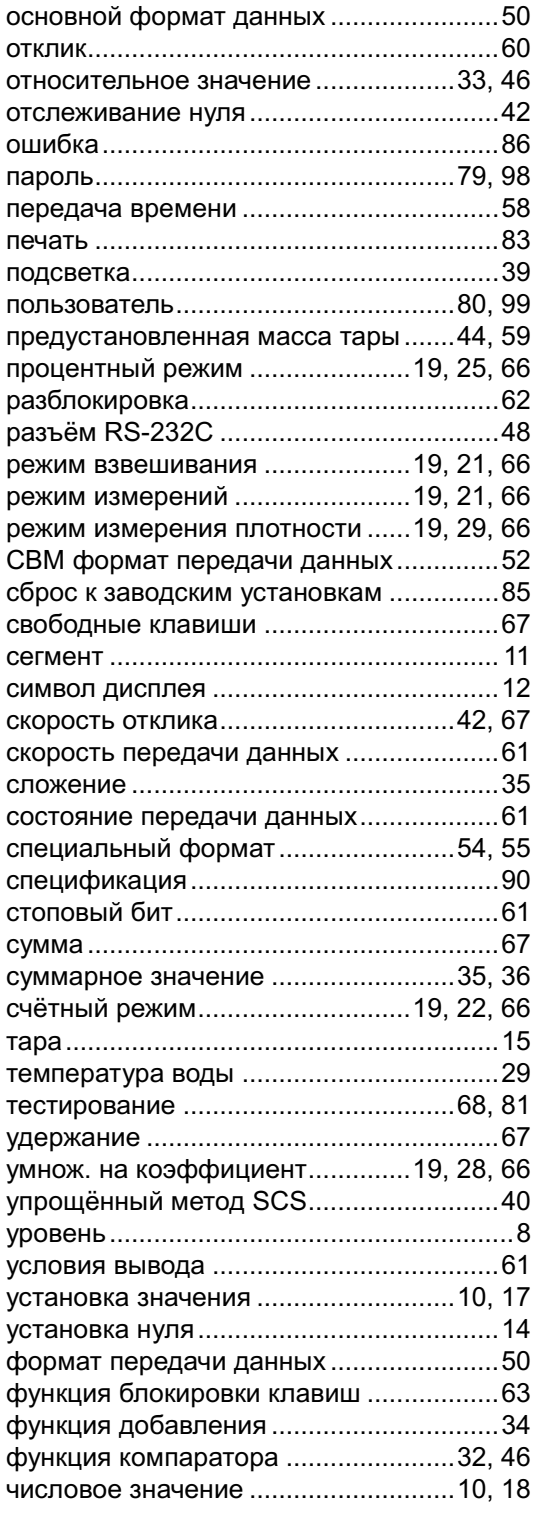